# **Hochschule Wismar Fakultät für Ingenieurwissenschaften**

**Hausarbeit Modul Informationsrecherche im Internet Sommersemester 2022**

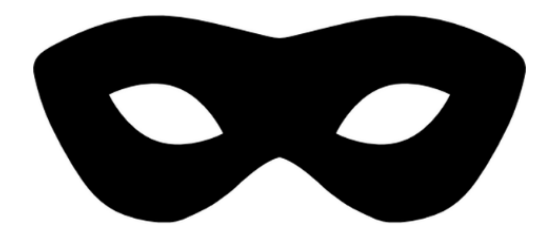

**OSINT-Recherche über Firma Nestlé**

# **SEO-Optimierung über Verein Pétanque- und Boules-Club Altstadtfreunde Bonn e.V.**

## **Dozentin:**

Prof. Dr.-Ing. A. Raab-Düsterhöft

## **Eingereicht:**

Juni 2022

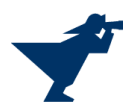

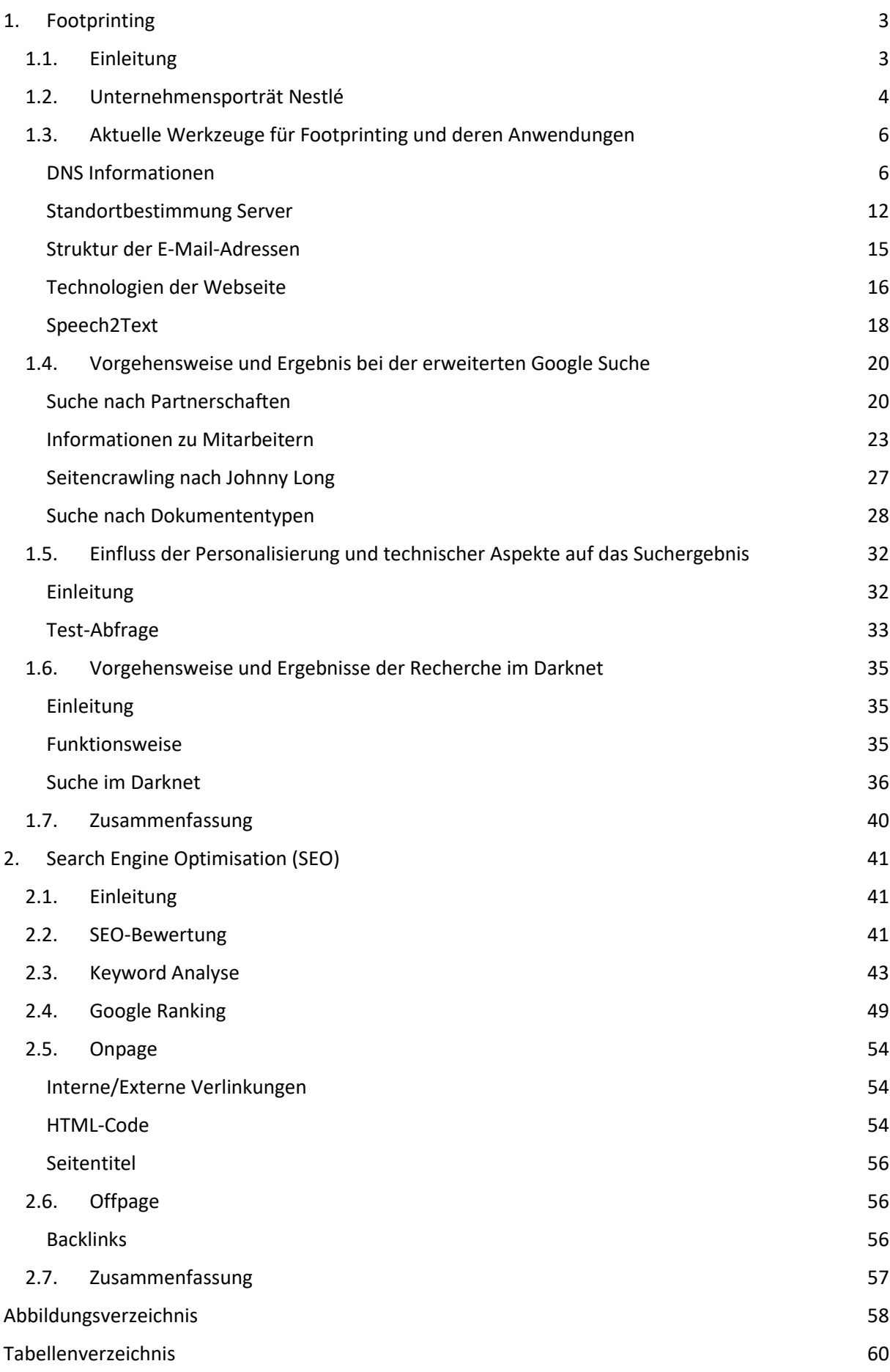

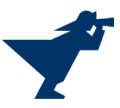

# <span id="page-2-0"></span>1. Footprinting

## <span id="page-2-1"></span>1.1. Einleitung

Unter Footprinting versteht man die erste Phase eines Hacking-Angriffs. Dies umfasst die Beschaffung von Informationen über das Angriffsziel (Person oder Unternehmen) zur Ermittlung von möglichen Schwachstellen bzw. Angriffspunkten. Eine gängige Methode für Footprinting ist "Open Source Intelligence" (OSINT). Dabei werden Informationen aus öffentlich zugänglichen Quellen zusammengetragen. Dies können Printmedien, Funk und Fernsehen aber auch das Internet sein.

Vor dem eigentlichen Footprinting des ausgewählten Unternehmens wurden theoretische Überlegungen über die Einbettung von Firmen in die Unternehmenslandschaft angestellt. Es wurden im Wesentlichen vier Bereiche identifiziert, die Informationen zu möglichen Angriffspunkten liefern könnten. Dies sind das Unternehmen selbst, die IT-Infrastruktur des Unternehmens, die Kontakte nach außen sowie "Feinde" des Unternehmens.

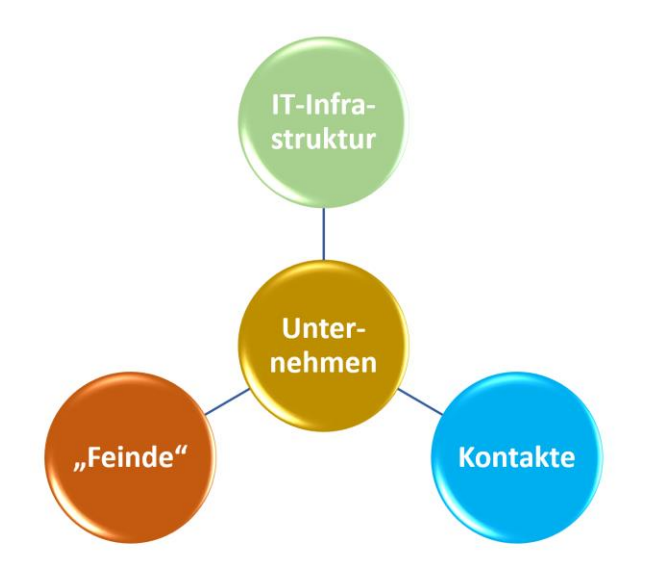

*Abbildung 1 Ansatzpunkte Footprinting*

Das Unternehmen selbst besteht aus Mitarbeitern und Standorten (Büros, Werke, Lager,…). Zudem unterhält jedes Unternehmen eine IT-Infrastruktur, die aus Hard- (Servern, Computern, Mobiltelefonen) und Software (Programme, Webapplikationen, Datenbanken,…) besteht.

Jedes Unternehmen unterhält Kontakte zu Lieferanten und Kunden (Einbettung in die Wertschöpfungskette). Darüber hinaus ist aber auch die Vernetzung zu strategischen Partnern wichtig. Dies können wissenschaftlich Institute sowie Lobbying Organisationen und Sponsoring von Vereinen sein.

Jedes Unternehmen hat auch "Feinde". Diese können innerhalb der Firma sitzen (frustrierte Mitarbeiter oder Whistleblower). Gegner außerhalb des Unternehmens sind in erster Linie Mitbewerber, enttäuschte Lieferanten und Kunden sowie (aus ihrer Sicht zu Unrecht) entlassene Mitarbeiter. Es können aber auch Umwelt- oder Tierschutz sowie Menschrechtsorganisationen sein.

In den folgenden Kapiteln werden all diese Punkte anhand des Unternehmens Nestlé S.A. detailliert auf Anknüpfungspunkte untersucht.

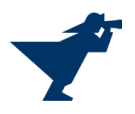

## <span id="page-3-0"></span>1.2.Unternehmensporträt Nestlé

[Nestlé S.A.](https://www.nestle.com/) ist der weltweit größte Nahrungsmittelkonzern und das größte Industrieunternehmen der Schweiz mit Sitz in Vevey. Es wurde 1866 von Heinrich Nestle gegründet.

Nestlé ist eine Aktiengesellschaft, die in 186 Ländern vertreten ist und weltweit 276.000 Mitarbeiter hat. 2021 erwirtschaftete das Unternehmen einen Umsatz von CHF 87.1 Milliarden mit einem Gewinn von CHF 16,9 Milliarden [\(Pressemitteilung Nestlé 17. Februar 2022\)](https://www.nestle.de/medien/medieninformationen/nestle-jahreszahlen-2021). Der Marktwert beträgt ca. \$ 333 Milliarden und liegt damit auf Platz 26 der wertvollsten Unternehmen weltweit [\(https://de.statista.com/statistik/daten/studie/12108/umfrage/top-unternehmen-der-welt-nach](https://de.statista.com/statistik/daten/studie/12108/umfrage/top-unternehmen-der-welt-nach-marktwert/)[marktwert/\)](https://de.statista.com/statistik/daten/studie/12108/umfrage/top-unternehmen-der-welt-nach-marktwert/).

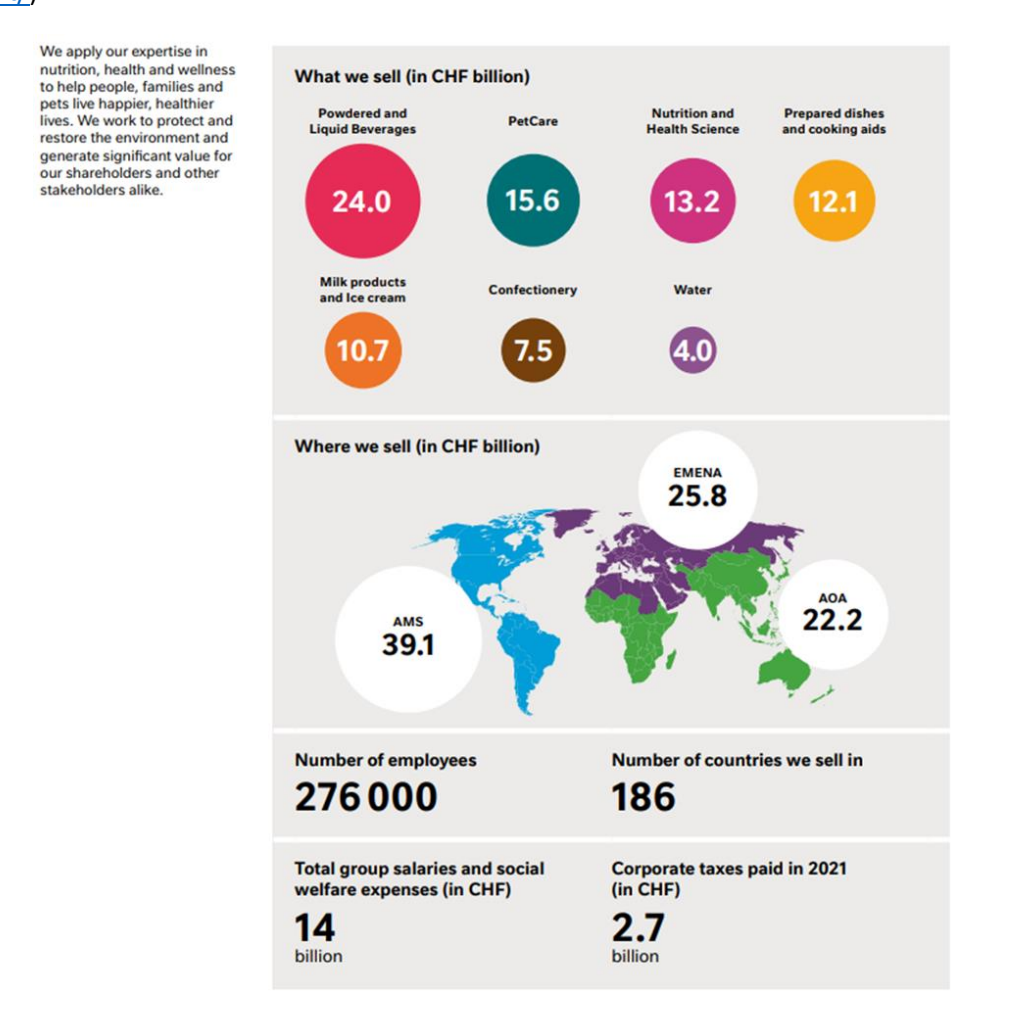

*Abbildung 2 Eckdaten Nestlé (https://www.nestle.com/sites/default/files/2022-03/2021-annual-review-en.pdf)*

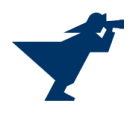

#### Unternehmenszweck:

## In guter Nahrung liegt die Kraft zu einem besseren Leben für alle. Wir setzen diese Kraft frei – heute und für zukünftige Generationen.

## Our purpose

Unlocking the power of food to enhance quality of life for everyone, today and for generations to come. That is our purpose.

We are the Good food, Good life company. We believe in the power of food to enhance lives. Good food nourishes and delights the senses. It helps children grow healthy, pets thrive, parents age gracefully and everyone live life to the fullest. Good food brings us together. Good food also respects our planet and protects resources for future generations.

At Nestlé, we constantly explore and push the boundaries of what is possible with foods, beverages, and nutritional health solutions to enhance quality of life and contribute to a healthier future. We focus our energy and resources where unlocking the power of food can make the greatest difference to the lives of people and pets, protect and enhance the environment, and generate significant value for our shareholders and stakeholders alike.

#### *Abbildung 3 Our purpose (https://www.nestle.com/aboutus)*

Die Geschäftsbereiche von Nestlé mit den wichtigsten Marken sind:

- lösliche Getränke: Nescafé, Nespresso, Nestea, Nesquik
- Wasser: Nestlé Pure Life, San Pellegrino, Vittel, Perrier, Poland Spring
- Milchprodukte und Eis: Nestlé LC1, Häagen-Dazs, Mövenpick, Schöller
- Fertiggerichte: Maggi, Wagner, Buitoni, Herta, Thomy
- Gesundheitsnahrung und Babyprodukte: NAN Optipro, Bübchen, Meritene Mobilis
- Schokolade und Süßigkeiten: Kitkat, Choco Crossies, Cini Minis, After Eight, Smarties
- Tiernahrung: Dentalife, Purina, Felix

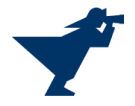

## <span id="page-5-0"></span>1.3. Aktuelle Werkzeuge für Footprinting und deren Anwendungen

## <span id="page-5-1"></span>DNS Informationen

ViewDNS.Info ist ein beliebtes OSINT Tool. Es bietet zahlreiche Möglichkeiten für DNS-Abfragen. Neben der klassischen Whois-Abfrage gibt es beispielweise auch eine Funktion, die Historie einer Domain auszugeben oder zu prüfen, welche weiteren Webseiten auf einem Server gehostet werden. Außerdem verfügt ViewDNS über einen Portscanner und kann HTML Header auslesen. Nachfolgend werden einige dieser Funktionen angewendet und mit den Ergebnissen ähnlicher Tools verglichen.

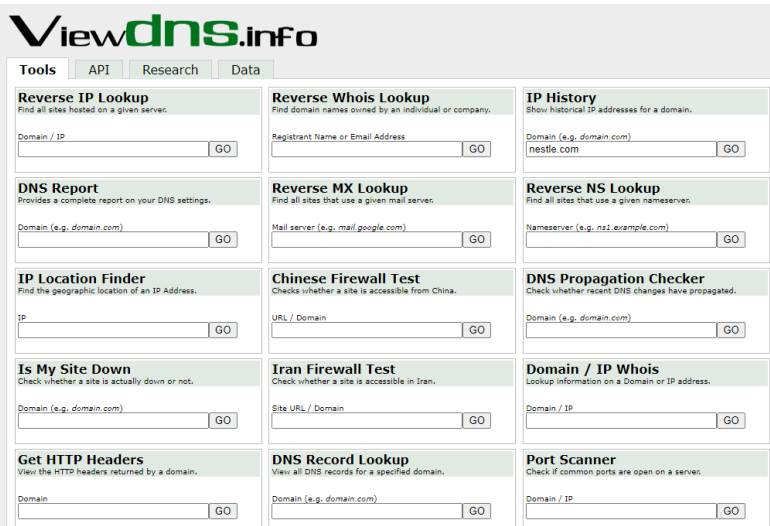

*Abbildung 4 ViewDNS.Info Startseite*

Die Whois-Abfrage liefert nur wenige Informationen zurück, da aus Privatsphäre Gründen viele Daten nicht öffentlich dargestellt werden. Die Domain wird durch die Firma Com Laude verwaltet. Für die Kontaktaufnahme stehen vermutlich speziell dafür eingerichtete E-Mail-Adressen wie "[nestle.com](mailto:nestle.com-registrant@anonymised.email)[registrant@anonymised.email](mailto:nestle.com-registrant@anonymised.email)" zur Verfügung. Außerdem gibt Com Laude eine E-Mail-Adresse und Telefonnummer an. Am Ende der Abfrage sind vier Nameserver von Nestlé gelistet, womit in anderen Abfragen zusätzliche Informationen gewonnen werden können. Interessant, aber vermutlich nicht weiter hilfreich, ist der Fakt, dass die Domain im Jahr 1994 erstmals registriert wurde.

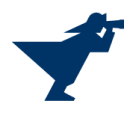

**Abbrevia Constraine (2008)**<br> **Abbrevia Constraine (2008)**<br> **Constraine Constraine (2008)**<br> **Constraine Constraine (2008)**<br> **Abbrevia Constraine Constraine (2008)**<br> **Absolute Figure 2008)**<br> **Constraine Constraine Constrain** WHOIS Information for nestle.com

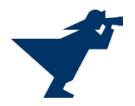

Eine Whois-Abfrage über die Seite whois.com liefert die gleichen Ergebnisse. Neben der Ausgabe der Rohdaten stellt diese Webseite die wichtigsten Informationen übersichtlich und grafisch ansprechend dar.

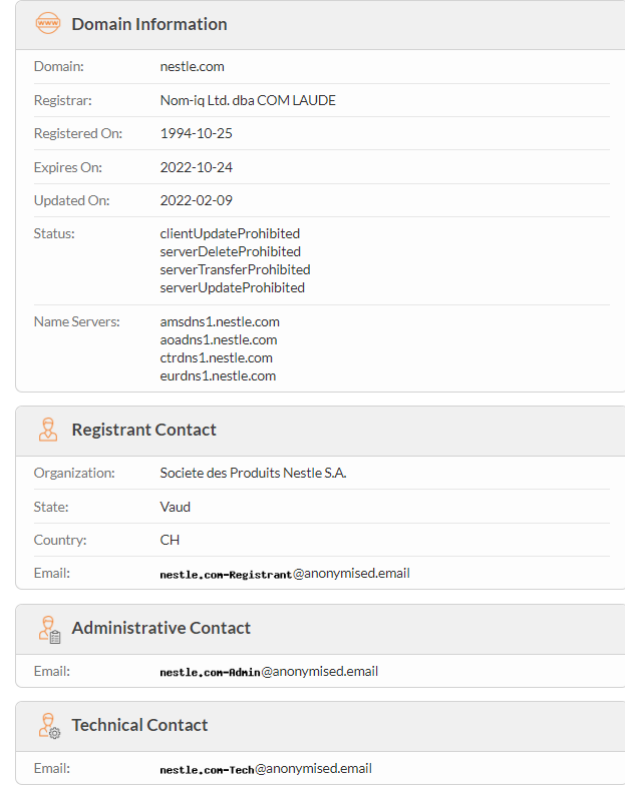

*Abbildung 6 Whois-Abfrage whois.com*

Mittels Ping Befehl an die Domain nestle.com erhält man die IP-Adresse des Servers. ViewDNS führt diesen Ping von verschiedenen Serverstandorten weltweit aus und gibt zusätzlich die verschiedenen Antwortzeiten der Website nach Anfragestandort aus. Die IP-Adresse des Servers von nestle.com lautet 104.18.27.142. Mit dieser können nun weitere Abfragen durchgeführt werden.

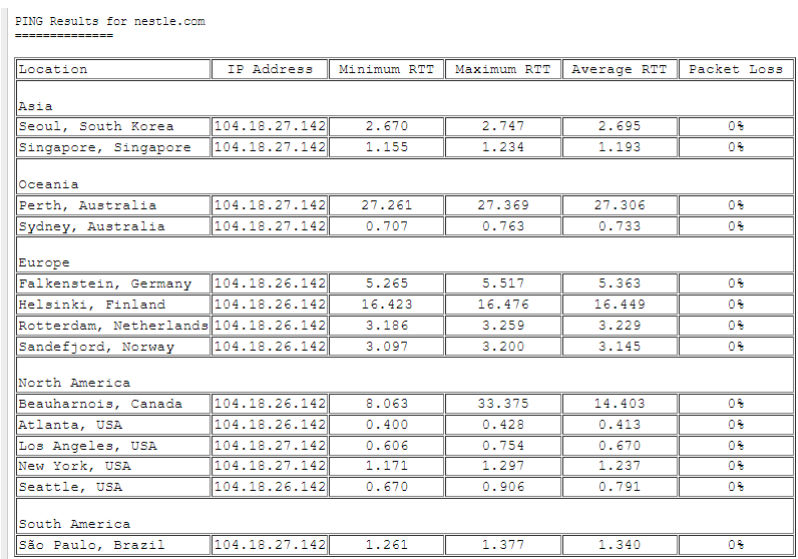

*Abbildung 7 ViewDNS Ping*

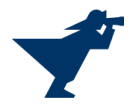

Der Ping Befehl über die Webseite geekflare.com liefert vergleichbare Ergebnisse.

| Location                                                   | Host                           | <b>Requests</b> | Loss  | Min (ms) | Max (ms) | Avg (ms) | Std Dev (ms) |
|------------------------------------------------------------|--------------------------------|-----------------|-------|----------|----------|----------|--------------|
| <b>United States</b><br>$\frac{1}{2}$<br>Northern Virginia | nestle.com<br>104.18.27.142    | 3               | $0\%$ | 0.661    | 1.103    | 0.838    | 0.19         |
| <b>United Kingdom</b><br>器<br>London                       | nestle.com<br>104.18.26.142    | 3               | 0%    | 1.8      | 1.884    | 1.851    | 0.036        |
| Singapore<br><b>Alternative</b><br>Singapore               | nestle.com<br>104, 18, 27, 142 | 3               | O%    | 1.529    | 1.531    | 1.529    | $\circ$      |

#### *Abbildung 8 geekflare.com Ping*

Über den Reverse Name Server Lookup findet man alle Domains, welche diesen bestimmten Nameserver verwenden. Im Falle von eurdns1.nestle.com sind das 4621 Domains verschiedener Nestlé-Marken und Tochterunternehmen. All diese Domains können Anhaltspunkte für weitere Recherchen sein.

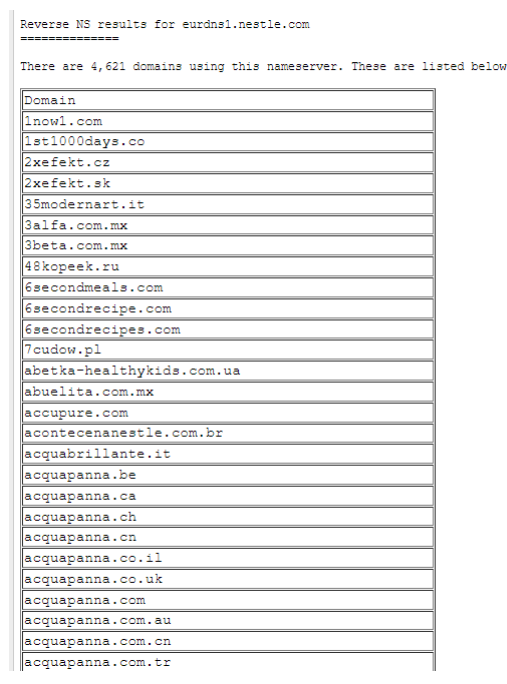

*Abbildung 9 ViewDNS Reverse Name Server Lookup*

Mit dem Reverse IP Lookup kann man herausfinden, welche weiteren Domains auf einem Server gehostet werden. Hier wird die mittels Ping gefundene IP-Adresse 104.18.27.142 verwendet. Diese Suche liefert 14 Ergebnisse. Jedoch scheinen die Domains, abgesehen von nestle.com, nicht mehr aktuell zu sein, da das letzte Auflösungsdatum schon eine ganze Zeit zurück liegt. Stichprobenmässig getestete Domains dieser Liste waren nicht erreichbar.

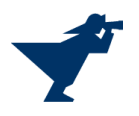

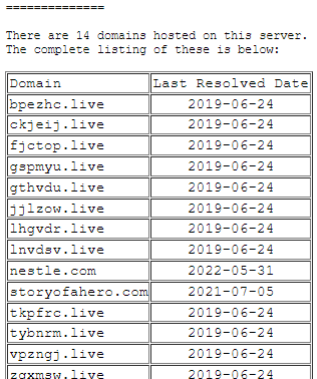

Reverse IP results for 104.18.27.142

*Abbildung 10 Reverse IP Lookup*

Die Abfrage der IP History für nestle.com liefert eine Liste von IP-Adressen, unter denen die Domain im Verlauf der Zeit gehostet wurde. Der Standort der IP-Adresse wird grob angegeben, wobei es dafür Tools gibt, die dies viel genauer tun. Am interessantesten ist bei dieser Abfrage der Besitzer der IP-Adresse. In unserem Fall ist dies Cloudflare. Ein Angreifer könnte nun weitere Informationen sammeln, um beispielsweise einen Social-Engineering-Angriff bei Cloudflare durchzuführen.

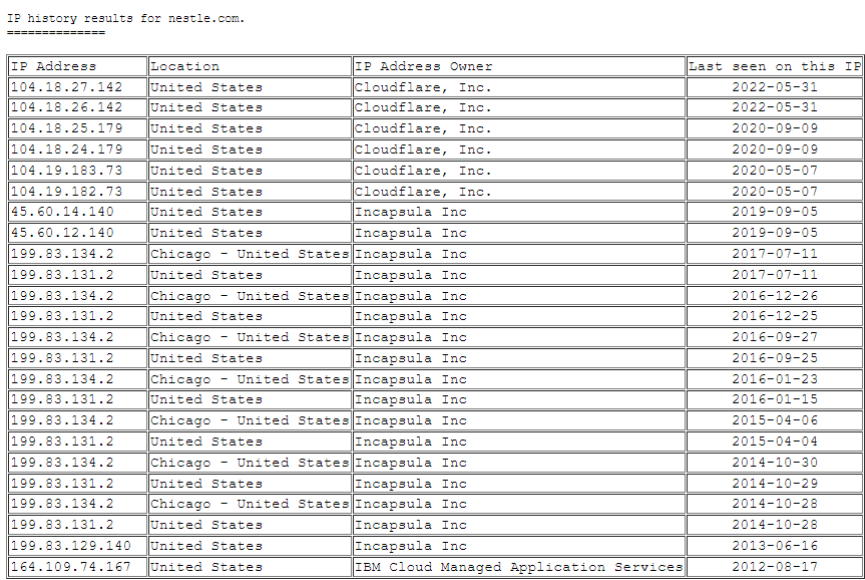

*Abbildung 11 ViewDNS IP History*

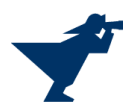

Eine IP History Abfrage auf der Webseite domains.ch liefert dasselbe Ergebnis.

| IP-History for nestle.com       |                                                                |  |  |  |  |
|---------------------------------|----------------------------------------------------------------|--|--|--|--|
| IP:<br>Location:<br>Last seen:  | 104.18.27.142<br>Cloudflare, Inc., United States<br>31.05.2022 |  |  |  |  |
| IP:<br>Location:<br>Last seen:  | 104.18.26.142<br>Cloudflare, Inc., United States<br>31.05.2022 |  |  |  |  |
| IP:<br>Location:<br>l ast seen: | 104.18.25.179<br>Cloudflare, Inc., United States<br>09.09.2020 |  |  |  |  |
| IP:<br>Location:<br>Last seen:  | 104.18.24.179<br>Cloudflare, Inc., United States<br>09.09.2020 |  |  |  |  |
| IP:<br>Location:<br>l ast seen: | 104.19.183.73<br>Cloudflare, Inc., United States<br>07.05.2020 |  |  |  |  |
| IP:<br>Location:<br>Last seen:  | 104.19.182.73<br>Cloudflare, Inc., United States<br>07.05.2020 |  |  |  |  |
| IP:<br>Location:<br>Last seen:  | 45.60.14.140<br>Incapsula Inc, United States<br>05.09.2019     |  |  |  |  |

*Abbildung 12 domains.ch IP History*

Offene Ports in einer Firewall stellen immer ein gewisses Risiko dar. Über einen geöffneten Port 3306 könnten zum Beispiel allfällige Sicherheitslücken in MySQL ausgenutzt werden. Deshalb ist es gängige Praxis nur die Ports zu öffnen, die auch wirklich offen sein müssen. Der Portscan mittels ViewDNS.info zeigt, dass auf nestle.com ausser den Ports 80 und 443 keine der standardisierten Ports offen sind.

|        | Port scan results for nestle.com<br>------------- |        |  |  |  |  |
|--------|---------------------------------------------------|--------|--|--|--|--|
| Ø<br>Ø | Legend:<br>port is OPEN<br>port is CLOSED         |        |  |  |  |  |
| PORT   | Service                                           | Status |  |  |  |  |
| 21     | FTP                                               | Ø      |  |  |  |  |
| 22     | SSH                                               | R)     |  |  |  |  |
| 23     | Telnet                                            | X)     |  |  |  |  |
| 25     | <b>SMTP</b>                                       | R)     |  |  |  |  |
| 53     | DNS                                               | Ø.     |  |  |  |  |
| 80     | HTTP                                              | Ø      |  |  |  |  |
| 110    | POP3                                              | X)     |  |  |  |  |
| 139    | <b>NETBIOS</b>                                    | Ø      |  |  |  |  |
| 143    | IMAP                                              | X)     |  |  |  |  |
| 443    | <b>HTTPS</b>                                      | Ø      |  |  |  |  |
| 445    | <b>SMB</b>                                        | Ø      |  |  |  |  |
| 1433   | MSSOL                                             | Ø      |  |  |  |  |
| 1521   | ORACLE                                            | Ø      |  |  |  |  |
| 3306   | MySQL                                             | 囟      |  |  |  |  |
| 3389   | Remote Desktop                                    | ×      |  |  |  |  |

*Abbildung 13 ViewDNS Portscan*

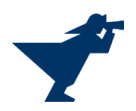

## <span id="page-11-0"></span>Standortbestimmung Server

Diese Technologie wird verwendet, um den Standort von Personen oder Systemen zu ermitteln. Über die IP-Adresse eines Servers kann damit dessen Standort bestimmt werden.

Hauptsächliche Datenquellen für die Ermittlung von IP-Adressdaten sind die fünf [Regional Internet](https://www.nro.net/about/rirs/)  [Registries:](https://www.nro.net/about/rirs/)

- Réseaux IP Européens Network Coordination Centre (RIPE NCC)
- American Registry for Internet Numbers (ARIN)
- Asia-Pacific Network Information Centre (APNIC)
- Latin American and Caribbean Internet Addresses Registry (LACNIC)
- African Network Information Centre (AfriNIC)

Diese Organisationen organisieren, verteilen und registrieren die ihnen von der [IANA](https://www.iana.org/) zugeteilten IP-Adressen (IPv4 und IPv6) in der jeweiligen Region.

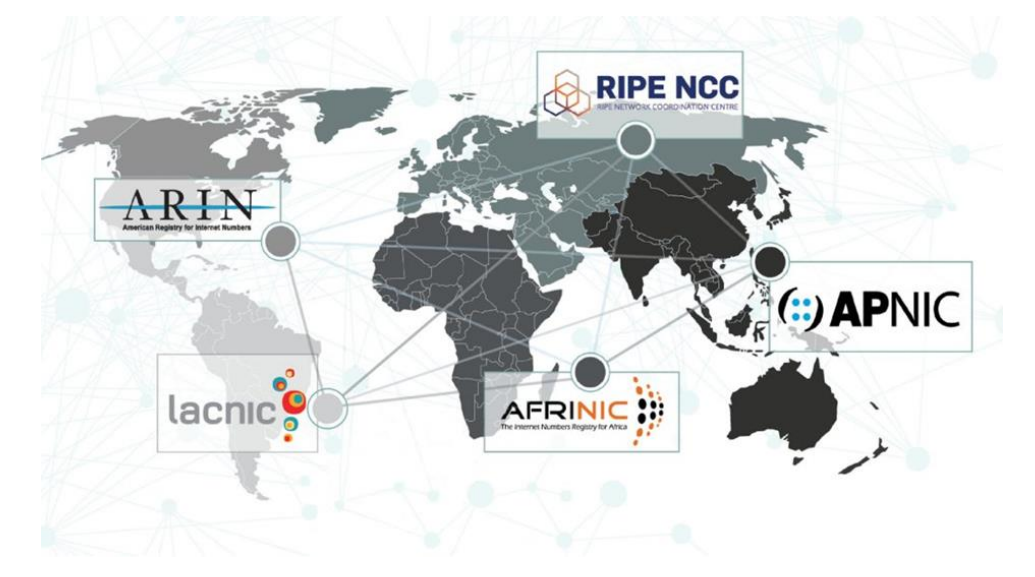

*Abbildung 14 Regional Internet Registries (Quelle: https://www.nro.net/about/rirs/)*

Zur Abfrage des Server-Standorts von [www.Nestle.com](http://www.nestle.com/) (IP-Adresse: 104.18.26.142) wurden verschiedene Tools verwendet um die Ergebnisse zu vergleichen.

Das Tool **iplocation** [\(https://www.iplocation.net/ip-lookup\)](https://www.iplocation.net/ip-lookup) ist eine META Lokalisierungs-Webseite, die Ergebnisse von unterschiedlichen Tools wie [IP2Location,](https://www.iplocation.net/go/ip2location) [ipinfo.io,](https://www.iplocation.net/go/ipinfo) [DB-IP,](https://www.iplocation.net/go/dbip) [IPGeolocation.io](https://www.iplocation.net/go/ipgeolocation) und [IPapi.co](https://www.iplocation.net/go/ipapi-co) bezüglich des Serverstandorts liefert

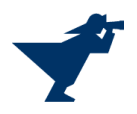

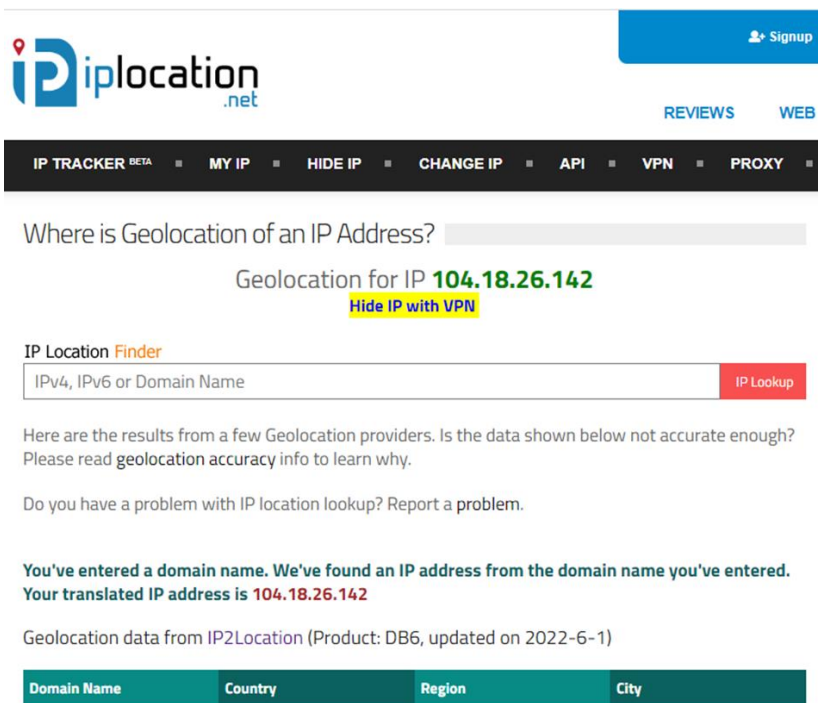

| www.nestle.com  | <b>United States of America</b><br>AF. | California | San Francisco |  |
|-----------------|----------------------------------------|------------|---------------|--|
| <b>ISP</b>      | <b>Organization</b>                    | Latitude   | Longitude     |  |
| CloudFlare Inc. | <b>Not Available</b>                   | 37,7757    | $-122.3952$   |  |

*Abbildung 15 IP2Location Ergebnis zu www.nestle.com*

Für [www.nestle.com](http://www.nestle.com/) werden basierend auf der IP-Adresse 104.18.26.142 die Geokoordinaten 37°46'32.5"N 122°23'42.7"W bestimmt. Dies entspricht der Adresse: Mission Bay, San Francisco, Kalifornien 94107, USA

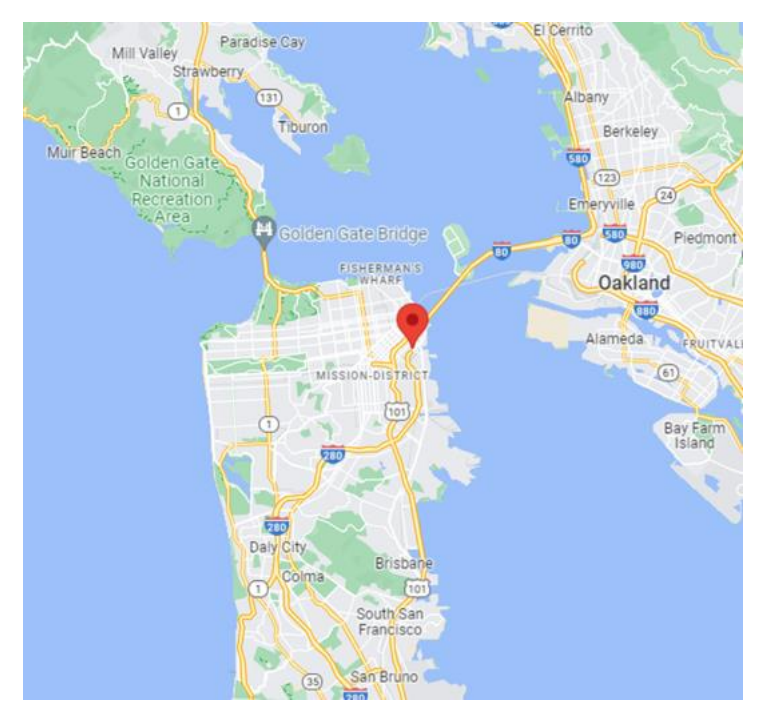

*Abbildung 16 Server-Standort Breite 37.7757, Länge: -122.3952*

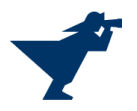

**What is my IP Address** [\(https://whatismyipaddress.com/\)](https://whatismyipaddress.com/) ist ein weiteres Werkzeug zur Standortbestimmung des Webservers. Auch dieses Tool liefert als Standort San Francisco.

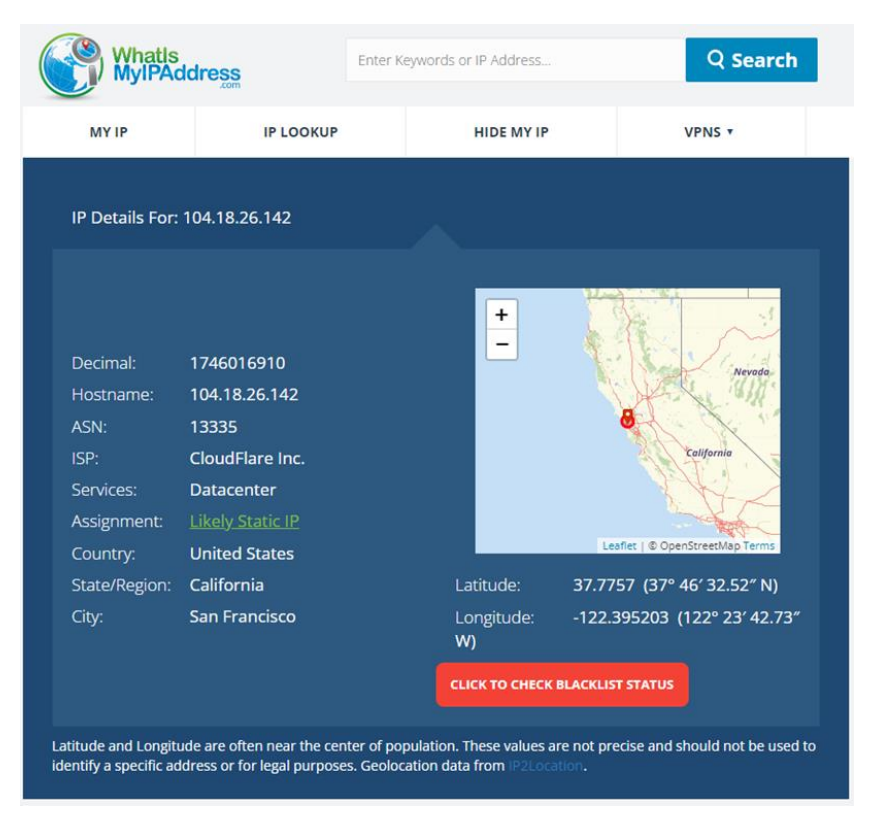

*Abbildung 17 Quelle https://whatismyipaddress.com/ip/104.18.26.142*

Unter den angegeben Koordination befindet sich die Firma [Cloudflare,](https://www.cloudflare.com/en-gb/) Dabei handelt es sich um einen Anbieter einer globalen Cloud-Plattform. Firmen können ihre DNS auf Cloudflare umleiten, um diese sicherer zu machen. Es handelt sich also beim angegebenen Ort vermutlich NICHT um den tatsächlichen Server-Standort von Nestlé.

# Schützen und Verbessern Sie Ihre Website mit Cloudflare.

Cloudflare ist eine globale Cloud-Plattform, die alles, was Sie mit dem Internet verbinden, sicher, privat, schnell und zuverlässig macht.

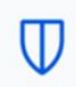

#### Schützen und beschleunigen Sie Ihre **Internetwebsites**

In nur wenigen Minuten können Sie Ihre Apps, APIs und Websites sicherer und schneller machen. Dazu müssen Sie nur Ihren DNS-Eintrag auf Cloudflare umleiten.

*Abbildung 18 Cloudflare Deutschland*

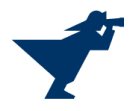

Informationsrecherche im Internet 14 / 60

## <span id="page-14-0"></span>Struktur der E-Mail-Adressen

Mit Werkzeugen wie zum Beispiel Hunter [\(https://hunter.io/\)](https://hunter.io/)) kann die Struktur der Firmenemail-Adressen ermittelt werden. Diese lautet im Fall von Nestle *[Vorname.Nachname@nestle.com](mailto:Vorname.Nachname@nestle.com)*.

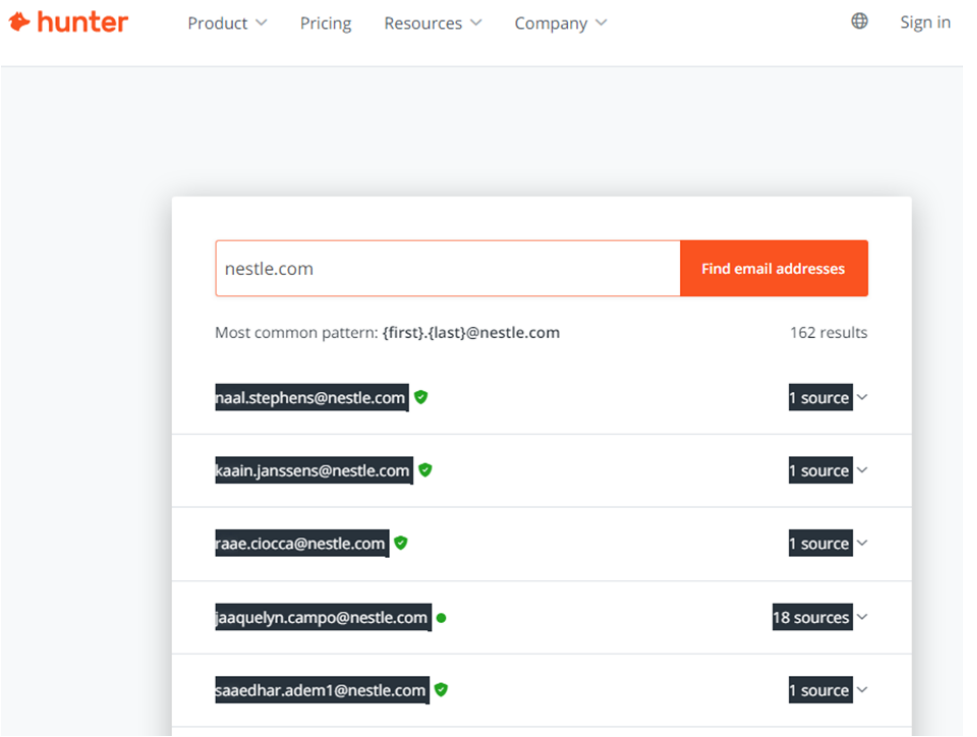

*Abbildung 19 https://hunter.io/search/nestle.com*

Kombiniert man diese Information mit Profilen aus sozialen Netzwerken für Businesskontakte wie Xing oder LinkedIn kann man die entsprechenden Personen direkt per Mail kontaktieren.

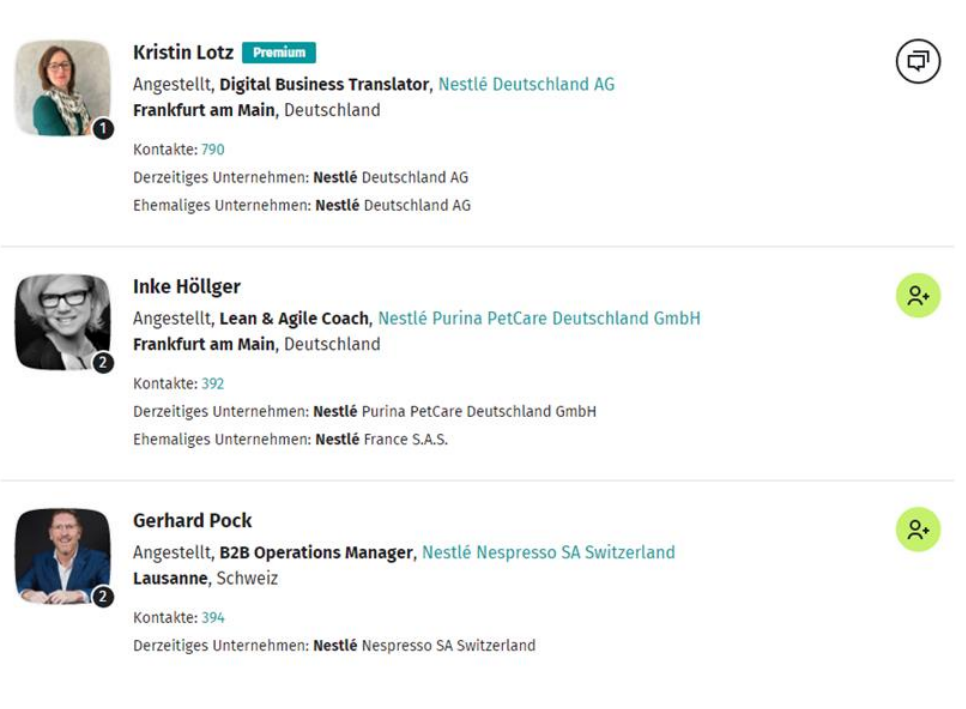

*Abbildung 20 https://www.xing.com/search/members?keywords=nestle*

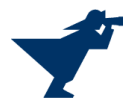

## Personen

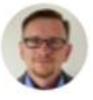

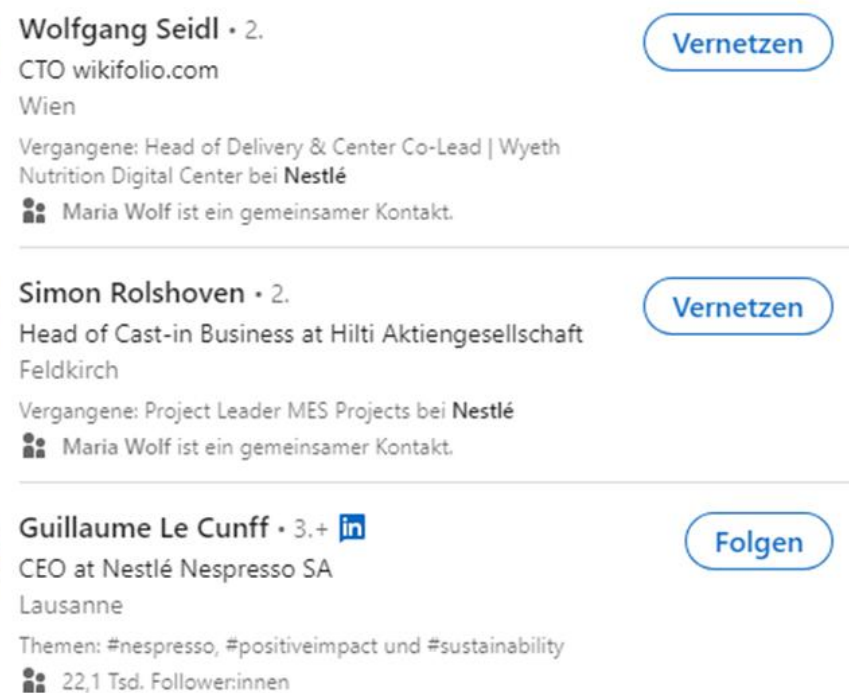

*Abbildung 21 https://www.linkedin.com/search/results/all/?keywords=nestle&origin=GLOBAL\_SEARCH\_HEADER*

## <span id="page-15-0"></span>Technologien der Webseite

Beim Sammeln von Informationen für einen potenziellen Angriff ist es wichtig zu wissen, welche Technologien und Software die Ziel-Firma einsetzt. Tools wie builtwith.com und whatcms.org können erste Anhaltspunkte bieten, welche Technologien auf der Website des Unternehmens verwendet werden. Whatcms.org liefert uns bei der Abfrage von nestle.com zurück, dass die Webseite das Content Management System Drupal in der Version 9.2.18 verwendet. Kennt ein Angreifer eine Schwachstelle dieser Software, kann er unter Umständen so unerlaubten Zugriff auf die Webseite erlangen.

|                             | What CMS Is This Site Using?<br>Currently detecting 1293 website powering technologies |            |  |              |   |             |
|-----------------------------|----------------------------------------------------------------------------------------|------------|--|--------------|---|-------------|
|                             | www.nestle.com                                                                         |            |  | Q Detect CMS | ٠ |             |
| $\vee$ Success              |                                                                                        |            |  |              |   | <b>ISON</b> |
| www.nestle.com uses         |                                                                                        |            |  |              |   |             |
| Category                    |                                                                                        | Software   |  | Version      |   |             |
| Other CMS, CMS              |                                                                                        | Drupal     |  | 9.2.18       |   |             |
| <b>Programming Language</b> |                                                                                        | PHP        |  |              |   |             |
| <b>CDN</b>                  |                                                                                        | Cloudflare |  |              |   |             |
| <b>CDN</b>                  |                                                                                        | jsDelivr   |  |              |   |             |
| <b>CDN</b>                  |                                                                                        | cdnjs      |  |              |   |             |

*Abbildung 22 whatcms.org Abfrage*

Während whatcms.org vor allem darauf ausgelegt ist, das Content Management System einer Website herauszufinden, liefert builtwith.com Informationen zu weiteren Technologien wie Tracking

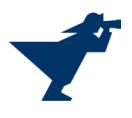

and Analytics, verwendeten Frameworks aber auch zur CMS-Software. Auch bei dieser Abfrage ist Drupal aufgelistet.

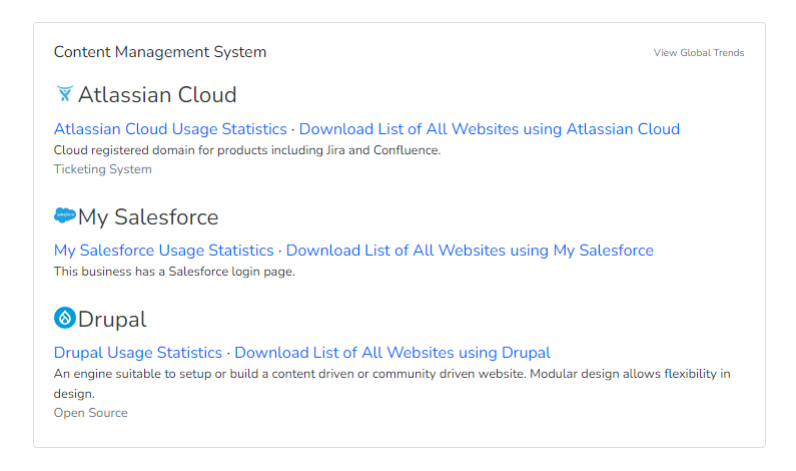

*Abbildung 23 builtwith.com Abfrage CMS*

Auch zu verwendeten Frameworks liefert builtwith.com einige Ergebnisse, welche für einen Angreifer nützlich sein könnten.

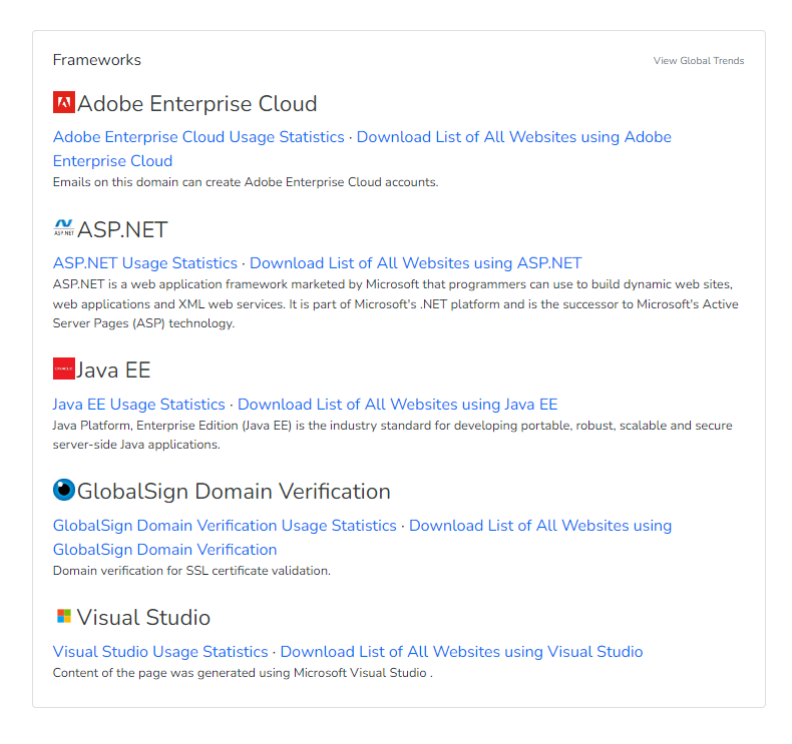

*Abbildung 24 builtwith.com Abfrage Frameworks*

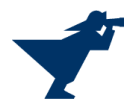

## <span id="page-17-0"></span>Speech2Text

Viele Informationen sind heutzutage in Form von Videos verfügbar. Das Durchsehen erfordert viel Zeit und die Daten müssen extrahiert werden. Zur Vereinfachung der Analyse kann der Ton zu dem Video gespeichert und anschließend in Text umgewandelt werden. Diese Textdatei kann dann analysiert werden.

Mit dem Werkzeug keepvid [\(https://www.keepvid.to/1\)](https://www.keepvid.to/1) können entweder das Video oder nur die Audiospur inklusive Untertitel in unterschiedlichen Formaten heruntergeladen werden.

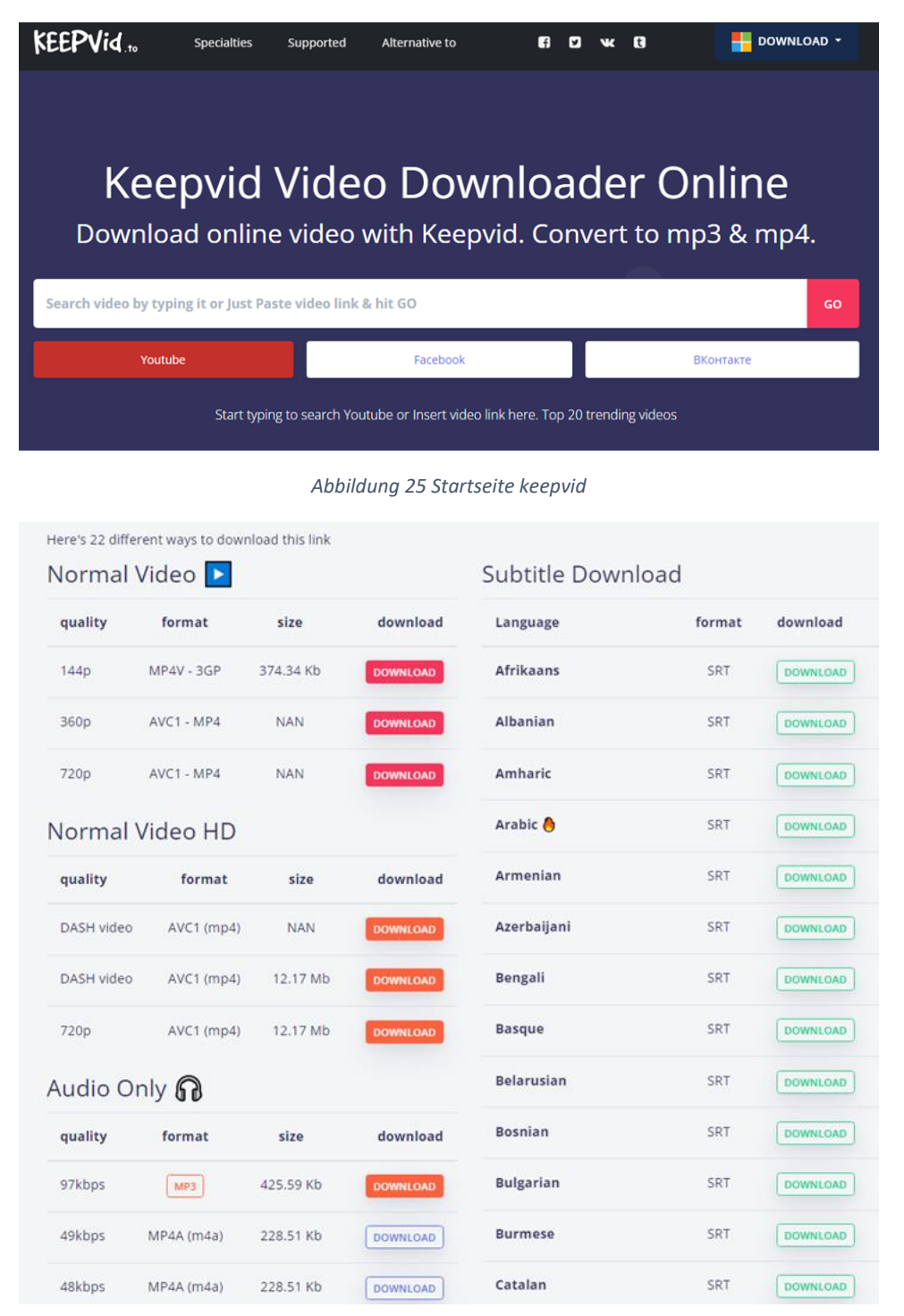

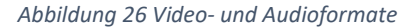

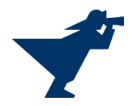

Testhalber wurde das Video einer Werkseröffnung von Nestle in Schwerin im September 2014 ausgewählt und die Audiospur heruntergeladen.

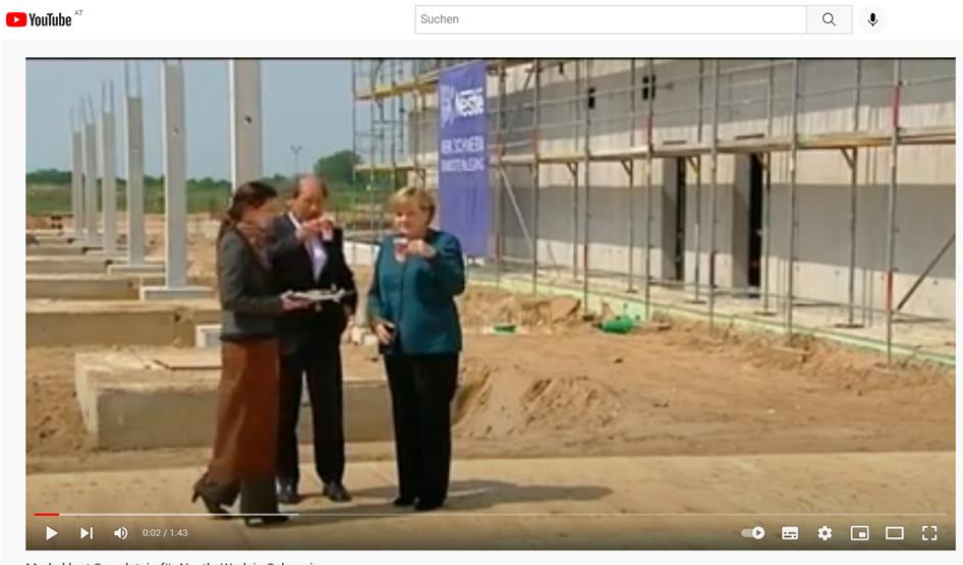

Merkel legt Grundstein für Nestle-Werk in Schwerin

*Abbildung 27 https://www.youtube.com/watch?v=BuJyTWcszk0*

Die Audiodatei wurde mit dem Tool Watson [\(https://speech-to-text-demo.ng.bluemix.net/\)](https://speech-to-text-demo.ng.bluemix.net/) in Text umgewandelt:

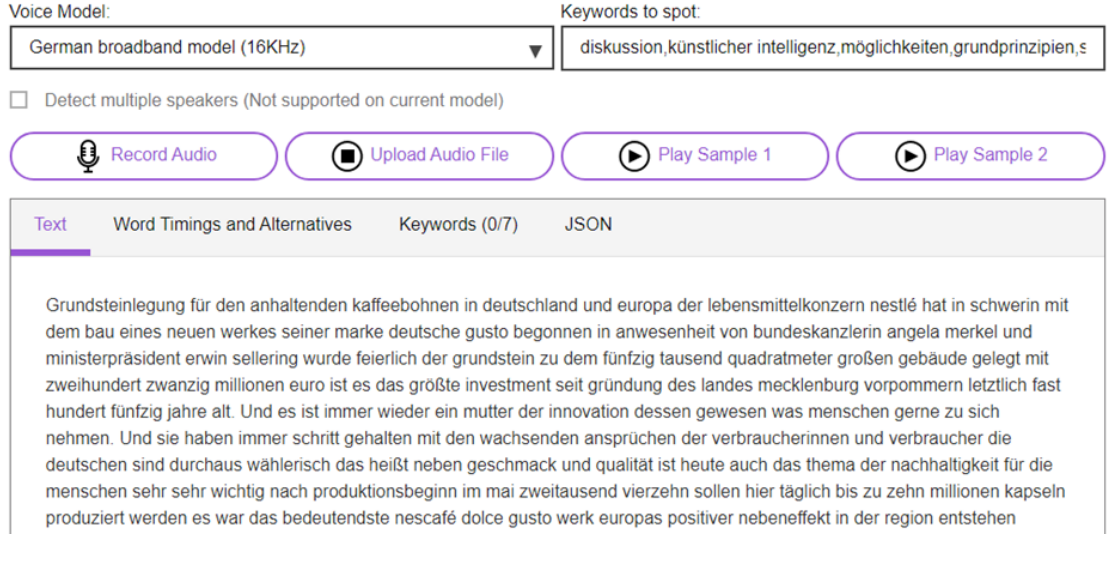

*Abbildung 28 Transkript der Audiotonspur*

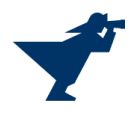

## <span id="page-19-0"></span>1.4. Vorgehensweise und Ergebnis bei der erweiterten Google Suche

Die Masken von Suchmaschinen sind bewusst sehr schlicht gehalten und verfügen meist nur über ein einfaches Textfeld zur Eingabe von Suchbegriffen. Dies ist intuitiv nutzbar und wird auch in diesem Sinne von den meisten Benutzern so verwendet.

Zielgerichtetere und detailliertere Ergebnisse können durch die Verwendung von Suchoperatoren und deren boolesche Verknüpfung erreicht werden.

Die Möglichkeiten der Basis-Suchoperatoren sind ähnlich den aus anderen Applikationen bekannten. Dies sind zum Beispiel

- die Suche einer exakten Suchphrase  $($ ", "),
- Wildcards  $(*, .),$
- Synonyme [~) oder
- der Ausschluss von Begriffen (-).

Daneben gibt es noch HTML spezifische Suchmöglichkeiten, die sich auf die unterschiedlichen Elemente einer Website beziehen. Dies ist beispielsweise die Suche nur

- im Domain-Namen,
- im Titel der Seite,
- im Text der Seite oder
- in verweisenden Links.

Suchanfragen können miteinander zudem durch boolesche Operatoren wie ODER, UND oder NOT verknüpft werden.

Links mit detaillierten Informationen über die spezifischen Operatoren der jeweiligen Suchmaschine findet man in nachstehender Tabelle.

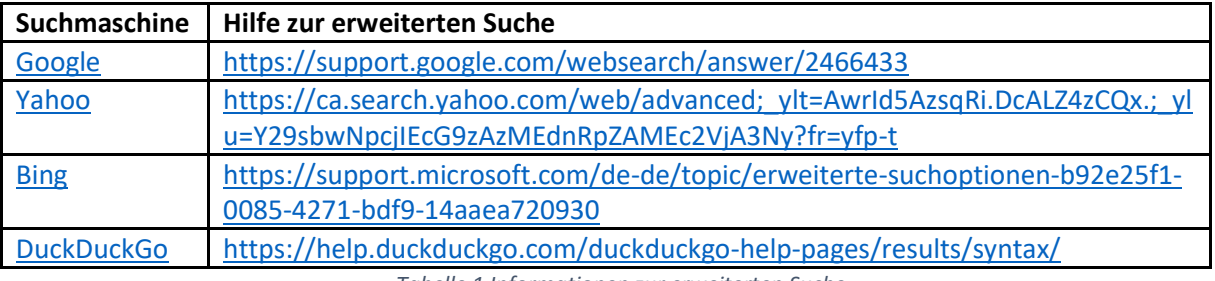

*Tabelle 1 Informationen zur erweiterten Suche*

<span id="page-19-2"></span>Johnny Long verfasste bereits 2004 speziell für die Google-Suche das Buch "Google Hacking for Penetration Testers", welches die Anwendung von erweiterten Suchoperatoren anhand vieler Beispiele beschreibt.

## <span id="page-19-1"></span>Suche nach Partnerschaften

Diese Suche wurde durchgeführt, um über die Beziehungen von Nestle zu Vereinen und Organisationen bzw. Sponsorship Anknüpfungspunkte herzustellen zu können. Dies wurde testhalber in verschieden Sprachen durchgeführt (Deutsch, Englisch, Französisch).

Um eine zielgerichtetere Suche durchzuführen, wurden erst der Sponsorship-Bereich von Nestle ermittelt.

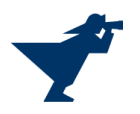

# Applying for sponsorship from Nestlé

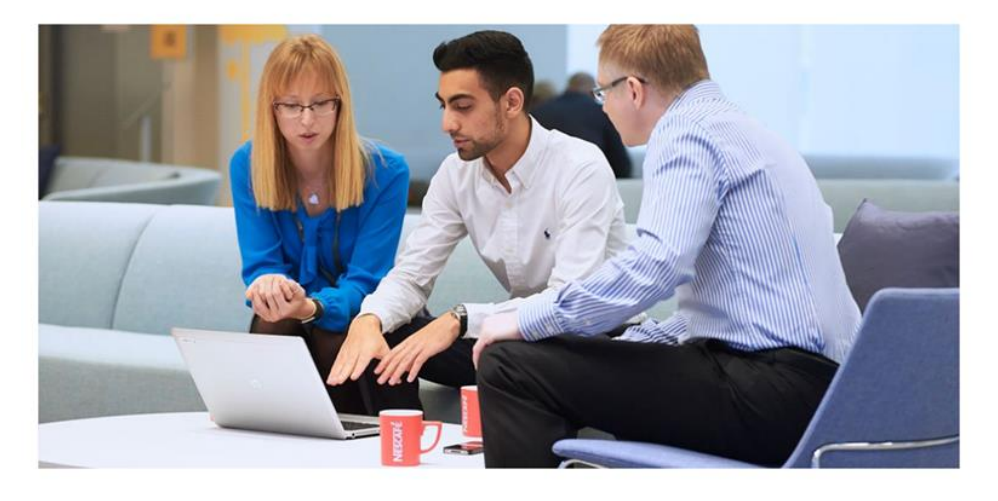

We occasionally sponsor events or projects if they support our purpose: 'Unlocking the power of food to enhance quality of life for everyone, today and for generations to come', in the focus areas where we make an impact.

These focus areas are: individuals and families, communities and the planet. Read more.

#### *Abbildung 29 https://www.nestle.com/ask-nestle/our-company/answers/i-am-looking-for-sponsorship-what-should-i-do*

<span id="page-20-0"></span>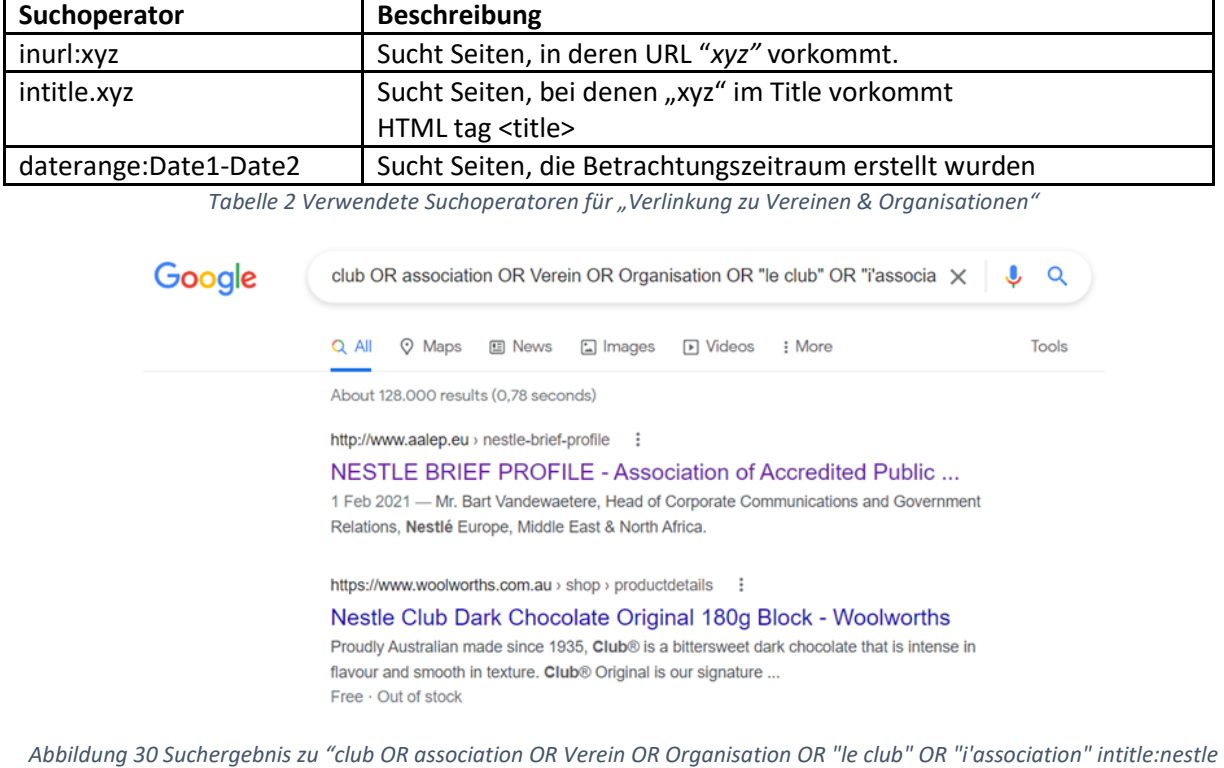

*inurl:nestle"*

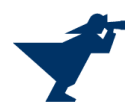

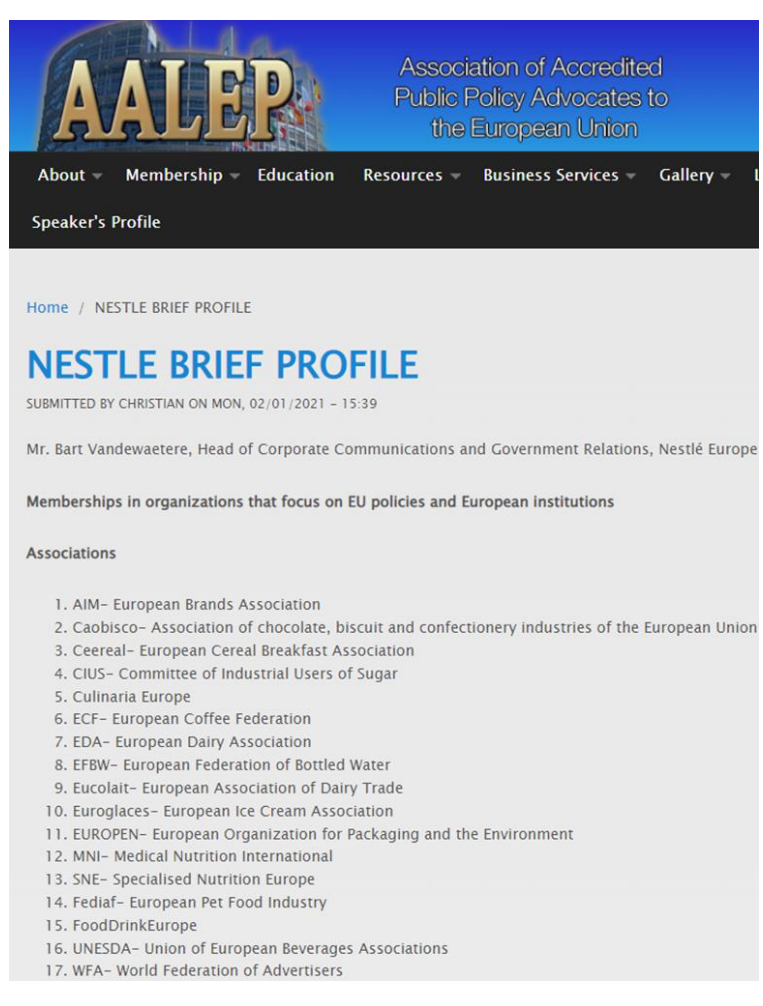

*Abbildung 31 Membership in organizations that focus on EU policies and European institutions*

Nestle scheint in sehr vielen Gremien der Europäischen Union vertreten zu sein. Hier kann an jedem einzelnen Komitee angeknüpft werden, um weitere Informationen wie Mitgliederlisten, eMail-Adressen u. ä. zu erhalten.

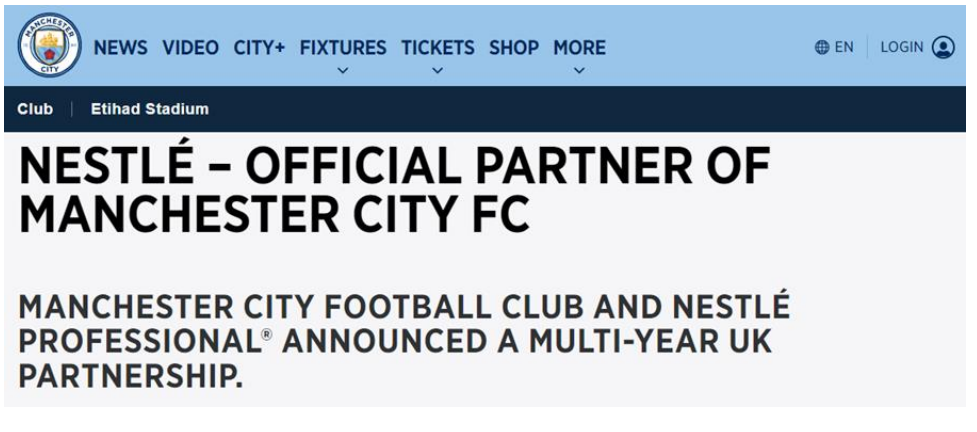

*Abbildung 32 Sponsorship food intitle:nestle inurl:nestle daterange:2020-2022*

Weiters hat Nestle unlängst einen mehrjährigen Sponsorvetrag mit Manchster City unterzeichnet.

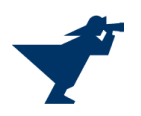

## <span id="page-22-0"></span>Informationen zu Mitarbeitern

Für Social Engineering Angriffe ist es sehr hilfreich, wenn man Informationen über verschiedene Mitarbeiter findet. So kann man zum Beispiel angeben, Person XY habe einem beauftragt etwas zu tun oder man kann sich selbst direkt als eine bestimmte Person ausgeben.

Gute Webseiten, um an Informationen über Mitarbeiter einer Firma zu gelangen, sind beispielweise Xing oder LinkedIn. Über die Unternehmensseite von Nestle auf LinkedIn kann man direkt auf über 200'000 (ehemals) Beschäftigte zugreifen. Etwas effizienter kann man stattdessen über die Google Suche recherchieren, wo man beispielsweise gezielt nach bestimmten Berufsbezeichnungen oder Stellentiteln suchen kann.

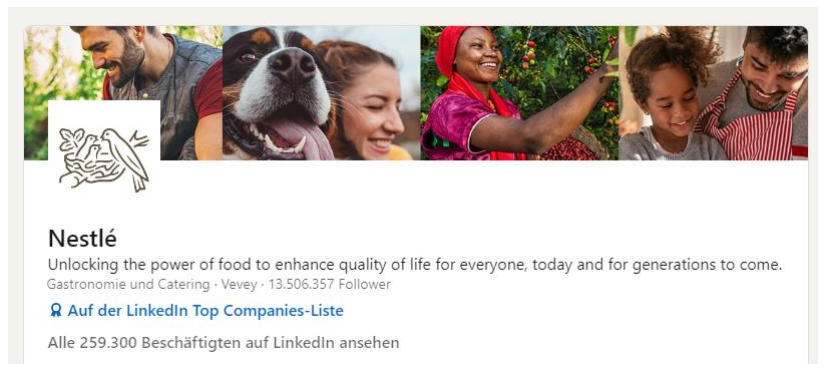

*Abbildung 33 Nestle Seite linkedin.com*

Mit folgender Abfrage kann man zum Beispiel nach Mitarbeitern bei Nestle, die im Bereich IT-Security arbeiten: «site:linkedin.com nestle AND Security AND IT». Die Abfrage liefert 218'000 Resultate. Das erste Suchergebnis liefert bereits das LinkedIn Profil eines IT Security & Compliance Managers

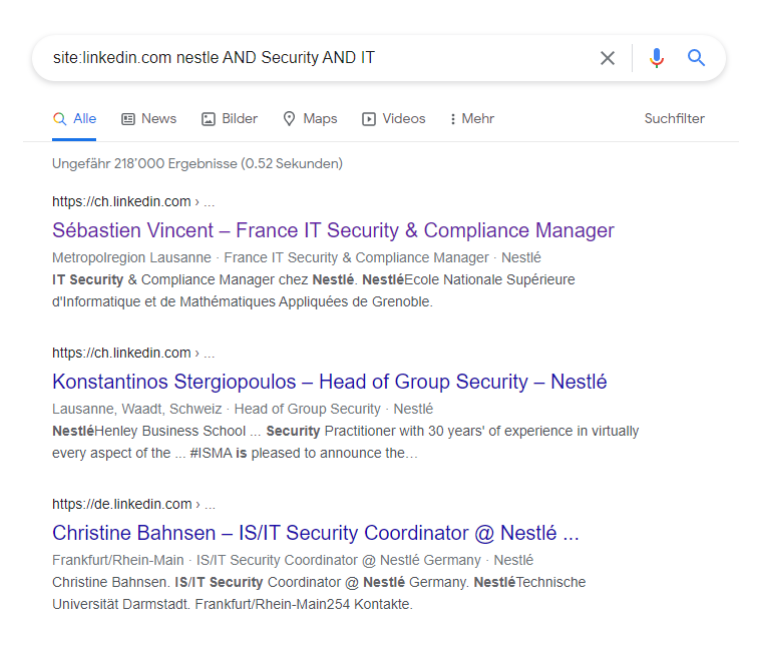

*Abbildung 34 Google Suche nach IT Security bei Nestle*

Auf dem gefundenen Profil findet man erste Informationen zur Person, etwa wie lange diese schon in der angegeben Position arbeitet. Ausserdem findet man Hinweise auf frühere Arbeitgeber und schulische Ausbildungen.

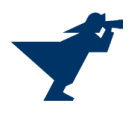

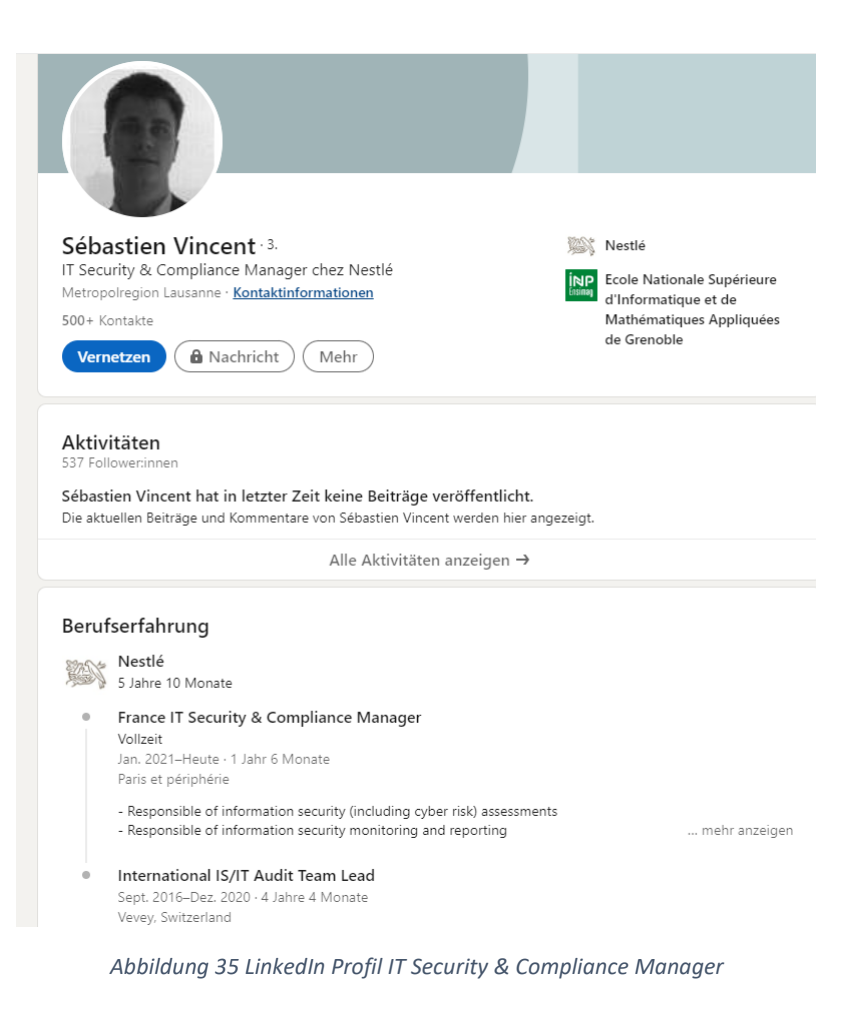

Über die Kontaktinformationen findet man bei dieser Person auch das Geburtsdatum heraus, jedoch ohne Geburtsjahr. Trotzdem kann dies eine hilfreiche Information für weitere Suchen oder später für Social Engineering sein.

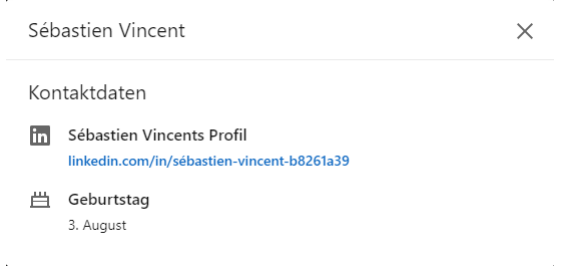

*Abbildung 36 Gefundenes Geburtsdatum*

Eine weitere Methode um Mitarbeiter zu finden, ist die Suche nach Kontaktdaten direkt auf der Webseite von Nestle mit der Suchabfrage "site:nestle.com intext:contact". Bei den gefundenen Ergebnissen handelt sich vor allem um Personen im Bereich Corporate Communications und Media Relations. Dies ist nicht überraschend, da diese Personen als Ansprechpersonen gefunden werden sollen. Jedoch können auch diese Informationen zur Bildung von Profilen oder Organisationstrukturen verwendet werden. Zudem können die angegebenen Telefonnummern Hinweise auf verwendete Nummernblöcke geben. In diesem Fall scheint ein Block mit den Ziffern +41 21 924 zu beginnen. Die restlichen vier Ziffern gehören höchstwahrscheinlich zur Durchwahl von bestimmten Personen. Nun könnte man beispielsweise verschiedenste Kombinationen anrufen und Namen und allenfalls weitere Daten von Personen, die man erreicht, protokollieren.

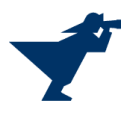

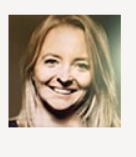

**Muriel Mathis** Head of Corporate Communications & Public Affairs Tel: +41 21 924 59 77 Time zone: CET Ø Email: Presse@ch.nestle.com Website: www.nestle.ch &

*Abbildung 37 https://www.nestle.com/media/media-contacts/nestle-switzerland*

#### Nestlé Group

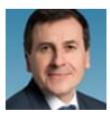

**Christoph Meier** Head of Corporate Media Relations Nestlé S.A. Tel: +41 21 924 2200 Time zone: CET & Email: mediarelations@nestle.com Twitter: @nestle & Website: www.nestle.com/media

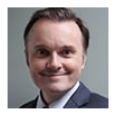

**Michael Jennings** Senior Corporate Spokesperson Nestlé S.A. Tel: +41 21 924 2200 Time zone: CET & Email: mediarelations@nestle.com Twitter: @nestle [2] Website: www.nestle.com/media

*Abbildung 38 https://www.nestle.com/media/media-contacts*

Die Suche nach einem Organigramm von Nestlé mit der Abfrage «site:nestle.com organigramm» findet eine öffentliche «About Us» Seite auf nestle.com. Auf dieser sind alle Mitglieder der Geschäftsleitung aus unterschiedlichen Unternehmensbereichen aufgelistet.

General organization of Nestlé S.A.

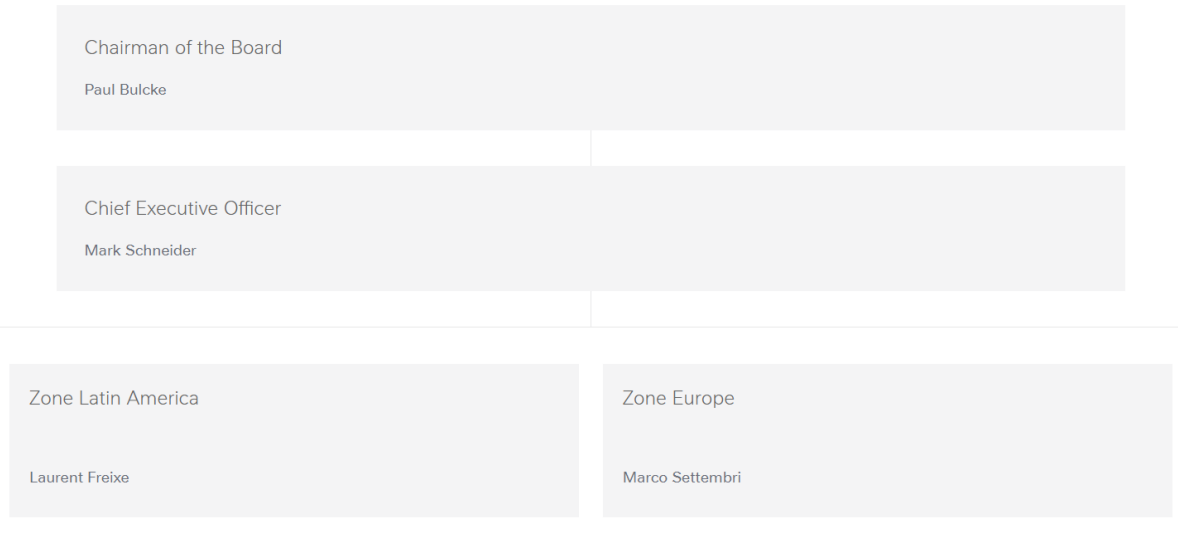

*Abbildung 39 nestle.com Board of Directors*

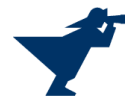

Für jedes Mitglied gibt es eine weitere Seite, mit dessen Aufgaben bei Nestle, einem Lebenslauf beziehungsweise dem beruflichen Werdegang und eine Verlinkung auf das LinkedIn Profil der entsprechenden Person. Bei einigen Mitgliedern der Geschäftsleitung kann man sich außerdem den Lebenslauf in PDF-Form herunterladen.

## Stefan Palzer

**Executive Vice President** Chief Technology Officer

As Chief Technology Officer, Stefan Palzer leads Nestlé's R&D activities to deliver nutritious, healthy, sustainable and affordable food and beverage innovation globally. He and his teams are focused on exploring cutting-edge science and technology across Nestlé's value chain, accelerating innovation and scientific breakthroughs, and bringing relevant product innovations to market rapidly.

Stefan joined Nestlé in 2000 at the R&D center for food in Kemptthal, Switzerland. From 2003 he held positions of .<br>Increasing responsibility, and led Nestlé's confectionary R&D in York, UK between 2010 and 2013. He became R&D Director for Nestlé's beverage businesses that year, then head of Nestlé's research organization in 2016, before taking up his current position in January 2018.

After studying Food Technology at the Technical University of Munich, Germany, Stefan obtained a PhD in Process Engineering and a qualification as Professor from the same University. He holds an MBA in Marketing from the University of Hagen, Germany. Today, Stefan is Associate Professor in Food Science and Technology at the University of Copenhagen, Denmark, Honorary Professor in Food Technology at the University of Stuttgart-Hohenheim in Germany, Professor in Process Engineering at the University of Hamburg, Germany, and Visiting Professor in Chemical Engineering at the University of Sheffield, UK. He is also member of the university councils of Hohenheim and Hamburg.

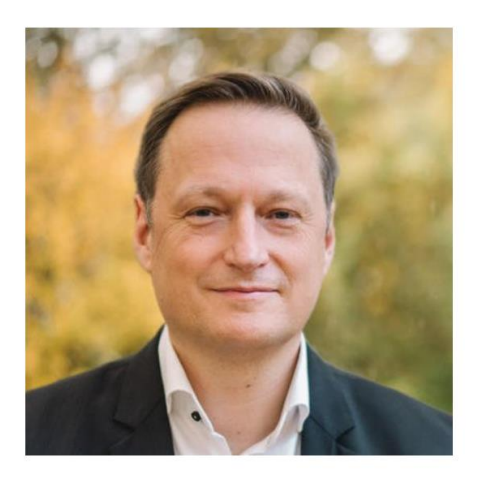

Stefan is a member of the Executive Board of the European Academy of Food Engineering (2014-), and the Advisory Board for Chemistry and Chemical Engineering Studies at EPFL, Switzerland (2015-). Since 2020, Stefan has been Vice President of the Swiss Food & Nutrition Valley, a public-private initiative to develop, strengthen and promote food innovation in Switzerland and beyond.

Throughout his career, Stefan has won many awards and accolades. In 2015, he was made an Ambassador at the University of Hamburg. In 2018, he became a Fellow of the International Union of Food Science & Technology (IUFOST).

**in** Follow Stefan on Linkedin &

#### *Abbildung 40 Geschäftsleitung Profil*

Unter den jeweiligen Profilen der Geschäftsleitungsmitglieder werden Fotos der entsprechenden Person zum Herunterladen bereitgestellt. Diese Daten sollen offensichtlich der Öffentlichkeit frei zugänglich sein. Auch dies könnte unter Umständen wieder ein guter Anfangspunkt für eine Social Engineering Angriff sein.

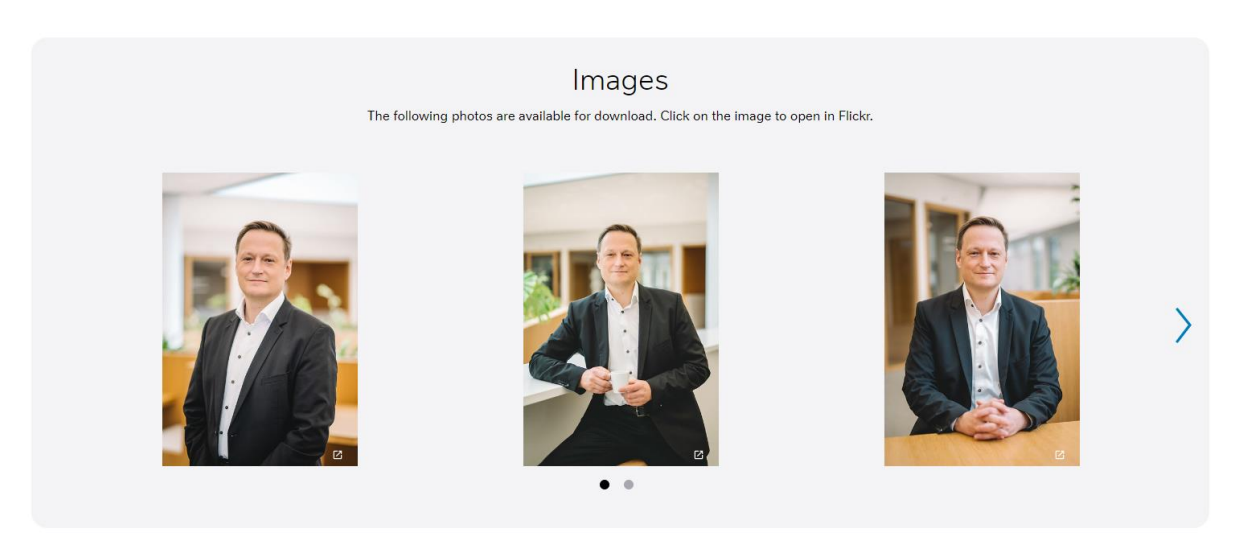

*Abbildung 41 Fotos der Geschäftsleitung*

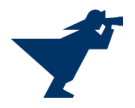

Informationsrecherche im Internet 26 / 60

## <span id="page-26-0"></span>Seitencrawling nach Johnny Long

Mit den nachfolgenden Google Abfragen aus dem Johnny Long Guide sollen Unterseiten von nestle.com durchsucht werden.

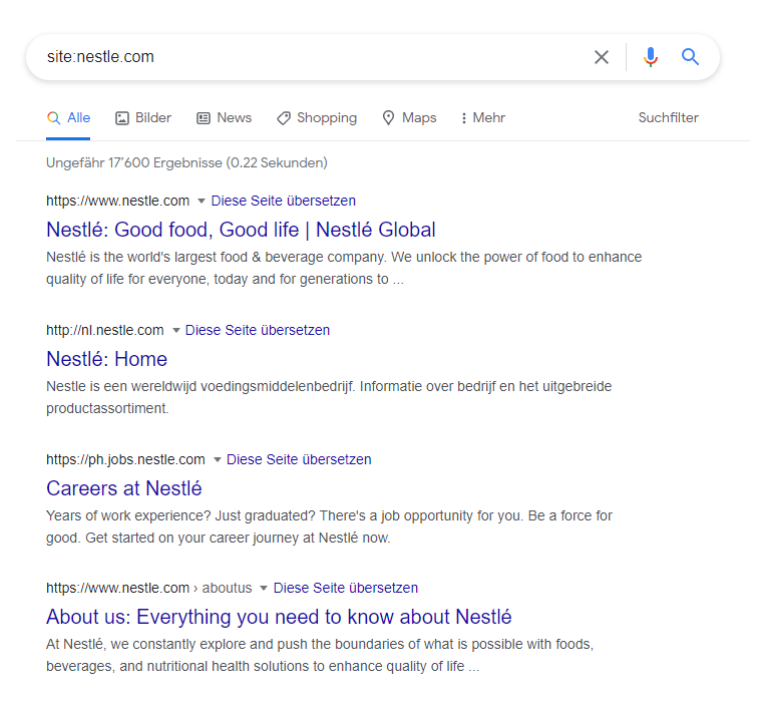

*Abbildung 42 Webseitencrawling mit Google*

Um auf eventuell spannendere Seiten zu gelangen, wird die Suche mittels Negation eingeschränkt. Mit der Abfrage «site:nestle.com -site:www.nestle.com -site:https://\*.jobs.nestle.com» fallen die Hauptseiten von Nestle, sowieso Stellenportale der verschiedenen Länder aus der Suche weg.

Eine der gefundenen Seiten ist dann beispielsweise [https://aoab2b.nestle.com/,](https://aoab2b.nestle.com/) eine Login Seite für B2B Kunden.

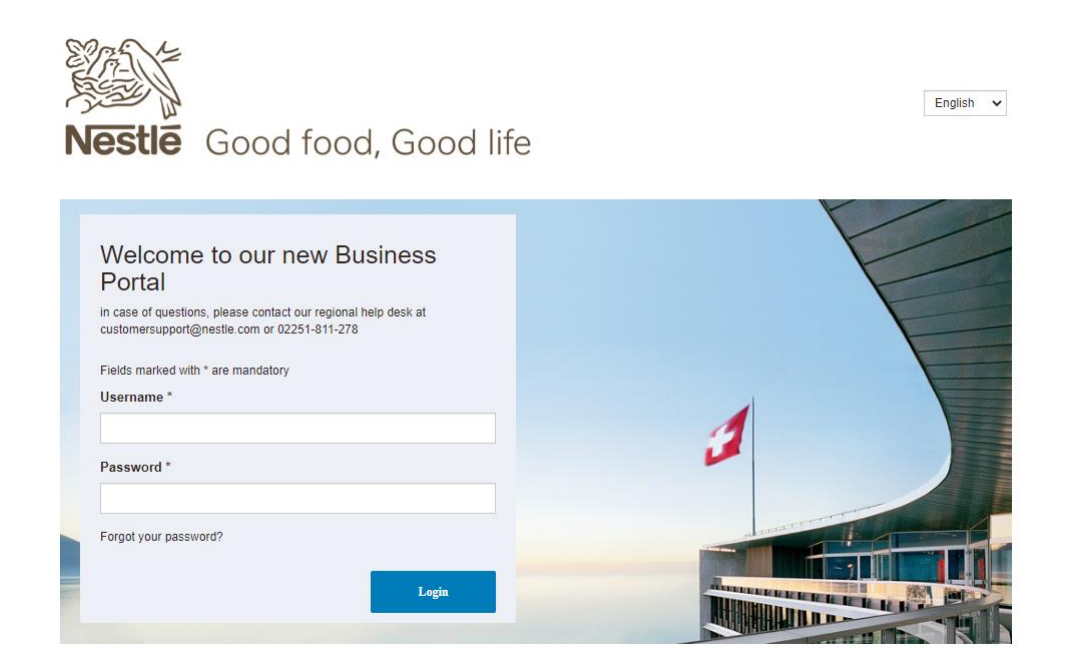

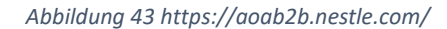

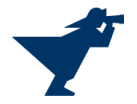

Login Seiten sind grundsätzlich immer interessant, da sie unter Umständen unzureichend gesichert sein könnten. Diese könnte man mit weiteren Tools auf Schwachstellen überprüfen. Durch eine Erweiterung der Suchanfrage mit den Operatoren «intext:login | inurl:login», können weitere Loginseiten gefunden werden. Die Abfrage «site:nestle.com (intext:login | inurl:login) site:www.nestle.com -site:https://\*.jobs.nestle.com» liefert 2340 Ergebnisse. Diese Login-Seiten könnte man nun automatisiert untersuchen.

| site:nestle.com (intext:login   inurl:login) -site:www.nestle.com -site:https://*. $\times$   $\downarrow$<br>Q |                                           |               |                                                                       |                        |                                                                                           |                                                                                        |
|----------------------------------------------------------------------------------------------------|-------------------------------------------|---------------|-----------------------------------------------------------------------|------------------------|-------------------------------------------------------------------------------------------|----------------------------------------------------------------------------------------|
| Q Alle                                                                                                    | <b>国 Bilder</b>                           | <b>O</b> Maps |                                                                       | <b>D</b> Videos 国 News | : Mehr                                                                                    | Suchfilter                                                                             |
|                                                                                                    | Ungefähr 2'340 Ergebnisse (0.36 Sekunden) |               |                                                                       |                        |                                                                                           |                                                                                        |
|                                                                                                    |                                           |               | https://madcapws.nestle.com - Diese Seite übersetzen                  |                        |                                                                                           |                                                                                        |
|                                                                                                    | Login - Nestle                            |               |                                                                       |                        |                                                                                           |                                                                                        |
|                                                                                                    |                                           |               | operation of this site or the information, content, materials or      |                        | Nestle makes no representations or warranties of any kind, express or implied as to the   |                                                                                        |
|                                                                                                    |                                           |               | https://osd.nestle.com > Account = Diese Seite übersetzen             |                        |                                                                                           |                                                                                        |
|                                                                                                    | Login - Nestle OS&D                       |               |                                                                       |                        |                                                                                           |                                                                                        |
|                                                                                                    |                                           |               | password. Secure login. Nestle User SignIn · Recover Password.        |                        | Nestle OS&D. Use a local account to log in., Username Your email address. Password Your   |                                                                                        |
|                                                                                                    |                                           |               | https://kolab.nestle.com >  - Diese Seite übersetzen                  |                        |                                                                                           |                                                                                        |
|                                                                                                    | <b>Welcome to Kolab Groupware</b>         |               |                                                                       |                        |                                                                                           |                                                                                        |
|                                                                                                    |                                           |               | webmail service requires Javascript! In order to use it please enable |                        |                                                                                           | Kolab Groupware Login. Logo. Username. Password. Login. Kolab Groupware. Warning: This |
|                                                                                                    |                                           |               | https://aoab2b.nestle.com - Diese Seite übersetzen                    |                        |                                                                                           |                                                                                        |
| Nestle Site                                                                                                    |                                           |               |                                                                       |                        |                                                                                           |                                                                                        |
|                                                                                                    |                                           |               | are mandatory. Username *. Password *. Forgot your password? Login.   |                        | regional help desk at customersupport@nestle.com or 02251-811-278. Fields marked with $*$ |                                                                                        |

*Abbildung 44 Weitere Login Seiten*

### <span id="page-27-0"></span>Suche nach Dokumententypen

Die Einschränkung der Suchanfrage auf Dokumententypen liefert nur Treffer dieser Dokumentenart. Es wurden die gebräuchlichsten Fileendungen (pptx, docx, xlsx und pdf) gesucht. Kombiniert man den Dokumententyp mit dem Suchbegriff "Nestle" boolesch verknüpft mit Wörtern wie "user" oder "Strategy" erhält man sehr gute Ergebnisse aus dem sozialen Netzwerk "[Researchgate](https://www.researchgate.net/)", einer Plattform für Forscher aus allen Bereichen der Wissenschaft.

Zu jedem Dokumenttyp wird nachfolgend exemplarisch ein Ergebnis dargestellt.

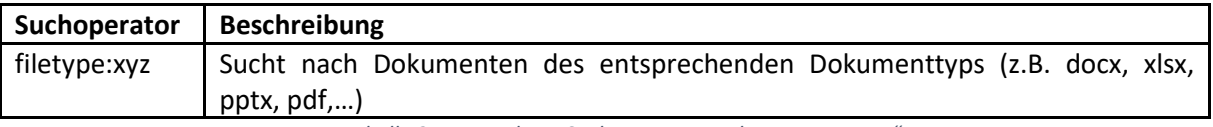

*Tabelle 3 Verwendeter Suchoperator "Dokumententypen"*

<span id="page-27-1"></span>**Suchanfrage:** nestle filetype:pptx daterange:2020-2022

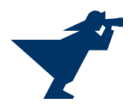

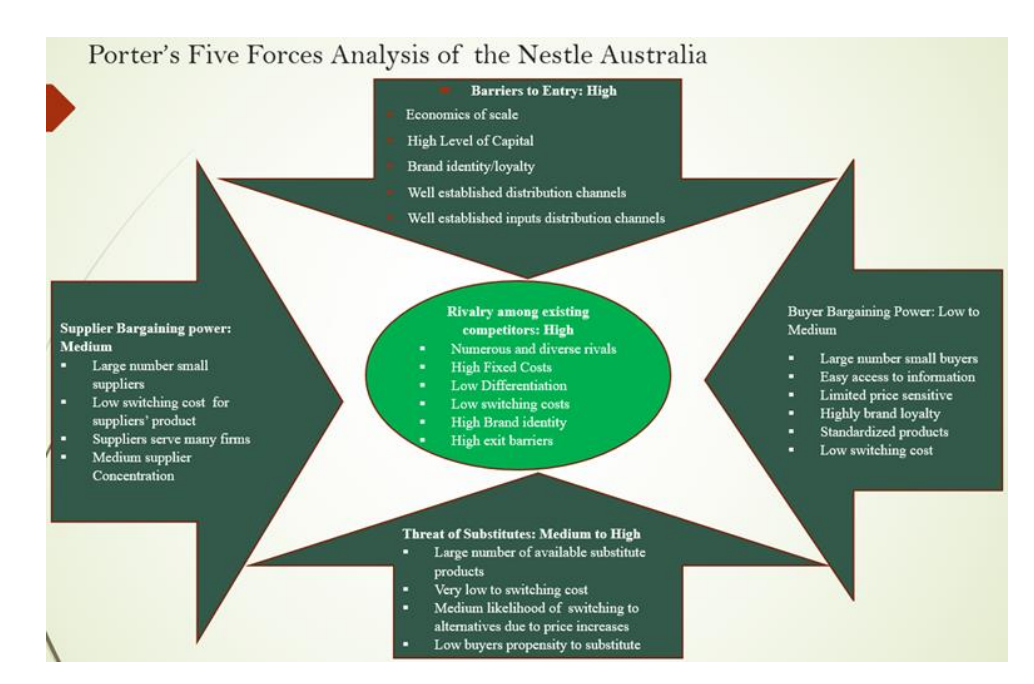

*Abbildung 45 Porter 5 Kräfte (Neue Anbieter, Kunden, Lieferanten, Substitute und bestehende Konkurrenz) sowie eine SWOT-Analyse von Nestle*

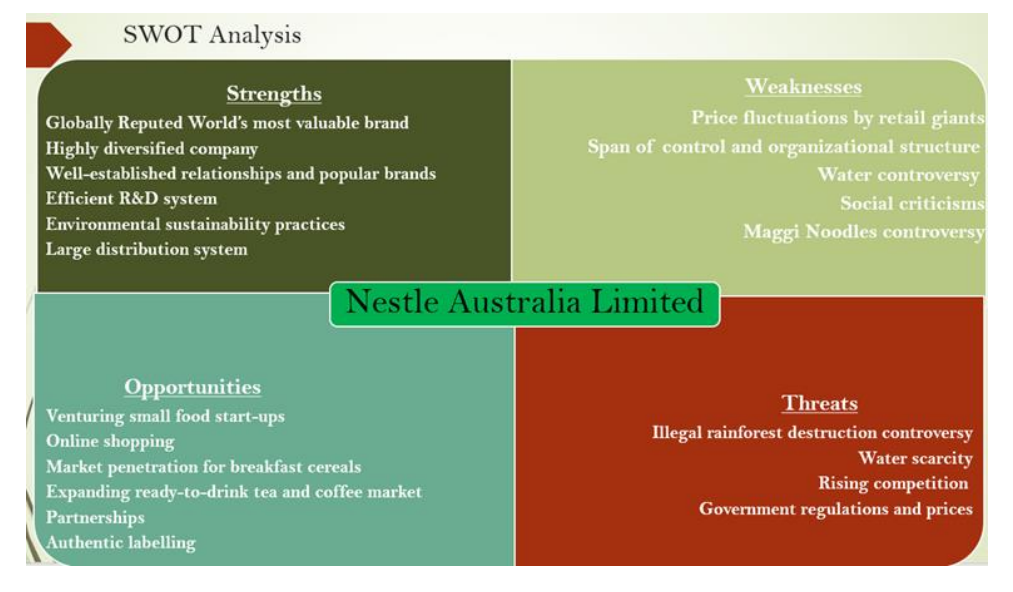

*Abbildung 46 Quelle: https://www.researchgate.net/profile/Md-Faiz/publication/335714201\_Nestle\_Presentation/links/5dcb646b299bf1a47b3335a7/Nestle-Presentation*

**Suchanfrage:** nestle AND user filetype:docx daterange:2020-2022

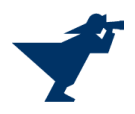

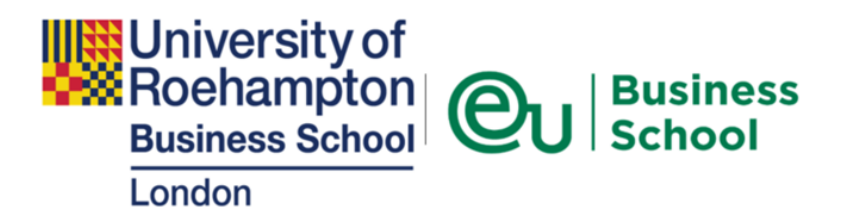

# **Strategic Analysis Report** Nestlé S.A.

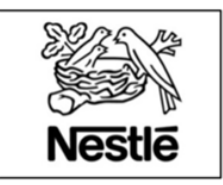

*Abbildung 47 Strategische Analyse für Nestle durchgeführt von der University of Roehampton.*

## 1. Introduction

### 1.1. Purpose

The purpose of this report is to clearly apply strategic concepts and analysis to Nestlé S.A. and its industry.

#### 1.2. Scope

This paper will provide information about Nestlé's strategic issues, analysis of the resources and capabilities that give competitive advantage to the company and the extent to which the organization's competitive strategy addresses its strategic issues.

*Abbildung 48 Quelle: https://www.researchgate.net/profile/Marko-Markovic-5/publication/328968077\_Nestle's\_Strategic\_Analysis\_Report/links/61486434519a1a381f702479/Nestles-Strategic-Analysis-Report*

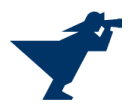

**Suchanfrage:** nestle filetype:xlsx daterange:2020-2022

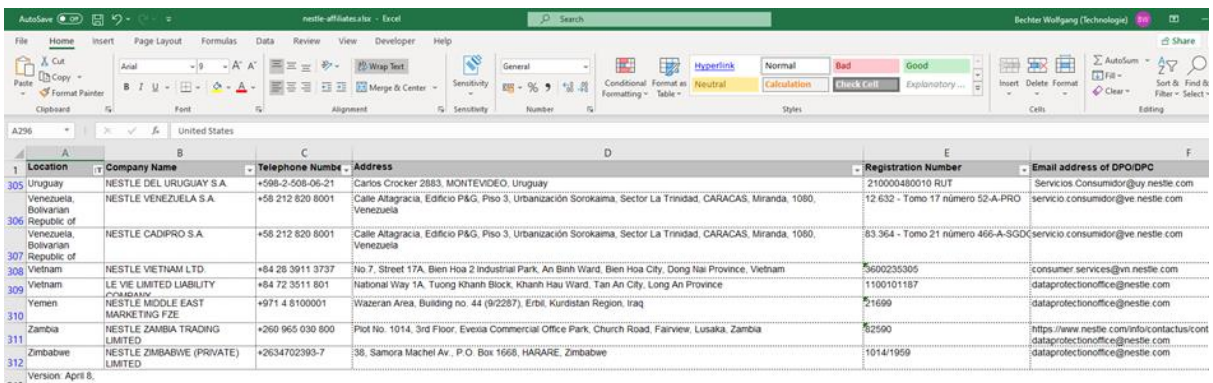

313 2022

*Abbildung 49 Auflistung aller Tochtergesellschaften von Nestle S.A. inkl. Adressen und eMail-Adressen (Stand 8. April 2022)*

Quelle[: https://www.nestle.com/sites/default/files/2020-10/nestle-affiliates.xlsx](https://www.nestle.com/sites/default/files/2020-10/nestle-affiliates.xlsx)

**Suchabfrage:** nestle AND customer filetype:xlsx

Diese Abfrage führt u.a. zur Seite [eit Food](https://www.eitfood.eu/) (Europäisches Institut für Innovation und Technologie).

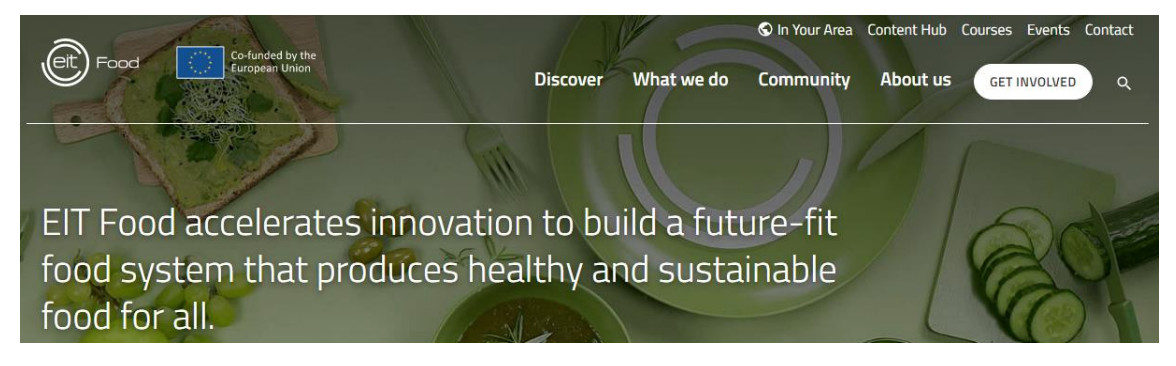

*Abbildung 50 Startseite eit food*

Unter der angegebenen Suchabfrage erhält man eine Liste aller ca. 200 Mitglieder inklusive eMail-Adresse, Titel und Funktion und Schwerpunktinteressen der Firmenvertreter.

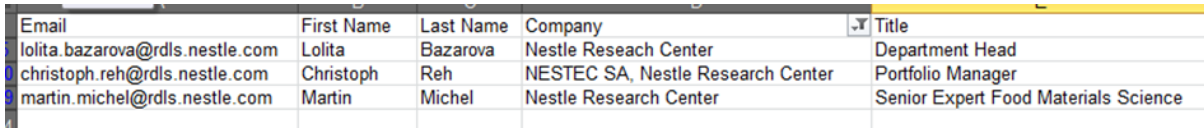

*Abbildung 51 Auszug der Nestle Mitglieder*

Quelle[: https://www.eitfood.eu/media/documents/Conversation\\_Starter\\_EIT\\_Food\\_Reading.xlsx](https://www.eitfood.eu/media/documents/Conversation_Starter_EIT_Food_Reading.xlsx)

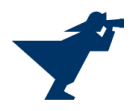

**Suchabfrage:** nestle AND Strategy filetype:pdf daterange:2020-2022

# A Study on Nestle Promotion Strategy

Article · February 2021

DOI: 10.32535/ijafap.v4i1.1033

## **ABSTRACT**

This study aims to identify the most effective promotional medium used by Nestle. Nestle is the most successful manufacture which processes high quality and nutrition food and beverage to the Malaysians. To inspire consumers to purchase their products, Nestle must transform their promotional strategies frequently. A research will be conducted to collect information from respondent based on different characteristics to identify which is the most effective promotional medium used by Nestle. Through this research, we establish that the most effective promotional medium is Buy 1 Get 1 under sales promotion that helps consumers save more money. We have applied the implication idea to Nestle that can satisfy the customers' needs and achieve sales target.

Keywords: Nestle, a promotional tool, research, achieve target sales

*Abbildung 52 Aktuelle Studie zur Vermarktungsstrategie in Malaysia (Stand Februar 2021)*

## Quelle:

[https://www.researchgate.net/profile/Padmalini\\_Singh2/publication/349794894\\_A\\_Study\\_on\\_Nestl](https://www.researchgate.net/profile/Padmalini_Singh2/publication/349794894_A_Study_on_Nestle_Promotion_Strategy/links/60a2a25192851c186a62d7de/A-Study-on-Nestle-Promotion-Strategy.pdf) [e\\_Promotion\\_Strategy/links/60a2a25192851c186a62d7de/A-Study-on-Nestle-Promotion-](https://www.researchgate.net/profile/Padmalini_Singh2/publication/349794894_A_Study_on_Nestle_Promotion_Strategy/links/60a2a25192851c186a62d7de/A-Study-on-Nestle-Promotion-Strategy.pdf)[Strategy.pdf](https://www.researchgate.net/profile/Padmalini_Singh2/publication/349794894_A_Study_on_Nestle_Promotion_Strategy/links/60a2a25192851c186a62d7de/A-Study-on-Nestle-Promotion-Strategy.pdf)

## <span id="page-31-0"></span>1.5. Einfluss der Personalisierung und technischer Aspekte auf das Suchergebnis

## <span id="page-31-1"></span>Einleitung

Die Ranking-Algorithmen von Suchmaschinen bleiben größtenteils geheim. Bekannt ist jedoch, dass die Suchmaschinen ihre Ergebnisse an die individuellen Nutzer anpassen. Dies bedeutet, dass zwei unterschiedliche Nutzer, welche die exakt gleiche Suchanfrage stellen, unter Umständen nicht vollständig identische Ergebnisse erhalten. Das Ziel der Suchmaschinen ist es, die Qualität der Ergebnisse für den einzelnen Nutzer zu verbessern, indem für ihn besonders relevante Ergebnisse höher gewichtet werden.

Zur Anpassung der Ergebnisse an den Nutzer werden zwei Methoden angewandt. Suchmaschinen erstellen mit der Zeit ein persönliches Suchprofil über einen Benutzer, indem dessen Such- und Surfverhalten analysiert werden. Je mehr Daten gesammelt werden, umso besser können die Ergebnisse auf den Nutzer angepasst werden. Dieses Vorgehen nennt man Personalisierung.

Ebenfalls werden Suchergebnisse durch Kontextualisierung beeinflusst. Diese umfasst Faktoren, welche die Suche zu einem bestimmten Zeitpunkt und in einer bestimmten Situation verändern. Dazu gehört beispielsweise der Standort des Benutzers oder die Tageszeit. Befindet sich ein Benutzer in einer anderen Stadt, weil er dort gerade Urlaub macht, werden ihm bei einer Suche nach Restaurants entsprechende Lokale in seiner aktuellen Umgebung zurückgeliefert. Die Suchergebnisse können sich auch je nach Endgerät oder verwendetem Browser unterscheiden.

Die Personalisierung und Kontextualisierung kann durchaus zu einer besseren Ergebnisqualität mit für den Nutzer relevanteren Informationen führen. Jedoch wird dieses Vorgehen häufig auch kritisch betrachtet, da man sich in einer "Suchblase" befinden kann. Dies bedeutet, dass einem Nutzer

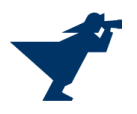

beispielsweise andere Meinungen oder Standpunkte unter Umständen durch die Suchmaschine vorenthalten werden können.

## <span id="page-32-0"></span>Test-Abfrage

Nachfolgend wird eine Suchanfrage von verschiedenen Benutzern, Endgeräten und Standorten durchgeführt und die Ergebnisse miteinander verglichen. Der dabei verwendete Suchbegriff lautet "Nestle Artikel". Es werden jeweils die ersten acht Ergebnisse berücksichtigt. Alle Suchen werden über Google getätigt. Abfrage 1, durchgeführt aus der Schweiz mit geleertem Cache und ohne Google Account, dient dabei als Referenz.

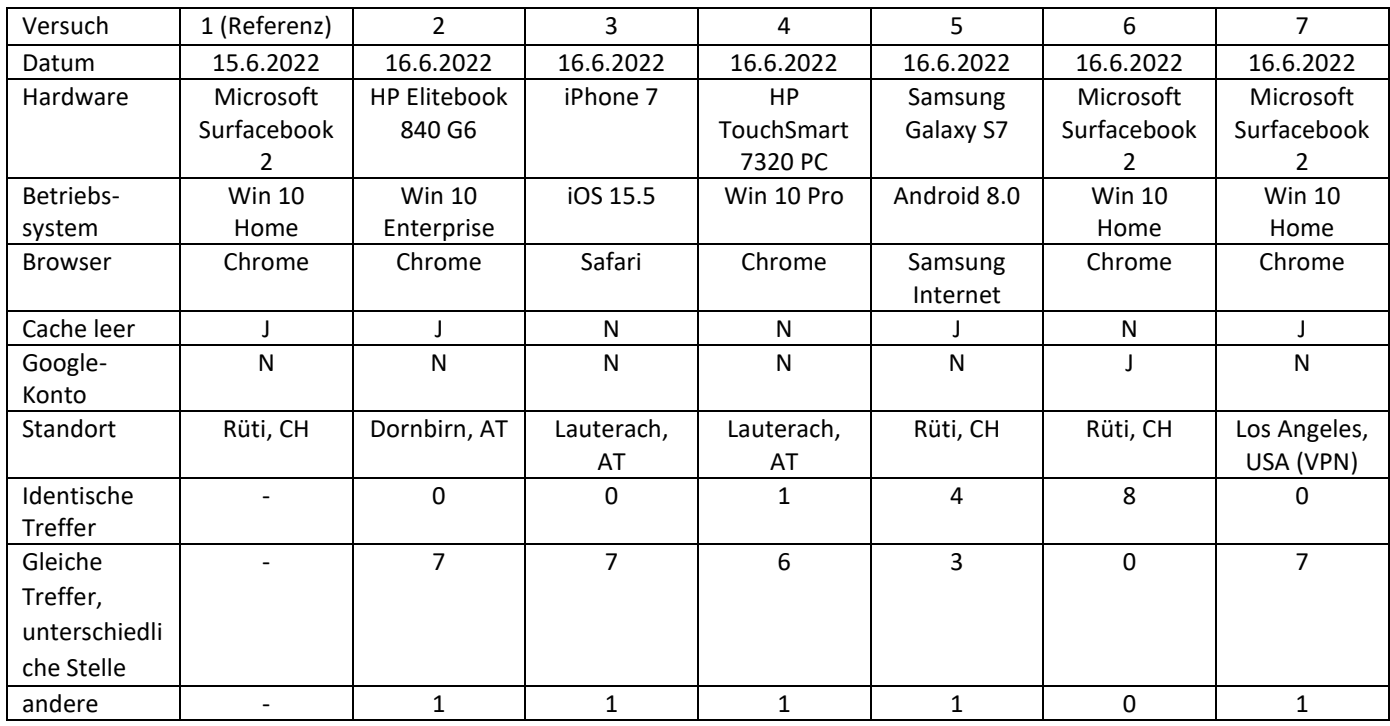

<span id="page-32-1"></span>*Tabelle 4 Gegenüberstellung und Auswertung der Abfragen*

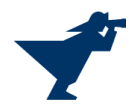

https://www.nestle.de > marken =

### Unsere Marken in der Übersicht von A-Z | Nestlé

Die Übersicht der Nestlé Marken von A bis Z. Entdecke unsere Vielfalt - von globalen Ikonen bis hin zu lokalen Favoriten. ... Artikel teilen. Nach oben ...

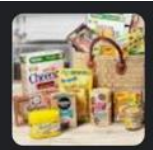

https://www.nestle.ch > brands \*

#### Unsere Marken | Nestlé Schweiz

Unsere Marken; Nestlé BEBA · Buitoni · Cailler; Frisco · HENNIEZ · HIRZ; LEISI · Maggi · Mövenpick Ice Cream : NESPRESSO · Nestea · Nesquik : Purina Gourmet. Schokolade · Gehe Zu Babyprodukte · Kaffee und warme Getränke · Mineralwasser

https://www.handelsblatt.com > handel-konsumgueter > le...

#### Was gehört zu Nestlé? Die wichtigsten Produkte und Marken

15.10.2020 - Nestlé steigert Umsatz und Gewinn 2019 · lösliche Getränke: Nescafé, Nespresso, Nestea, Nesquik · Wasser: Nestlé Pure Life, San Pellegrino, Vittel ...

https://www.nestle-marktplatz.de > marken \*

#### Alle Nestlé Marken auf einen Blick

Welche Marken gehören zu Nestlé? Hier finden Sie eine ausführliche Übersicht aller Nestlé Marken, Kategorien und Produkte. Jetzt gleich ansehen!

https://www.nzz.ch > themen > nestle

#### Nestlé - Alle Artikel zum Unternehmen | NZZ

NZZ Nachrichten, Hintergründe, Meinungen aus der Schweiz, International, Sport, Digital, Wirtschaft, Auto & mehr. Fundierte Berichterstattung rund um die ...

https://utopia.de > Ratgeber >

#### Thomy, Wagner und Co.: Welche Marken zu Nestlé gehören

18.03.2022 - Große Marken von Nestlé: KitKat, Maggi & Co. · Dolce Gusto · Nescafé · Nespresso · Vittel · San Pellegrino · Acqua Panna · Nesquik · Auch die bekannte ...

https://de.wikipedia.org > wiki > Liste von Nestlé-Mar... ~

#### Liste von Nestlé-Marken - Wikipedia

Nestlé verfügt nach eigenen Angaben weltweit über 2 000 Marken. Dies ist eine Auswahl von zu Nestlé gehörenden Marken. Die Liste ist nach Kategorien ... Froneri Nestlé Wagner Maggi L'Oréal

https://de.wikipedia.org > wiki > Nestlé >

#### Nestlé - Wikipedia

Nestle ist eine Weiterleitung auf diesen Artikel. ... und ungesunder Babynahrung steht die Unternehmenspolitik von Nestlé immer wieder in der Kritik.

Sitz: Vevey und Cham, Schweiz Gründung: 1866

Umsatz: 84,3 Mrd. CHF (2020) Branche: Lebensmittelwirtschaft

https://www.zeit.de > Themen

#### Nestlé - News und Infos | ZEIT ONLINE

Der Hamburger Gewürzhändler Ankerkraut hat die Mehrheit der Firma an den Lebensmittelkonzern Nestlé verkauft - zum Ärger der Kundschaft.

*Abbildung 53 Suche 1 (Referenz)*

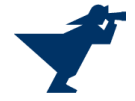

Informationsrecherche im Internet 34 / 60

## <span id="page-34-0"></span>1.6. Vorgehensweise und Ergebnisse der Recherche im Darknet

## <span id="page-34-1"></span>Einleitung

Das Darknet ist ein Netz mit beschränktem Zugang. Es dient nicht nur kriminellen Machenschaften als Zufluchtsort (Drogen- und Waffenhandel, Erpressung, Verkauf gestohlener Daten), sondern auch jenen Personen und Gruppen, die Schutz vor der Online-Datenverfassung brauchen. Darunter fallen Dissidenten, Aktivisten, Whistleblower und investigative Journalisten, um anonym online zu kommunizieren.

Der einfachste Einstieg ins Darknet erfolgt über den Tor-Browser [\(https://www.torproject.org/de/\)](https://www.torproject.org/de/). Dieser basiert auf Firefox. Damit können sowohl Seite im Surface Web als auch im Deepweb und Darknet erreicht werden.

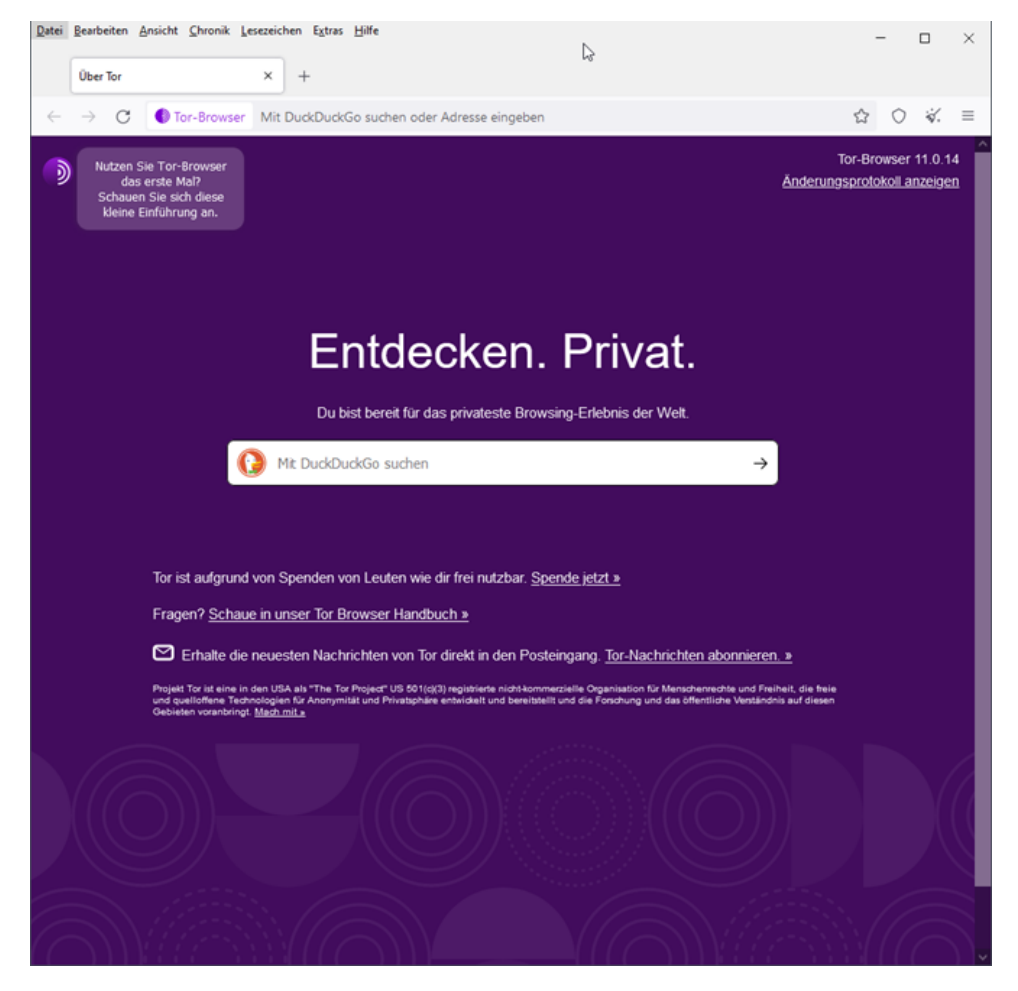

*Abbildung 54 Startseite Tor-Browser*

## <span id="page-34-2"></span>Funktionsweise

Der Tor Browser (Abkürzung für "The Onion Router") ermöglicht einerseits anonymes Surfen im Internet über eine Sammlung von Servern, die über die ganze Welt verteilt sind, und das Tor-Netzwerk bilden. Zur Verschleierung der eigenen IP-Adresse wird der Datenverkehr über eine Reihe von Servern geleitet. Dazu verbindet sich der Tor-Client mit dem Tor-Netzwerk. In diesem wird eine zufällige Route über mehrere Server erzeugt.

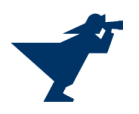

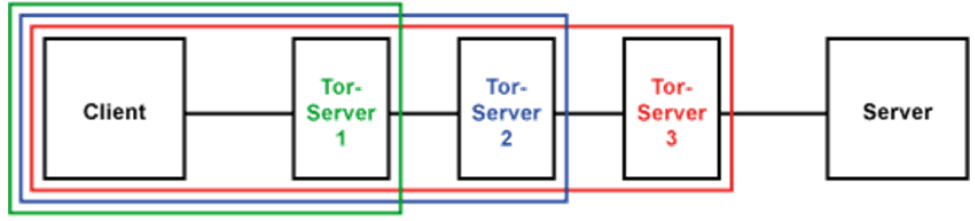

Verschlüsselung nach dem Zwiebel-Prinzip

*Abbildung 55 Das Zwiebel-Prinzip*

Anschließend baut der Tor-Client nacheinander mit aufeinanderfolgenden Tor-Servern eine eigene verschlüsselt Verbindung auf.

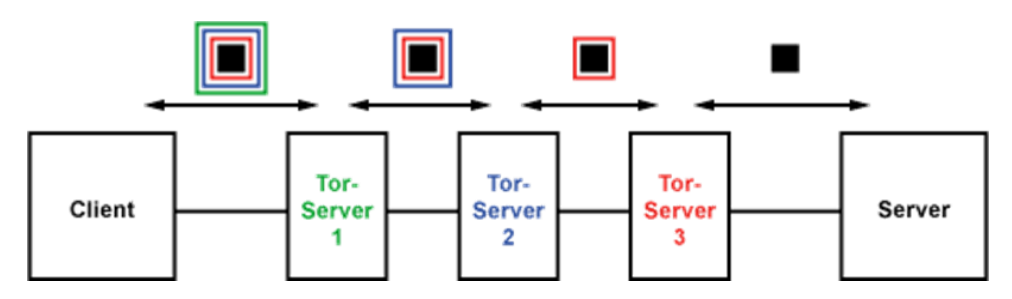

*Abbildung 56 Weg eines Datenpakets durch das Tor-Netzwerk*

Der Client verschlüsselt die Datenpakete für jede Zwischenstation im Tor-Netzwerk nacheinander. Dabei werden die Daten jeweils umgekehrt zur Route verschlüsselt. Also zuerst mit der Verschlüsselung des 3. Tor-Servers (Exit-Node), dann mit dem 2. Tor-Server und als letztes mit dem 1. Tor-Server (Entry-Guard). Jeder Tor-Server entschlüsselt seine Verschlüsselungsschicht um das Datenpaket und reicht es an den nächsten Tor-Server weiter. Jeder Tor-Server kennt dabei immer nur den nächsten Tor-Server für das Paket. Der 3. und letzte Tor-Server entfernt ebenfalls seine Verschlüsselung und reicht das Datenpaket ins Internet zum eigentlichen Ziel-Server weiter. Nachteil dieser Methode ist eine deutliche Verlangsamung des Datenverkehrs.

## Quelle[: Elektronik-Kompendium](https://www.elektronik-kompendium.de/sites/net/1809171.htm#:~:text=Das%20Tor%2DNetzwerk%20anonymisiert%20bzw,Adresse%20des%20Nutzers%20nicht%20herausbekommen))

## <span id="page-35-0"></span>Suche im Darknet

Adressen im Darknet sind sehr kryptisch. Die Suche von Darknet Links auf Seiten des Surface Webs (wie zum Beispiel "Hidden Wiki") ist mühsam und oft nicht zielführend, da sie meist veraltet sind (alle angeführten Links ins Darknet beziehen sich auf den Stand um den 10. Juni 2022.). Deshalb ist man auf Suchmaschinen im angewiesen. Die gängigen Suchmaschinen des Surface Webs sind im Darknet allerdings nicht aktiv.

Schwierigkeiten bei der Indexierung im Darknet sind, dass Links oft bewusst verändert werden und es kaum Verlinkungen zwischen den Seiten gibt (beides sind Eigenschaften, die im Surface Web angestrebt werden und eine nachhaltige Indexierung ermöglichen).

Anbei sind Suchmaschinen aufgelistet, die das Darknet durchsuchen. DuckDuckGo durchsucht im Tor Browser sowohl das Surface Web als auch das Darknet. Ahima hingegen durch sucht nur das Darknet. Der Vorteil ist, dass mit dem Klartext Domain Namen weitere Suchmaschinen im Darknet gesucht werden können.

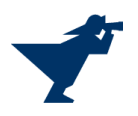

Suchmaschinen im Darknet:

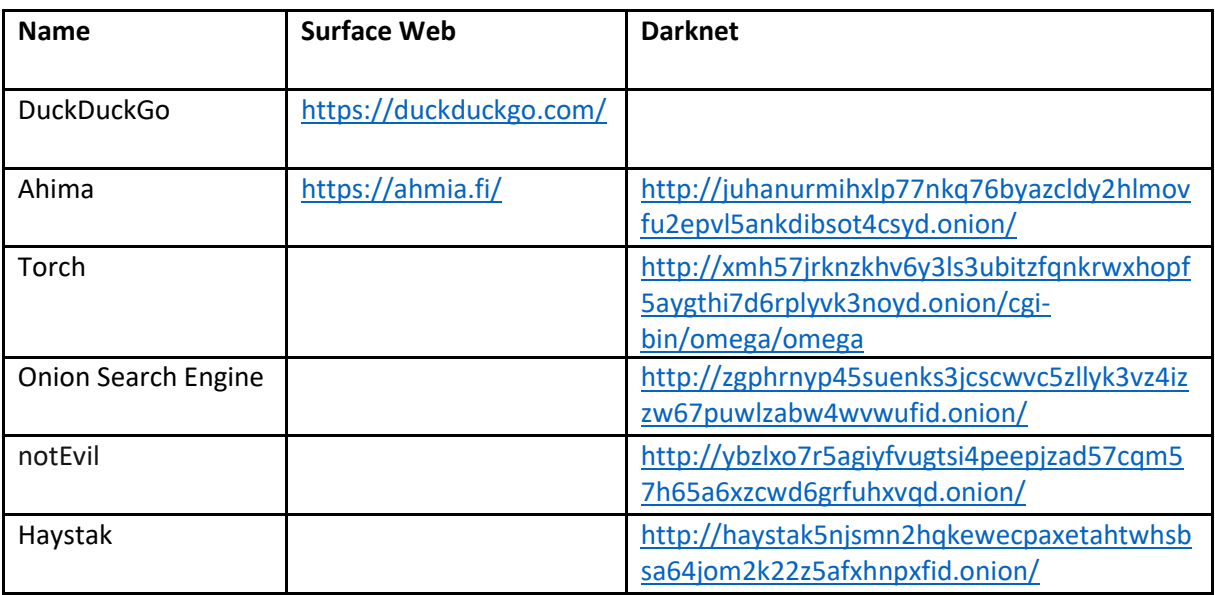

*Tabelle 5 Suchmaschinen im Darknet*

<span id="page-36-0"></span>In allen Suchmaschinen wurden diverse Suchbegriffe ("Nestle", "Nestle S.A.", "eMails",...) um die Firma Nestle ausprobiert. Es wurden jedoch keine Informationen von Interesse gefunden. Die meistens Links der Treffer gingen zudem ins "Leere".

Über Hidden Wiki als auch über TOR Wiki kann aber zum Beispiel die Seite ProPublica erreicht werden.

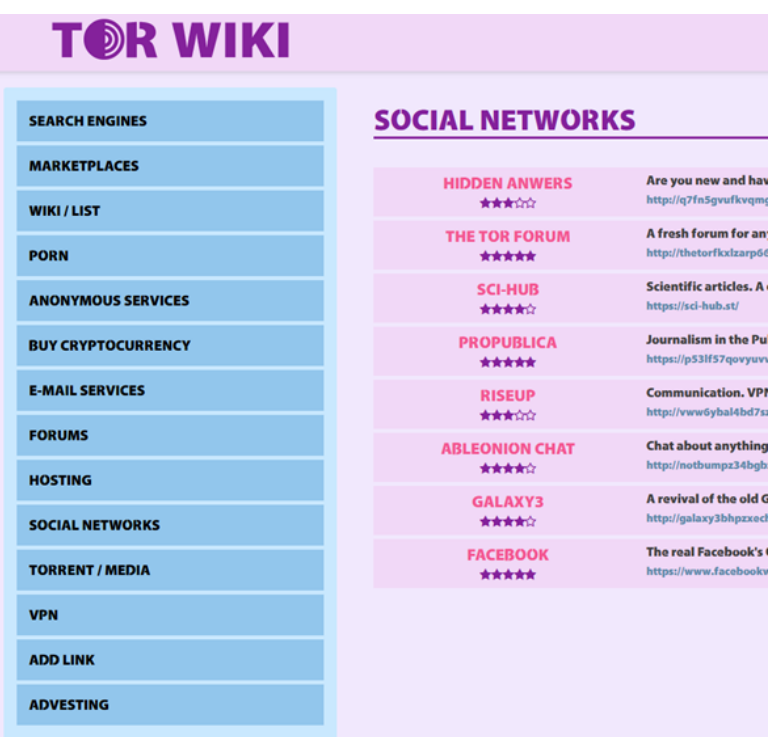

*Abbildung 57 http://uquroyobsaquslaunwkz6bmc3wutpzvwe7mv62xeq64645a57bugnsyd.onion/social-networks/*

Dies ist eine Seite für investigative Journalismus zum Aufdecken von Machtmissbrauch durch Regierungen, Unternehmen und andere Organisationen.

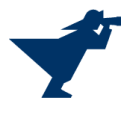

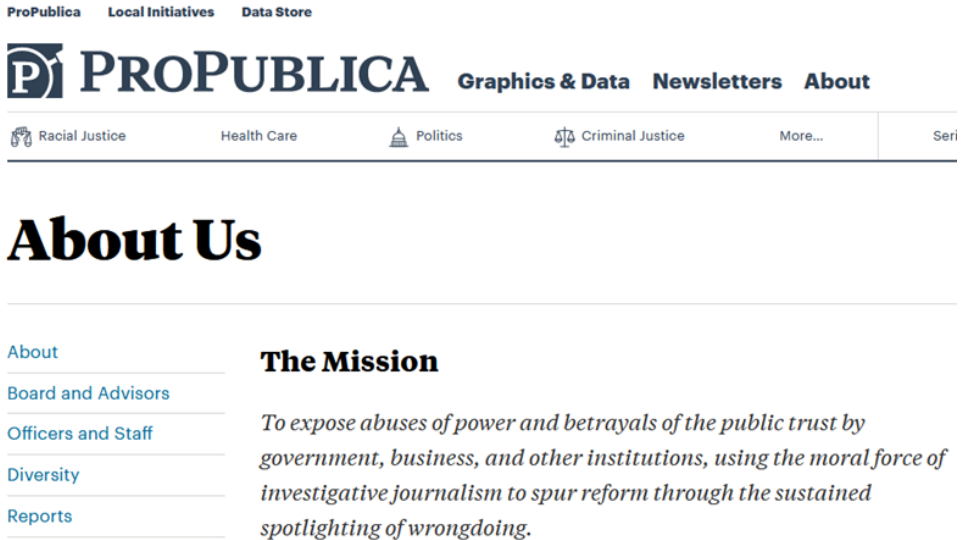

*Abbildung 58 http://p53lf57qovyuvwsc6xnrppyply3vtqm7l6pcobkmyqsiofyeznfu5uqd.onion/*

Auf dieser Seite finden sich einige Bericht über die Firma Nestle S.A. Insgesamt wurden 561 Einträge gefunden.

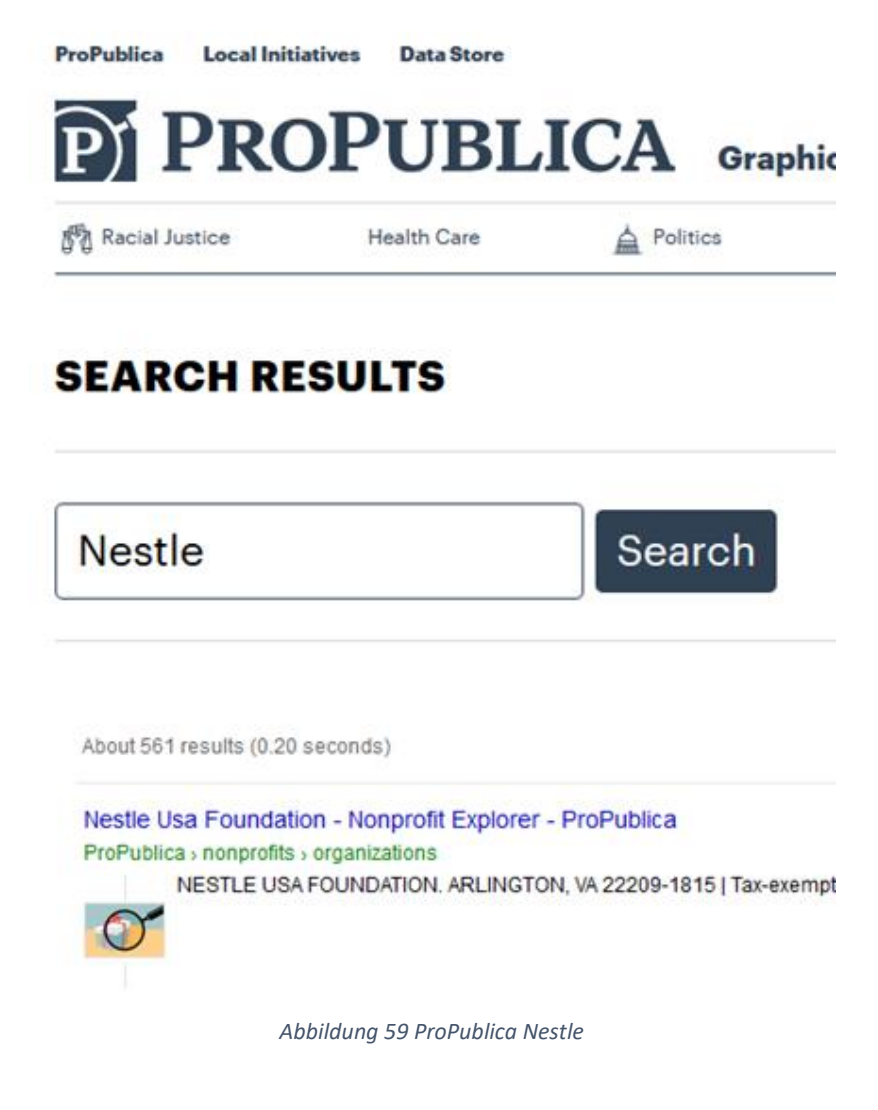

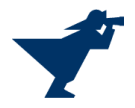

Impact

Die eingesehenen Berichte handeln u.a. von schlechter Behandlung von Mitarbeitern oder der finanziellen Unterstützung von universitären Einrichtungen, die zugleich Gutachten für Nestle Produkte erstellen (Dollars for Profs).

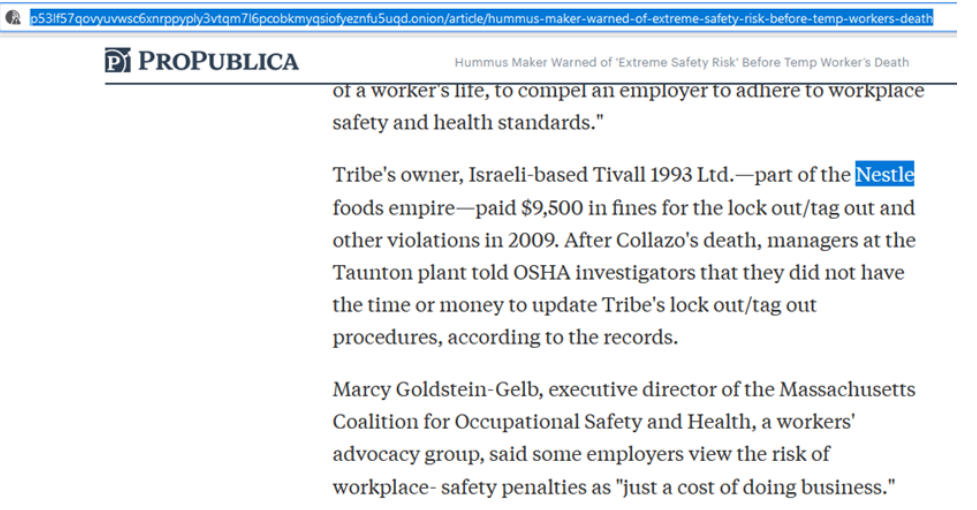

*Abbildung 60 http://p53lf57qovyuvwsc6xnrppyply3vtqm7l6pcobkmyqsiofyeznfu5uqd.onion/article/hummus-maker-warnedof-extreme-safety-risk-before-temp-workers-death*

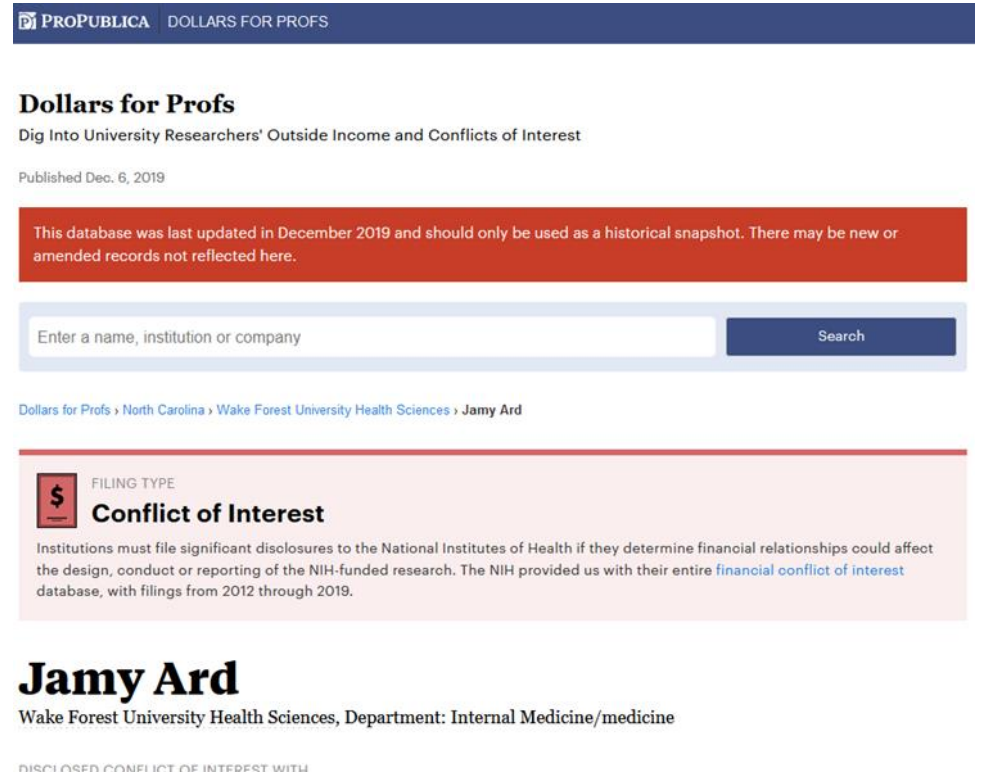

**Nestle Healthcare Nutrition** 

*Abbildung 61 https://projects.propublica.org/dollars-for-profs/disclosures/wake-forest-university-health-sciences-jamy-ardnih-3247*

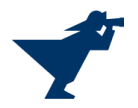

## <span id="page-39-0"></span>1.7. Zusammenfassung

Nestlé ist ein Großkonzern, der seit über 150 Jahren existiert. Dementsprechend findet man im Internet eine beinahe unendliche Menge an Daten über die Firma Nestlé. Ebenso groß ist die Auswahl an Werkzeugen und Tools für das Sammeln von Informationen und die Erstellung eines Profils über eine Firma.

Mit DNS Tools können Informationen über IP-Adressen und deren Standort ermittelt werden. Andere Werkzeuge helfen herauszufinden mit welchen Technologien eine Webseite betrieben wird. Auch die Strukturen von E-Mail-Adressen einer Firma sind häufig frei verfügbar im Internet. Mittels Speech to Text Software können Video- oder Audiopublikationen in Textform gebracht und ausgewertet werden.

Suchmaschinen wie Google oder Bing bieten Suchoperatoren an, mit denen sich erweiterte Suchabfragen stellen lassen. So ist es beispielsweise möglich nur auf einer bestimmten Domain nach einem Begriff zu suchen oder nur bestimmte Dateitypen in der Suche einzuschließen. Auf diese Art und Weise kann noch gezielter nach Informationen gesucht werden.

Mit den passenden Werkzeugen kann zusätzlich auf Informationen des Darknets zugegriffen werden, welche im Clear Web nicht zur Verfügung stehen.

Mit all diesen öffentlich zugänglichen Informationen kann ein detailliertes Profil über eine Firma erstellt werden, welches wiederum als Grundlage für Cyber-Angriffe dienen kann. Findet man heraus, welche Software und Tools ein Unternehmen einsetzt, kann man darin vorhandene Sicherheitslücken ausnutzen, falls solche existieren.

Eine weitere Möglichkeit sich unerlaubten Zugang zu Systemen und Daten zu verschaffen ist der Faktor Mensch. Dabei hilft das Erstellen eines Organigramms basierend auf gefunden Informationen zu Mitarbeitern und deren Aufgaben. In Kombination mit Wissen über Lieferanten und Kunden der Firma oder Organisationen, die mit der Firma in Kontakt sind, können so authentisch wirkende und personalisierte Phishing E-Mails versendet werden.

Zusammenfassend kann man sagen, dass die Möglichkeiten, Informationen über ein Unternehmen zu sammeln, sehr vielseitig sind, wenn man über die entsprechenden Kenntnisse und Werkzeuge verfügt.

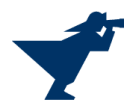

# <span id="page-40-0"></span>2. Search Engine Optimisation (SEO)

## <span id="page-40-1"></span>2.1. Einleitung

Jeder Internetnutzer verwendet durchschnittlich drei bis vier Mal pro Tag eine Suchmaschine. Pro Jahr verzeichnet allein Google ca. 3,5 Milliarden Suchanfragen (Quelle: [www.seo-suedwest.de\)](http://www.seo-suedwest.de/). Aufgrund dessen sind sogenannte SEO-Faktoren sehr wichtig, um in Suchmaschinen ein höheres Ranking zu erzielen.

Auf der Suche nach einer idealen Webseite zur Überprüfung der SEO-Faktoren wurde die Webseite <https://www.boule-bonn.de/> ausgewählt. Dabei handelt es sich um einen lokalen Sportclub, bei dem es sich um die Sportart "Boule" oder "Petanque" dreht. Bei dieser Sportart handelt es sich um eine Kugelsportart, bei der zwei Mannschaften oder Formationen, die aus ein bis drei Spielern besteht, gegeneinander antreten. Ziel ist es, die eigene Kugel möglichst nah an der Zielkugel zu platzieren.

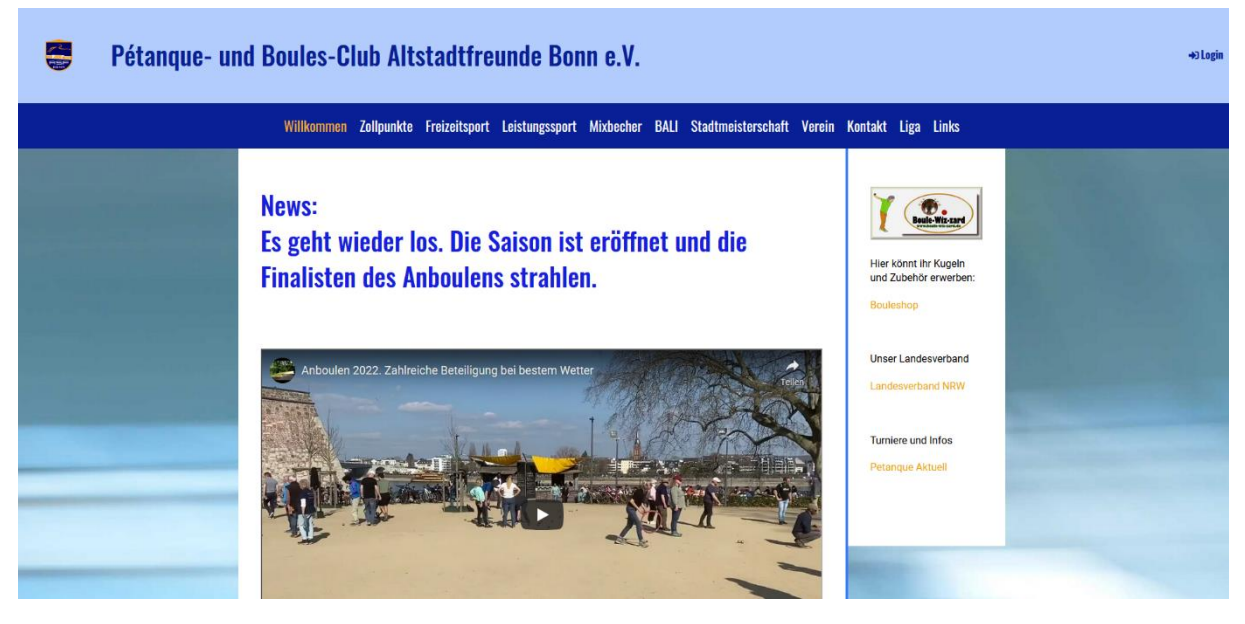

*Abbildung 62 Startseit[e https://www.boule-bonn.de/](https://www.boule-bonn.de/)*

In den folgenden Abschnitte werden die Seiten dieser Webseite unter verschiedenen SEO-Aspekten analysiert und bewertet.

## <span id="page-40-2"></span>2.2. SEO-Bewertung

Schon auf der Startseite fällt auf, dass diese Webseite nicht optimiert ist, da sie inhaltstechnisch sehr sparsam mit besucher-relevanten Daten umgeht. Eine allgemeine SEO-Bewertung wurde mit den Onlinetools <https://www.seobility.net/de/seocheck/> und <https://de.ryte.com/website-checker/> durchgeführt und verglichen. Auf den Abbildungen 63 und 64 werden diese Checks dargestellt. Wenn beide Checks gegenübergestellt werden, wird sichtbar, dass der SEO-Score bei beiden Webseiten ähnlich ist.

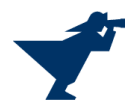

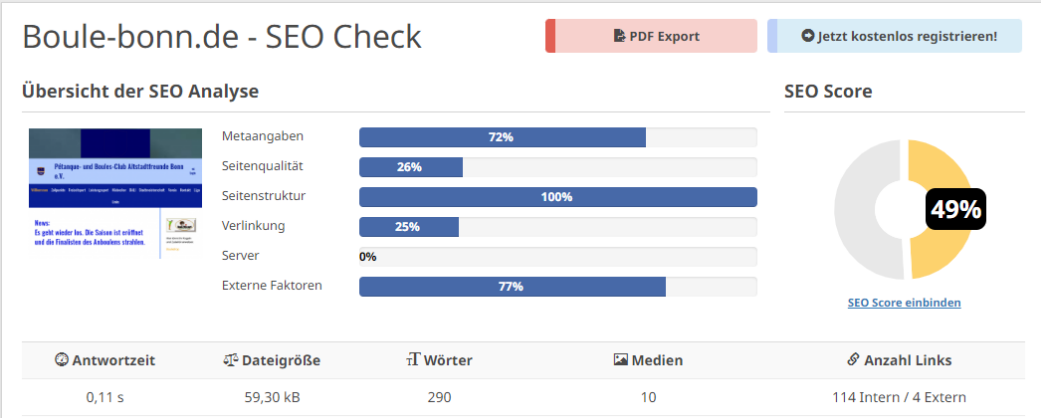

*Abbildung 63 SEO Check Seobility*

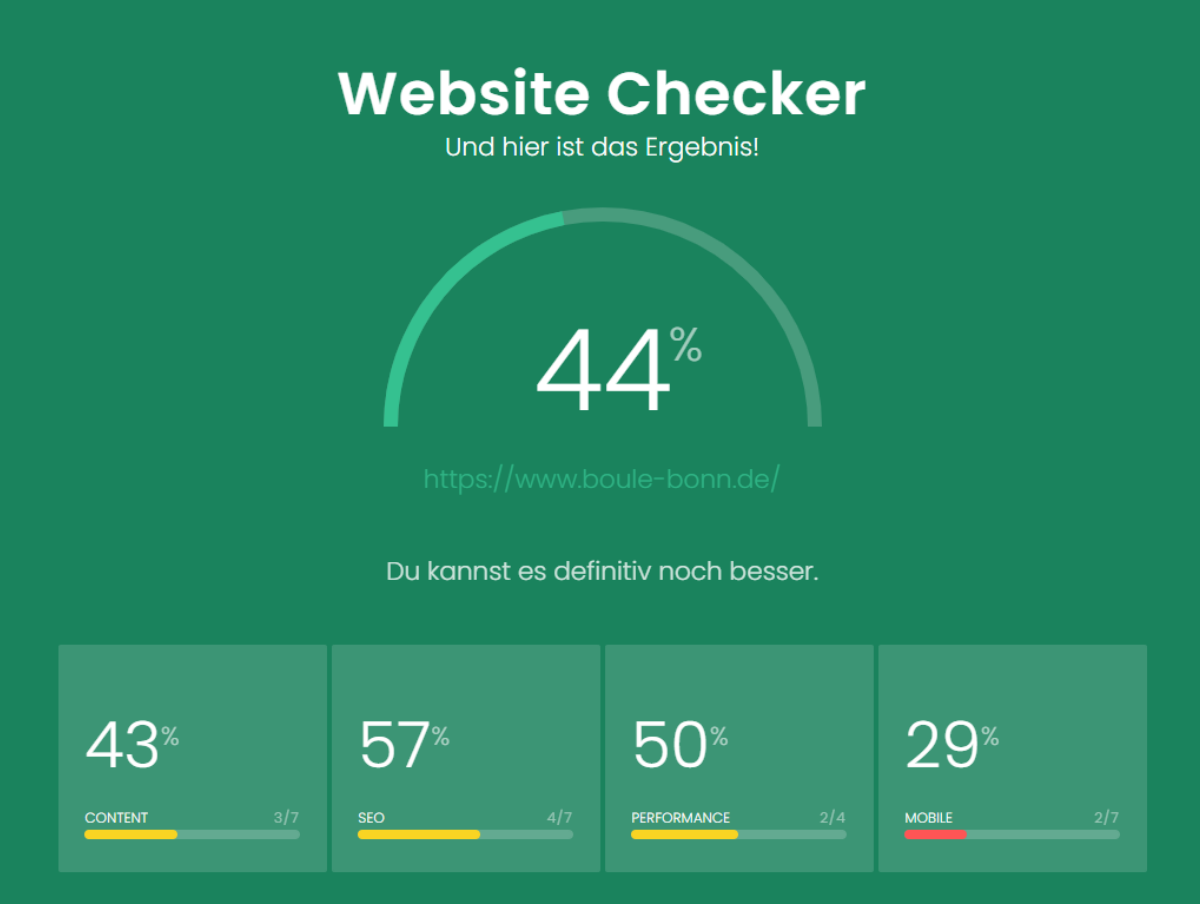

*Abbildung 64 SEO Check Ryte*

Das Ziel des Clubs sollte sein, Interesse für die Sportart "Boule" zu vermitteln und möglichst viele Menschen dafür zu begeistern, dem Club beizutreten. Die Webseite vermittelt Informationen wie zum Beispiel den Terminkalender, Informationen über den Verein und das Regelwerk.

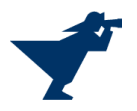

## <span id="page-42-0"></span>2.3. Keyword Analyse

Es wurde eine Keyword Analyse von der Webseite:<https://www.boule-bonn.de/> auf der folgenden Seite erstellt[: http://keyword-analyse.com/](http://keyword-analyse.com/)

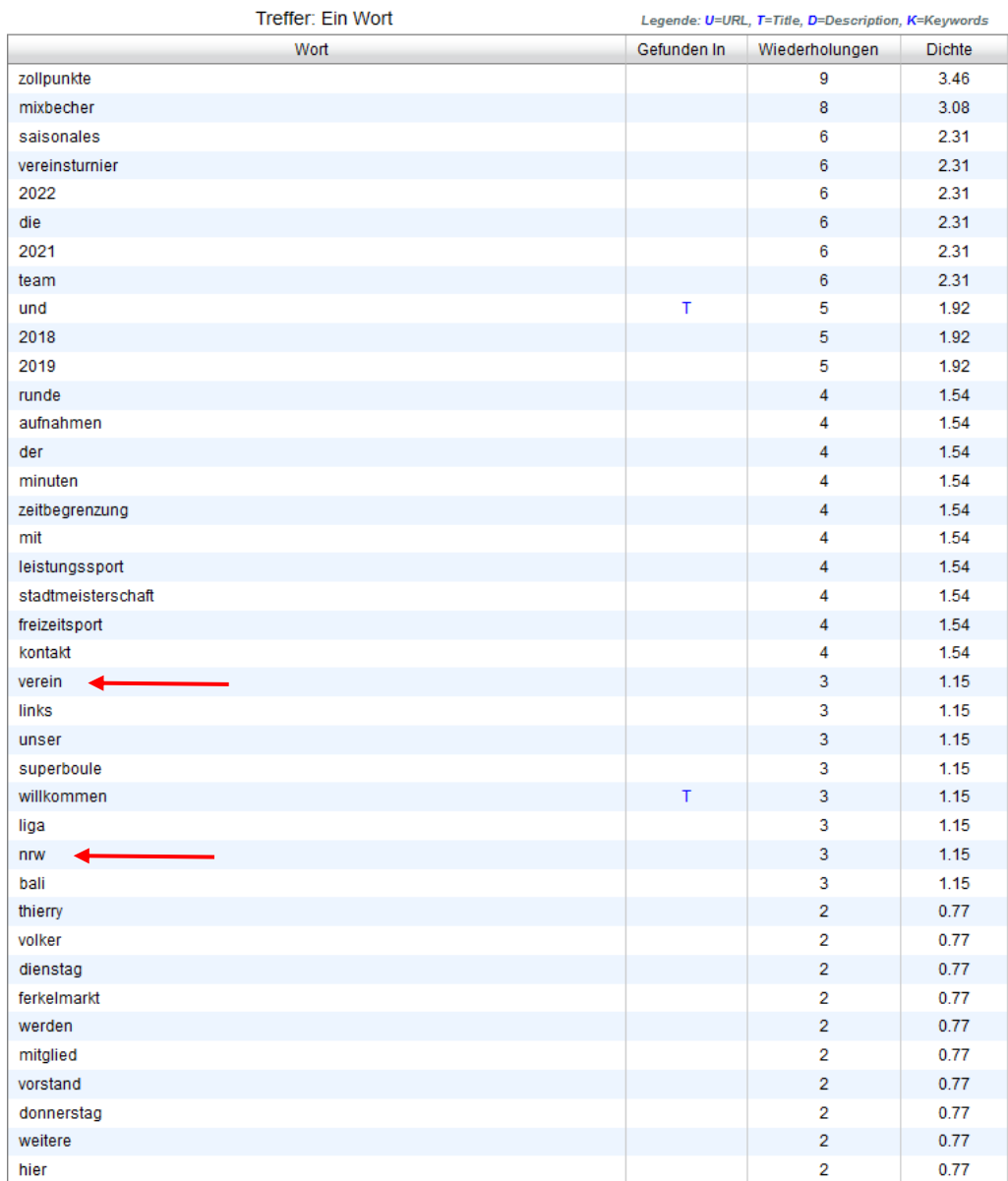

Die "Ein Wort" Treffer sind in folgendem Screenshot abgebildet:

*Abbildung 65 "Ein Wort" Keyword Analyse: Teil 1*

Hierbei ist ersichtlich, dass Keywords wie "Verein" oder "NRW" sehr weit unten in der Analyse anzutreffen sind, jedoch sind die Wörter "Boule", "Bonn" oder "Petanque" erst noch weiter unten aufzufinden. Die häufigsten Wörter mit der höchsten Dichte sind traurigerweise die Wörter "Zollpunkte" mit neun Wiederholungen und "Mixbecher" mit acht Wiederholungen. Gleiches gilt außerdem für die "Zwei Wörter" und "Drei Wörter" Analysen.

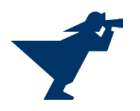

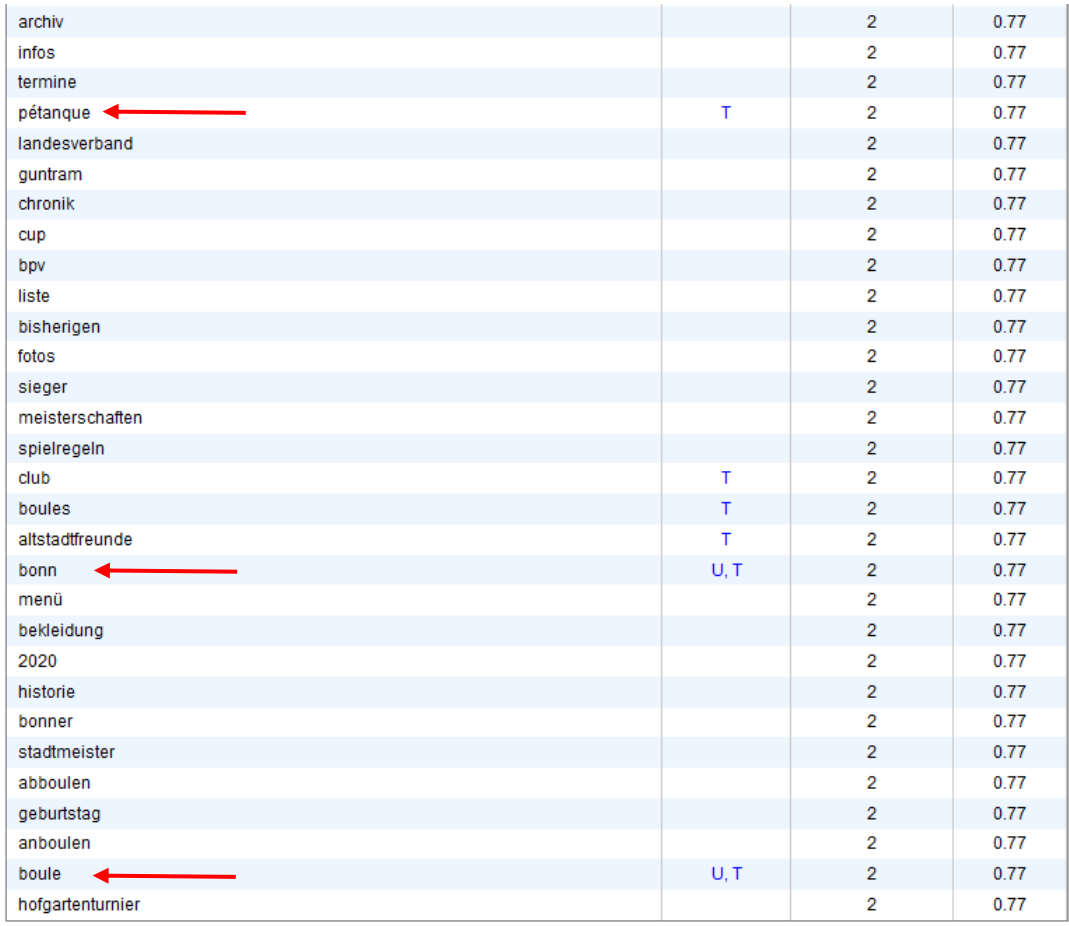

*Abbildung 66 "Ein Wort" Keyword Analyse: Teil 2*

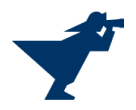

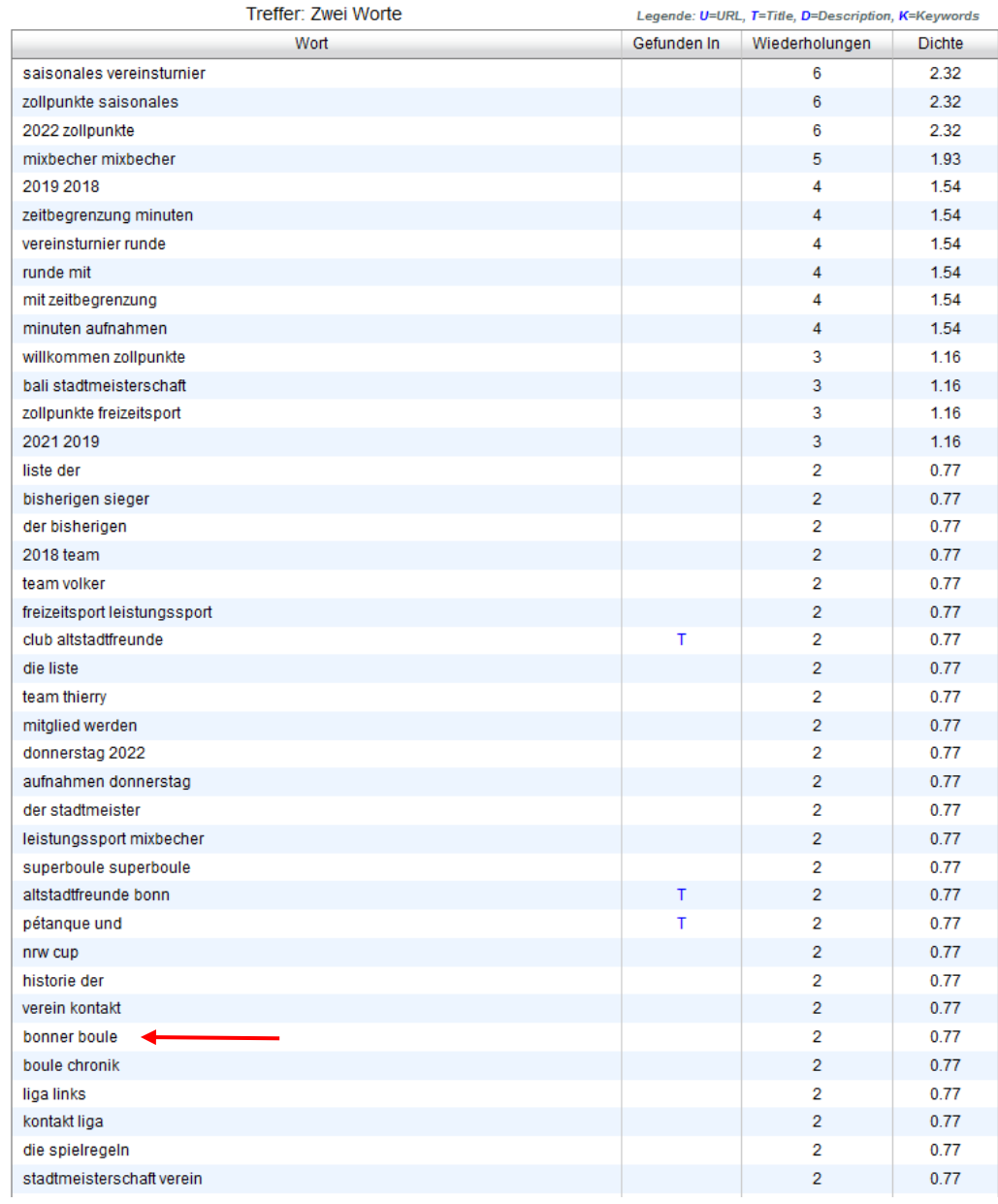

*Abbildung 67 Zwei Worte Keyword Analyse*

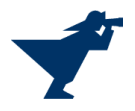

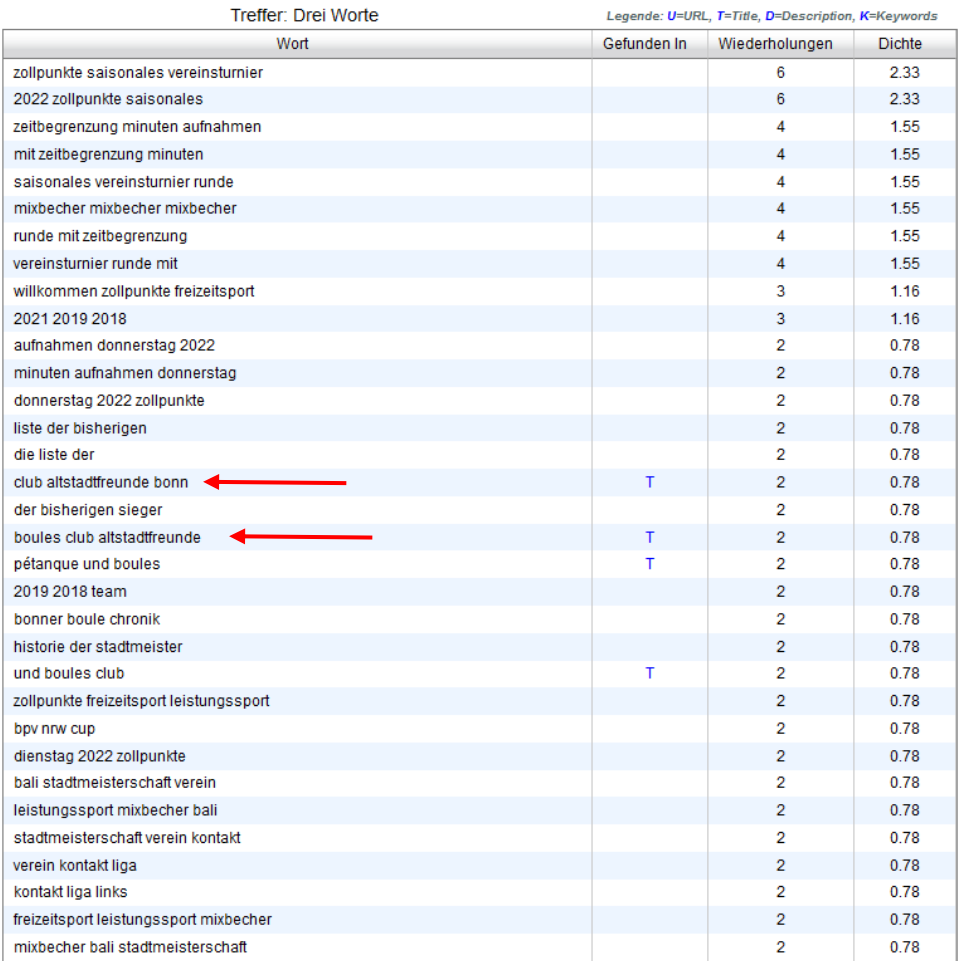

#### *Abbildung 68 Drei Worte Keyword Analyse*

Auf der Startseite "<https://www.boule-bonn.de/>" ist leider kein Fließtext aufzufinden. Dort wird lediglich das Menü, Bilder/Videos, Verlinkungen (Boule-Shop, der örtliche Landesverband und aktuelle Infos zur Sportart) und ein Terminkalender aufgeführt. Auf den Unterseiten befinden sich leider nur wenige Textpassagen, welche in den folgenden Beispielen aufgeführt werden. Es ist bedauerlich, dass in den Textpassagen nur wenige Keywords vorhanden sind. Somit ist nur eine sehr geringe Keyword-Dichte zu verzeichnen.

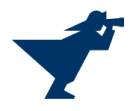

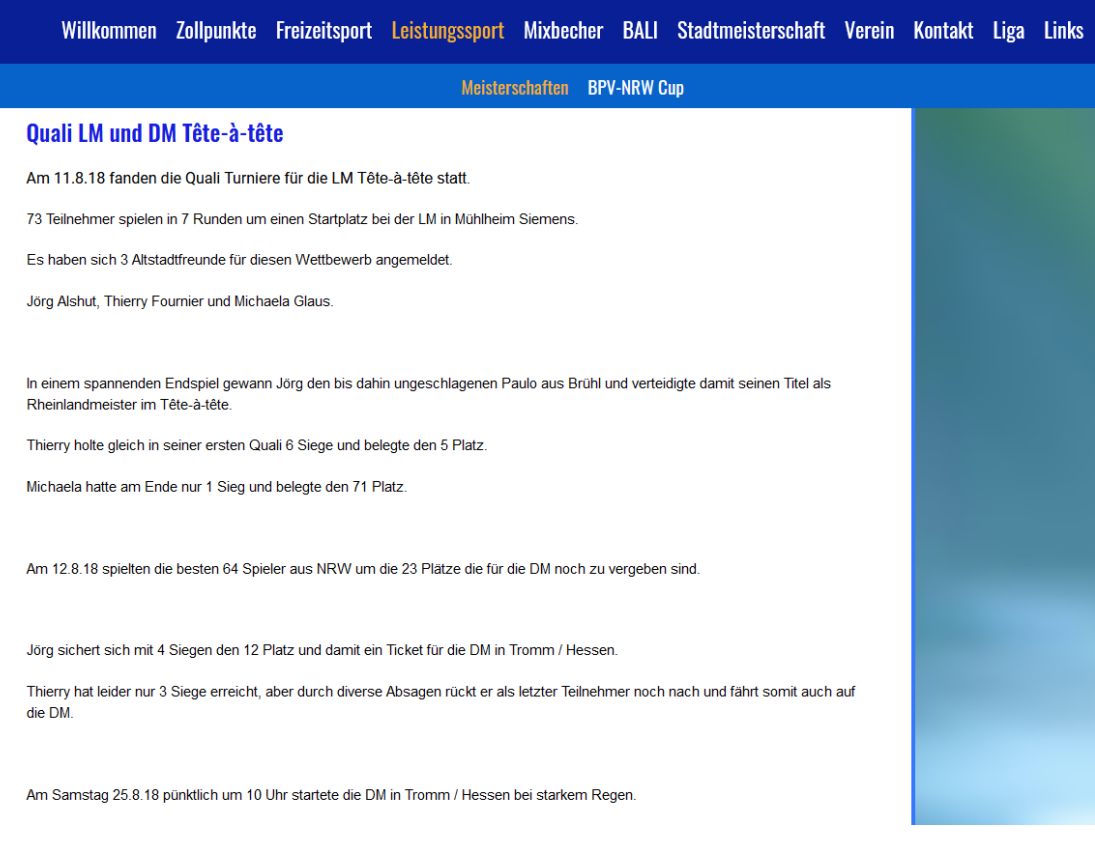

*Abbildung 69 Fließtext 1*

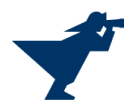

**Pressemitteilung** 

Arbeitsgemeinschaft der Bonner Boulevereine[1]

Bonn, den 08.10.2019

27 Bonner Boule Stadtmeisterschaft

Sportliches Ereignis der Extraklasse am Sonntag, dem 13. Oktober 2019 ab 09:30 Uhr auf dem Platz des 1. Boules Club "Petanque" Bad Godesberg e.V. im Bad Godesberger Panoramapark

Die Bonner Boule-Stadtmeisterschaften sind seit 1993 alljährlich ein sportlicher Höhepunkt für die Bonner Boule-Vereine und alle Bonner Boulespielerinnen und "spieler Daran teilnehmen können die Mitglieder der Bonner Boulevereine, auch wenn sie nicht in Bonn wohnen sowie alle Bonnerinnen und Bonner, auch wenn Sie nicht Mitglied eines Bonner Boulevereines sind. Rund 70 bis 80 Teilnehmerinnen und Teilnehmer treten in Zweier-Mannschaften an - französisch: Doublette. Sie kämpfen in fünf Spielrunden, die jeweils rund eine Stunde dauern sowie in zwei Finalrunden der vier besten Teams um den begehrten Titel und die Wanderpokale des Bonner General-Anzeigers. Die Stadtmeisterschaft wird ferner seit 1993 von der Sparkasse KölnBonn unterstützt.

Mit drei Boulevereinen und einer Spielgemeinschaft, die insgesamt ca. 300 Mitglieder haben, gehört Bonn zu den deutschen "Boule-Hochburgen". Hier wird dieser Präzisionssport mit sportlichem Ehrgeiz gespielt. Boule bzw. Pétanque ist deshalb auch eine der Sportarten mit denen Bonn in der Bundesliga vertreten ist.

Auf Platz 1 der Rangliste des Deutschen Pétangue-Verbandes (DPV) steht der Bonner Nationalspieler Robin Stentenbach (1. BC Bad-Godesberg). Robin gewann zusammen mit Florian Korsch (1. BC Bad Godesberg) und Moritz Rosik (Düsseldorf sur place) die Deutsche Meisterschaft 2019 im Triplette, der "Königsdisziplin" des Pétanque. Landesmeister NRW 2019 im "Tir de Précision" (Präzisionsschießen) ist der Bonner Danny Griesberg (1. BCP Bad Godesberg). Robin Stentenbach nimmt mit Suaranga Kariayawasam (Altstadfreunde Bonn), Danny Griesberg mit Florian Korsch an der Stadtmeisterschaft teil.

Web-Links: Eine knappe Erläuterung der Regeln des Präzisionssports "Pétangue" finden Sie hier: http://deutscher-petangueverband.de/sport/regeln-und-richtlinien/ (Scrollen Sie zum "Flyer mit bebilderter Kurzfassung der Regeln")

Bonner Boulevereine: www.boule-bonn.de/

https://www.boule-godesberg.de/

https://www.boulefreunde-bonn-auerberg.de

Bonner Boule-Chronik https://www.boule-bonn.de/clubdesk/www?p=1000028

Kontakt: Manfred Kremer Sprecher des Boule-und Pétanqueclubs Altstadtfreunde Bonn (ASF) e.V. manfred.kremer@boulebonn de 016097297924

[1] 1. BCP Bad-Godesberg e.V., Funny Poppelsdorf e.V.,

PuB Altstadtfreunde Bonn e.V.,

Spielgemeinschaft "Boulefreunde Auerberg"

#### *Abbildung 70 Fließtext 2*

Aus den Fließtexten kann entnommen werden, dass viel über Meisterschaften und Turniere berichtet wird, aber keine allgemeinen Informationen über die Sportart vorhanden sind. Die Texte sind einfach und sachlich formuliert, allerdings sprechen sie den Leser nicht an. Es ist davon auszugehen, dass die Webseite hauptsächlich für Mitglieder des Boule-Clubs ist und kaum für den Verein geworben wird. Des Weiteren ist den Bildern der Seite zu entnehmen, dass der größte Teil der Mitglieder aus Menschen fortgeschrittenen Alters besteht.

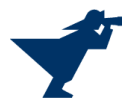

Häufige Wörter zum Suchen dieser Sportart sind allem Anschein nach:

- Boule
- Boules
- Petanque
- Kugelsportart
- Zielkugel

## <span id="page-48-0"></span>2.4.Google Ranking

Nachdem die Keywords überprüft wurden, muss nun das Google-Ranking kontrolliert werden. Hierbei wird überprüft, an welcher Stelle die Webseite in Google landet, wenn nach Keywords in Google gesucht wird. In diesem Ranking wird lediglich Google überprüft, da es die meistgenutzte Suchmaschine ist. Zur Überprüfung wurde folgende Webseite genutzt:

## <https://derdigitaleunternehmer.de/google-ranking-check/>

Die Überprüfungen erfolgen mit den Keywords: Boule, Boules, Kugelsportart, Petanque und Zielkugel. Aus der eben genannten Webseite wird lediglich überprüft, ob sich die Webseite unter den ersten hundert Ergebnissen befindet. Zudem befinden sich die ersten sieben Ergebnisse in den folgenden Screenshots.

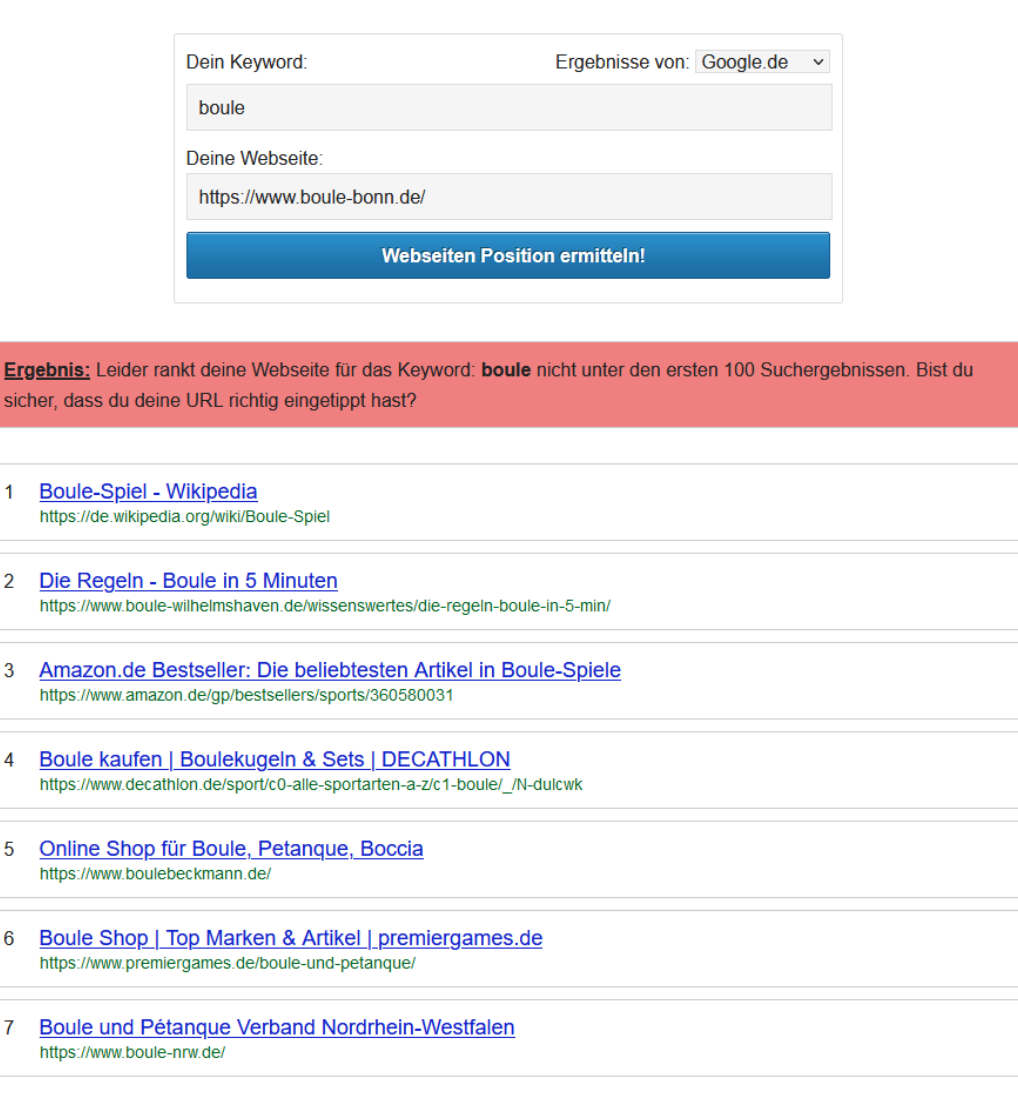

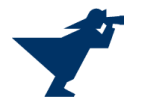

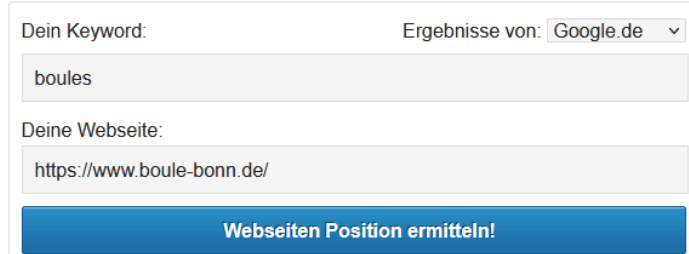

#### Ergebnis: YEAHA! Deine Webseite rankt für das Keyword: boules auf Platz: 50

- $\mathbf{1}$ **Boule-Spiel - Wikipedia** https://de.wikipedia.org/wiki/Boule-Spiel#Regionale\_Boule-Sportarten
- $\overline{2}$ Suchergebnis auf Amazon.de für: Boule-Spiele https://www.amazon.de/Fun-Sportarten-P%C3%A9tanque-Boccia/b?ie=UTF8&node=360580031
- 3 BOULES MATZ http://www.boulesmatz.de/
- $\overline{4}$ Boules de pétanque Obut, boutique officielle de la marque ... https://www.boulesobut.de/de/
- 5 boules Übersetzung im Französisch ⇔ Deutsch Wörterbuch https://dict.leo.org/franz%C3%B6sisch-deutsch/boules
- Boule kaufen | Boulekugeln & Sets | DECATHLON  $6\overline{6}$ https://www.decathlon.de/browse/c0-alle-sportarten-a-z/c1-boule/\_/N-dulcwk
- $\overline{7}$ Die Regeln - Boule in 5 Minuten https://www.boule-wilhelmshaven.de/wissenswertes/die-regeln-boule-in-5-min/

*Abbildung 72 Google-Ranking Keyword: Boules*

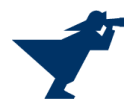

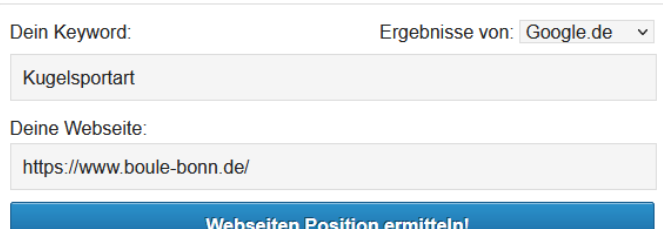

Ergebnis: Leider rankt deine Webseite für das Keyword: Kugelsportart nicht unter den ersten 100 Suchergebnissen. Bist du sicher, dass du deine URL richtig eingetippt hast?

- 1 | EXUGELSPORTART 6-7 Buchstaben Kreuzworträtsel Hilfe https://www.kreuzwortraetsel.de/frage/KUGELSPORTART
- 2 kugelsportart Rätselfrage Kreuzworträtsel-Lösungen für https://www.raetsel-hilfe.de/kreuzwortr%C3%A4tsel-frage/KUGELSPORTART
- 3 Kategorie: Kugelsportart Wikipedia https://de.wikipedia.org/wiki/Kategorie:Kugelsportart
- 4 Kugelsportart https://de-academic.com/dic.nsf/dewiki/803690
- 5 Suchbegriff: 'Kugelsportart' Tassen & Becher online shoppen ... https://www.spreadshirt.de/shop/home-living/tassen-becher/kugelsportart/
- 6 Ball- und Kugelsportart DeWiki.de https://dewiki.de/Lexikon/Ball-\_und\_Kugelsportart
- Welche Kugelsportarten gibt es? Kugelsport FAQ Ortsdienst ...  $\overline{7}$ https://www.ortsdienst.de/faq-kugelsport/welche-kugelsportarten-gibt-es-faq5951/

*Abbildung 73 Google-Ranking Keyword: Kugelsportart*

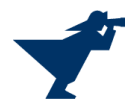

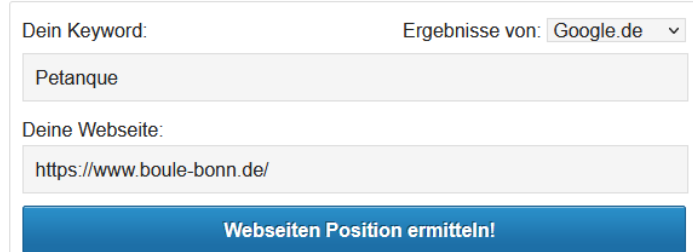

#### Ergebnis: YEAHAI Deine Webseite rankt für das Keyword: Petanque auf Platz: 95

- $\overline{1}$ Pétanque - Wikipedia https://de.wikipedia.org/wiki/P%C3%A9tanque
- 2 DPV Home Deutscher Pétanque Verband e.V. https://deutscher-petanque-verband.de/
- 3 Spielregeln fur Petanque Obut https://www.boulesobut.de/de/spielregeln-fur-petanque
- Boule und Pétanque Verband Nordrhein-Westfalen  $\overline{4}$ https://www.boule-nrw.de/
- 5 Pétanque in 5 Minuten | Planetboule https://www.planetboule.de/wissenswert/petanque-in-5-minuten/
- $6\overline{6}$ Petanque Aktuell | News aus der Boulewelt https://petanque-aktuell.de/
- $\overline{7}$ Boule, Boccia und Pétanque Verband Baden-Württemberg e.V. https://petanque-bw.de/

*Abbildung 74 Abbildung: Google-Ranking Keyword: Petanque*

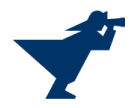

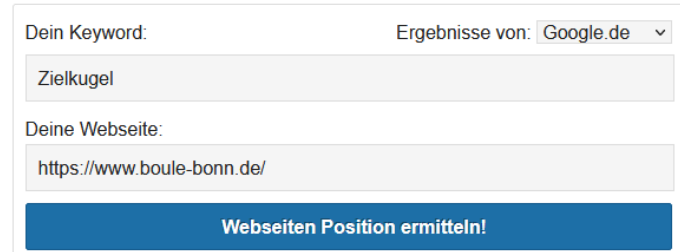

Ergebnis: Leider rankt deine Webseite für das Keyword: Zielkugel nicht unter den ersten 100 Suchergebnissen. Bist du sicher, dass du deine URL richtig eingetippt hast?

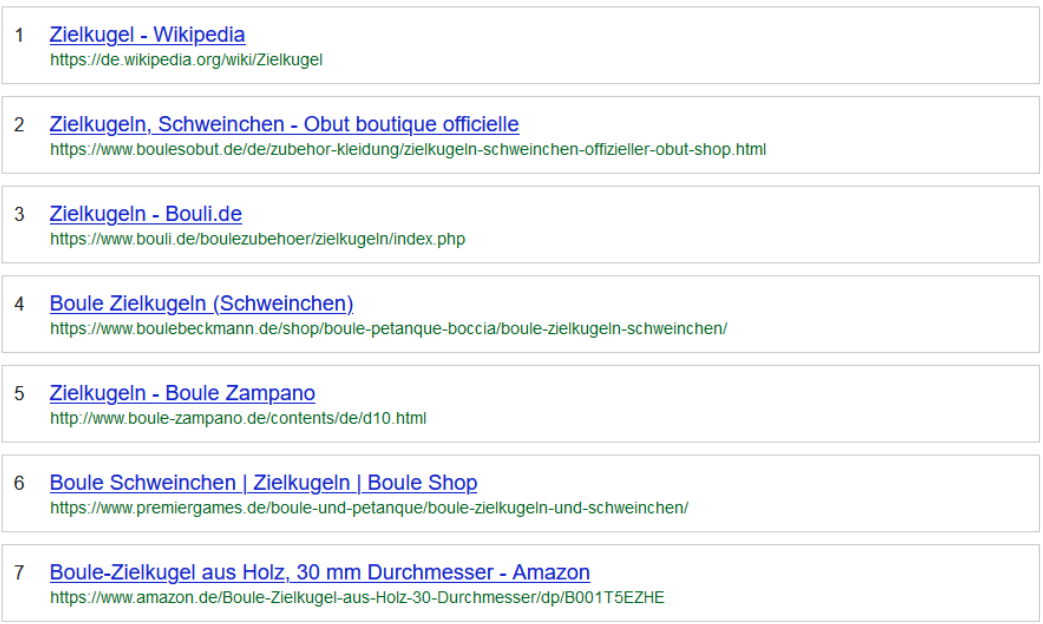

*Abbildung 75 Google-Ranking Keyword: Zielkugel*

Den Abbildungen 71 - 75 kann entnommen werden, dass die Keywords wie Boule, Kugelsportart und Zielkugel nicht unter den ersten hundert Ergebnissen gerankt werden. Allerdings werden die Keywords Boules (Platz 50) und Petanque (Platz 95) unter den ersten hundert Ergebnissen aufgeführt. Dies ist allerdings noch verbesserungswürdig, da viele Google-User Webseiten auf weiterführenden Seiten kaum bis gar nicht beachten.

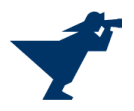

## <span id="page-53-0"></span>2.5.Onpage

## <span id="page-53-1"></span>Interne/Externe Verlinkungen

Mit dem Onlinetool [https://smallseotools.com](https://smallseotools.com/) wurden auf der Webseite [https://www.boule](https://www.boule-bonn.de/)[bonn.de](https://www.boule-bonn.de/) insgesamt 118 Verlinkungen gefunden. Davon sind 114 interne Verlinkungen und 4 externe Verlinkungen. Diese können aus den unten angegebenen Grafiken entnommen werden.

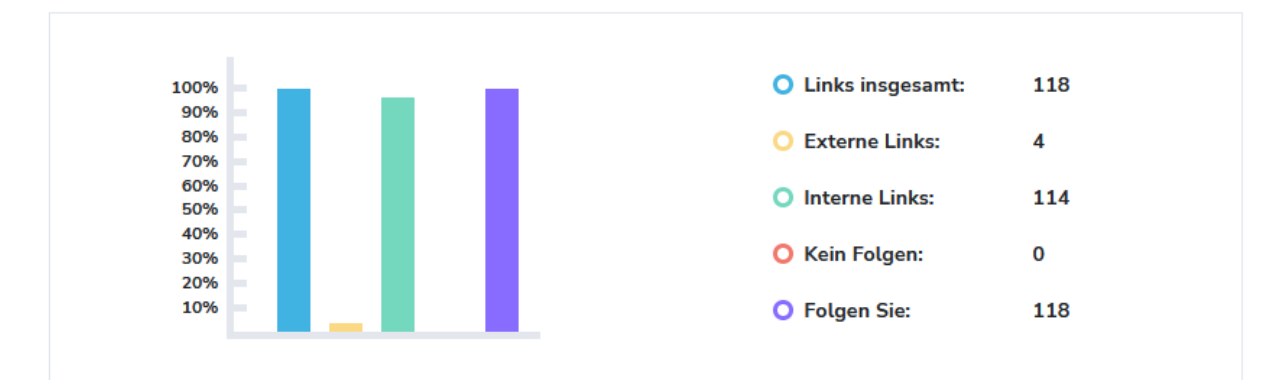

*Abbildung 76 Verlinkungen*

#### Externe Links (Links insgesamt: 4)

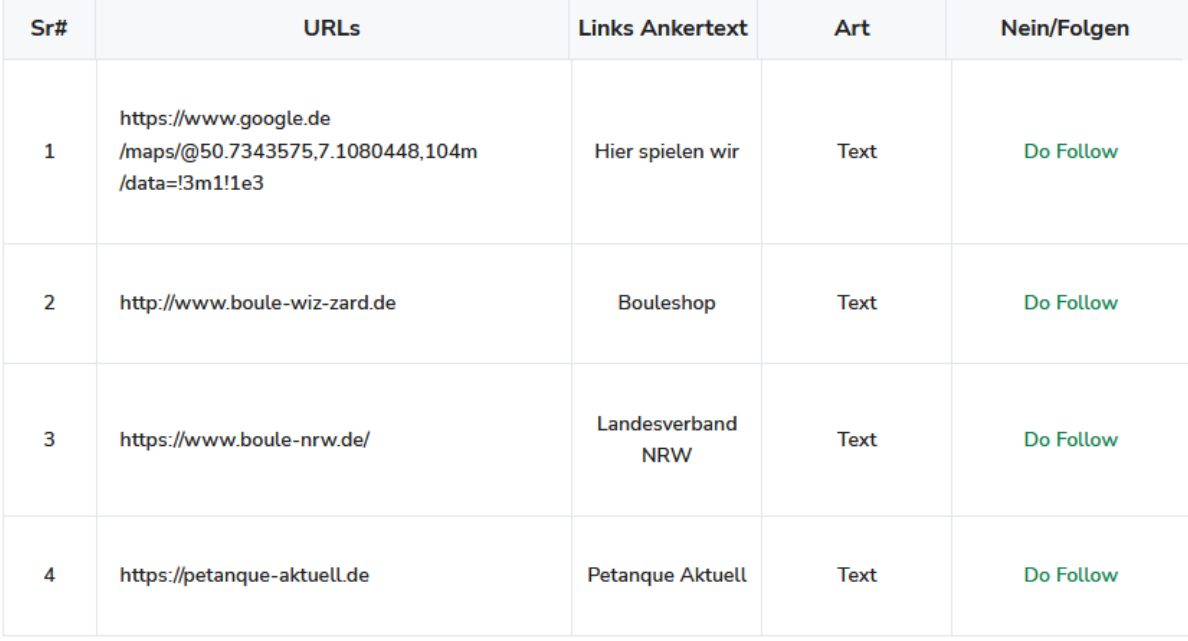

*Abbildung 77 Externe Links*

## <span id="page-53-2"></span>HTML-Code

Beim Überprüfen des HTML-Quellcodes fallen ein paar Mängel auf, die sich auf die SEO-Analyse auswirken. Es wurden zwar Überschriften der Klasse "H1", "H2" und "H3" genutzt, allerdings nicht effektiv. In der H1 Überschrift steht folgender Text:

<h1>News: <br />Es geht wieder los. Die Saison ist er&ouml;ffnet und die Finalisten des Anboulens strahlen.<br />>/>><br />>/>/></h1>

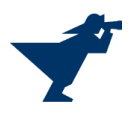

Dabei wird ersichtlich, dass zwar ein Keyword in der Überschrift vorhanden ist, allerdings ist die Dichte der Keywords zu gering. In der zweiten Überschrift sieht es wie folgt aus:

## <h2>Unser Terminkalender (klick auf den Termin f&uuml;r weitere Infos)</h2>

und

## **<h2>N&auml;chste Termine</h2>**

Leider wurden hier die H2 Überschriften nicht effektiv genutzt, da die Keyword-Dichte bei null liegt. Für die Überschriften der Klasse H3 gilt das gleiche Problem wie bei H2.

## **<h3>Donnerstag 16.06.2022</h3>**

## **<h3>Freitag 17.06.2022</h3>**

## **<h3>Samstag 18.06.2022</h3>**

Hier sind nur drei der sechs Überschriften aufgeführt.

Da auf der Startseite kein Fließtext aufgefunden wurde, wurden als nächstes die Bilder der Startseite überprüft. Leider musste festgestellt werden, dass sich in keinem der überprüften Bilder eine Bildbeschreibung befindet. Diese können den SEO-Score deutlich verbessern. Als Beispiel hier ein Screenshot des Quellcodes der Bilder.

<div class="cd-carousel-item">

<div class="cd-image-wrapper-6\_1"><div class="cd-image-content "><a href="fileservlet?type=image&inline=true&id=1000339&imageFormat=\_2048x2048" datafeatherlight="image"><img class="owl-lazy cd-image-contain" datasrc="fileservlet?type=image&inline=true&id=1000339&imageFormat=\_2048x2048"/></a></div></di v></div>

<div class="cd-carousel-item">

<div class="cd-image-wrapper-6\_1"><div class="cd-image-content "><a href="fileservlet?type=image&inline=true&id=1000340&imageFormat=\_2048x2048" datafeatherlight="image"><img class="owl-lazy cd-image-contain" datasrc="fileservlet?type=image&inline=true&id=1000340&imageFormat=\_2048x2048"/></a></div></di v></div>

<div class="cd-carousel-item">

<div class="cd-image-wrapper-6\_1"><div class="cd-image-content "><a href="fileservlet?type=image&inline=true&id=1000341&imageFormat=\_2048x2048" datafeatherlight="image"><img class="owl-lazy cd-image-contain" datasrc="fileservlet?type=image&inline=true&id=1000341&imageFormat=\_2048x2048"/></a></div></di v></div>

<div class="cd-carousel-item"> <div class="cd-image-wrapper-6\_1"><div class="cd-image-content "><a href="fileservlet?type=image&inline=true&id=1000342&imageFormat=\_2048x2048" datafeatherlight="image"><img class="owl-lazy cd-image-contain" datasrc="fileservlet?type=image&inline=true&id=1000342&imageFormat=\_2048x2048"/></a></div></di v></div>

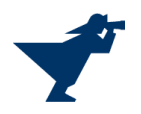

<div class="cd-carousel-item"> <div class="cd-image-wrapper-6\_1"><div class="cd-image-content "><a href="fileservlet?type=image&inline=true&id=1000343&imageFormat=\_2048x2048" datafeatherlight="image"><img class="owl-lazy cd-image-contain" datasrc="fileservlet?type=image&inline=true&id=1000343&imageFormat=\_2048x2048"/></a></div></di v></div></div>

Durch Nutzung der Befehle <figure> oder <figcaption> können Bildern Beschreibungen zugewiesen werden, welche sich dann auf positiv auf den SEO-Score auswirken.

## <span id="page-55-0"></span>Seitentitel

Wird bei Google nach "Boule Bonn" gesucht, so setzt Google die Webseite der Altstadtfreunde Bonn an erste Stelle. Dies kommt aufgrund der wenigen Boule Club/Vereine zustande, welche in Bonn existieren. Daher ist zwar der Titel passend gewählt, allerdings beinhaltet die Webseitenbeschreibung keine aufschlussreichen Informationen, wie in Abbildung 77 abgebildet.

https://www.boule-bonn.de =

# Pétanque- und Boules-Club Altstadtfreunde Bonn e.V. ...

Pétanque- und Boules-Club Altstadtfreunde Bonn e.V. · Login · Willkommen · Zollpunkte · Freizeitsport · Leistungssport · Mixbecher · BALI ...

*Abbildung 78 Google Suche à Boule Bonn*

## <span id="page-55-1"></span>2.6.Offpage

## <span id="page-55-2"></span>Backlinks

Durch das Onlinetool<https://openlinkprofiler.org/> wurde das Web nach Backlinks mit folgender URL durchforstet: [https://www.boule-bonn.de/.](https://www.boule-bonn.de/) Das Ergebnis kann dem unten aufgeführten Screenshot entnommen werden. Es wurden insgesamt 342 Links aufgefunden. Leider ist festzustellen, dass die Backlink-Qualität nicht besonders gut ist.

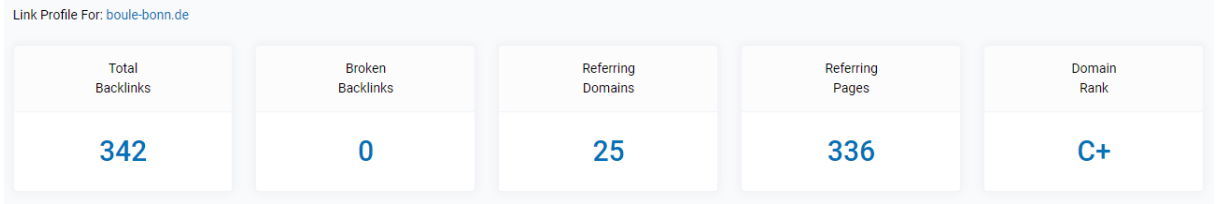

*Abbildung 79 Backlink Analyse*

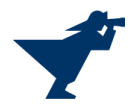

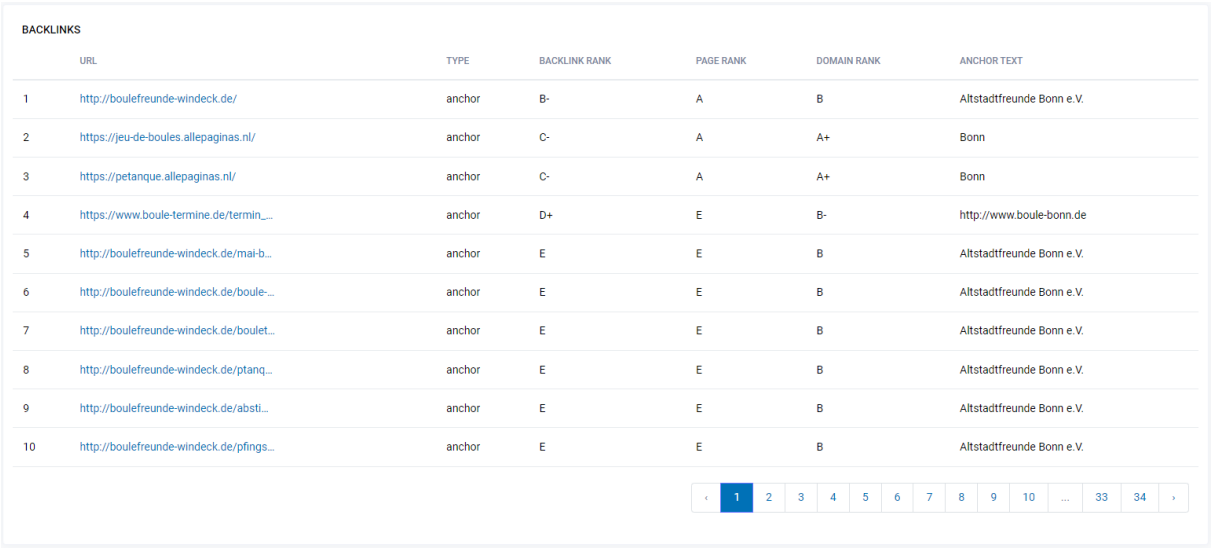

#### *Abbildung 80 Backlinks*

## <span id="page-56-0"></span>2.7. Zusammenfassung

Um in den Suchmaschinen besser abzuschneiden, müssen alle oben aufgeführten Mängel beseitigt und optimiert werden. Dazu muss der Club/Verein die Überschriften anpassen und Texte, in denen der Club/Verein vorgestellt wird, auf der Startseite einfügen. Außerdem brauchen die Bilder kurze Beschreibungstexte, um die Auffindbarkeit durch Suchmaschinen zu erhöhen. Einzelne Verlinkungen durch Externe dürfen nicht fehlen. So können Partnerschaften unter den Seiten entstehen, was unwiderruflich zur Erhöhung des Bekanntheitsgrades und der Popularität führt. Nachdem alle Maßnahmen zur Steigerung der Auffindbarkeit in Suchmaschinen abgeschlossen sind, kann bei den Suchmaschinen ein erneutes Crawling angefordert werden. Bei Google kann dies zum Beispiel unter der folgenden Seite durchgeführt werden:

[https://search.google.com/search-console/welcome?utm\\_source=about-page&pli=1](https://search.google.com/search-console/welcome?utm_source=about-page&pli=1)

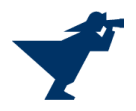

# <span id="page-57-0"></span>Abbildungsverzeichnis

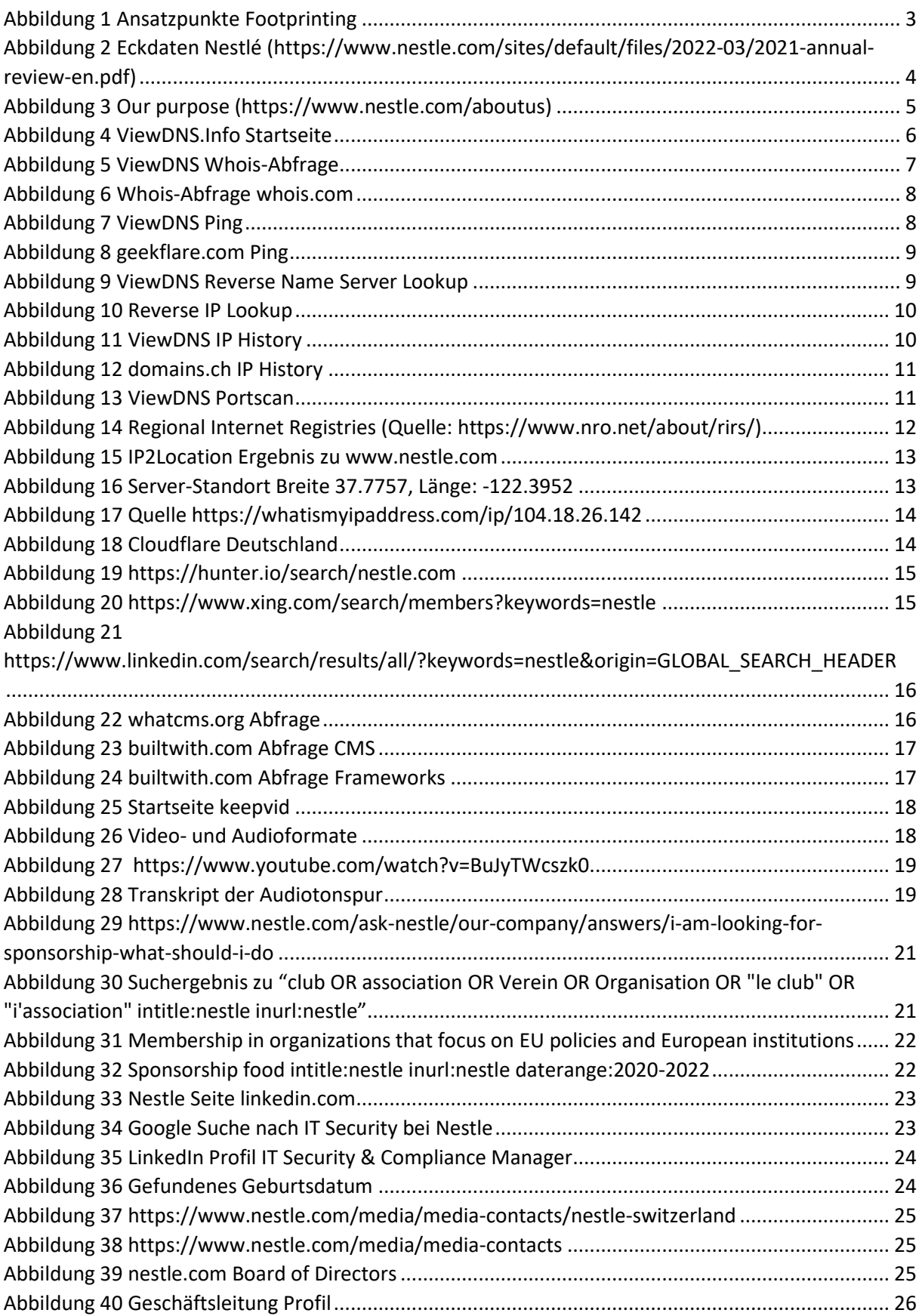

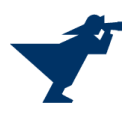

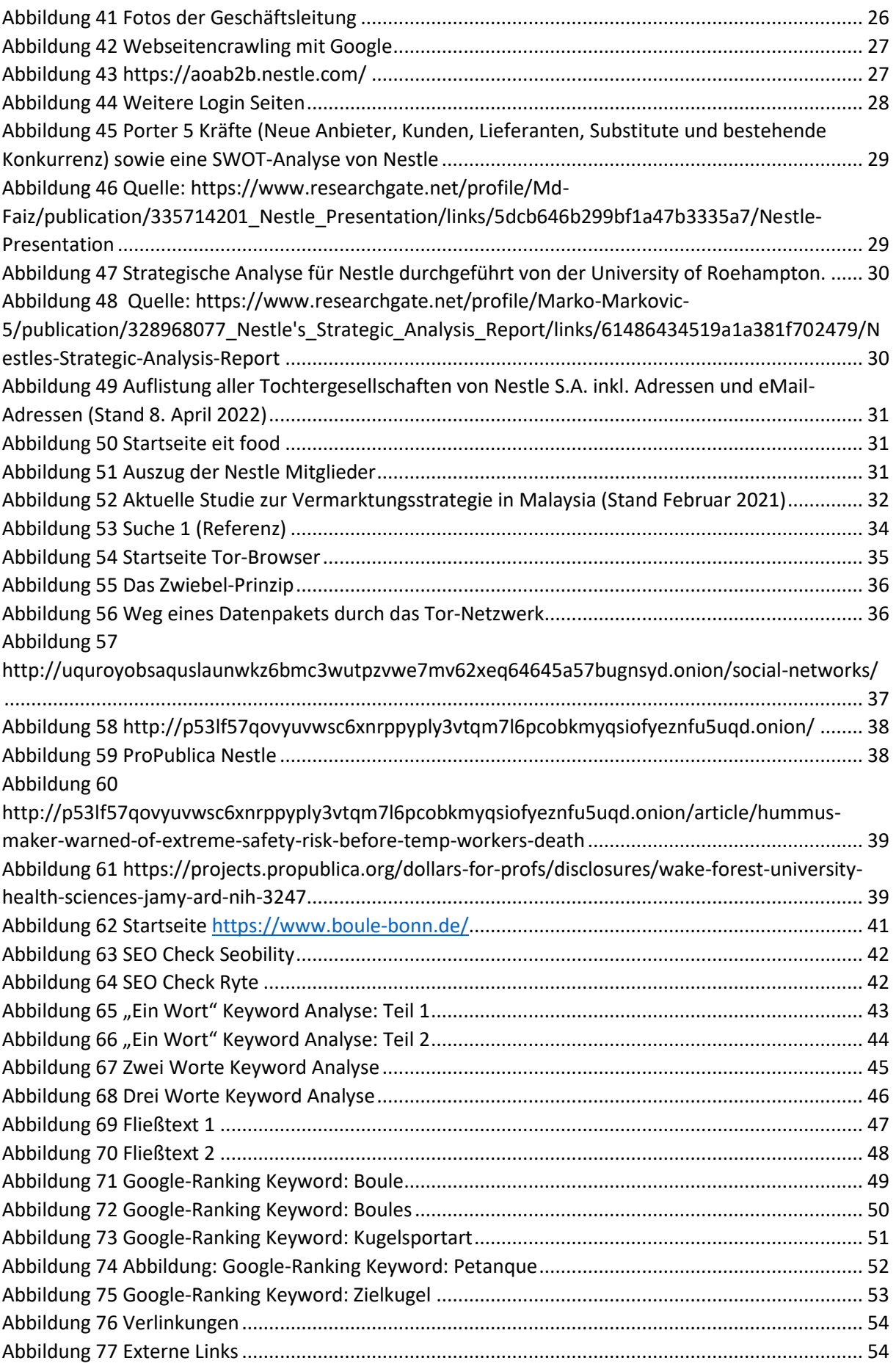

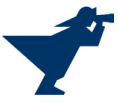

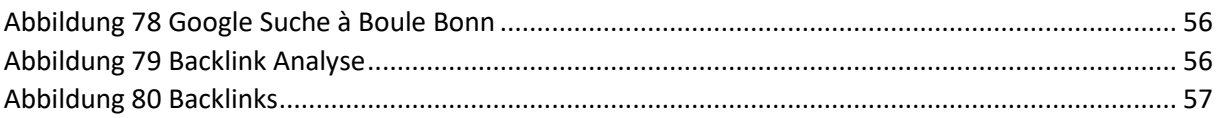

# <span id="page-59-0"></span>Tabellenverzeichnis

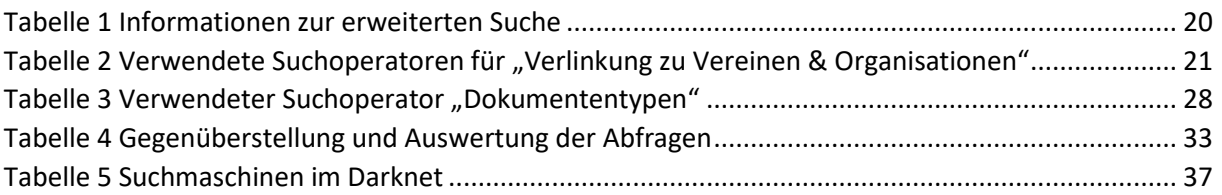

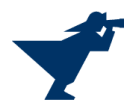